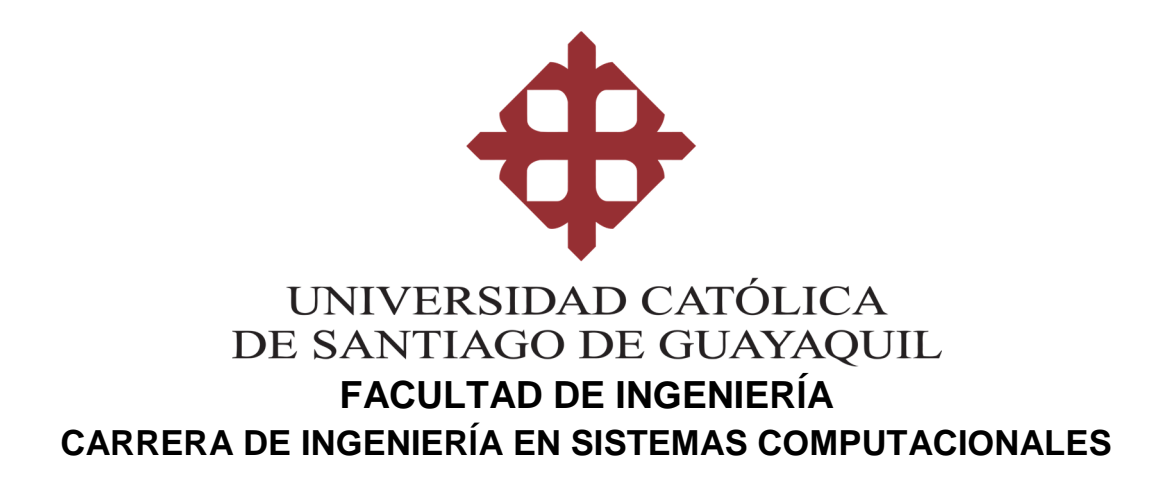

**TÍTULO: Diseño e implementación de un simulador de conducción vehicular utilizando un motor de videojuegos.** 

> **AUTORES: Sarabia Lúa, Ginnio Andrés Guananga Bernabé, Jairo Alejandro**

**Trabajo de Titulación previo a la Obtención del Título de: INGENIERO EN SISTEMAS COMPUTACIONALES** 

> **TUTOR: Ing. Salazar Tovar, Cesar Adriano, Mgs**

> > **Guayaquil, Ecuador 22 de septiembre del 2016**

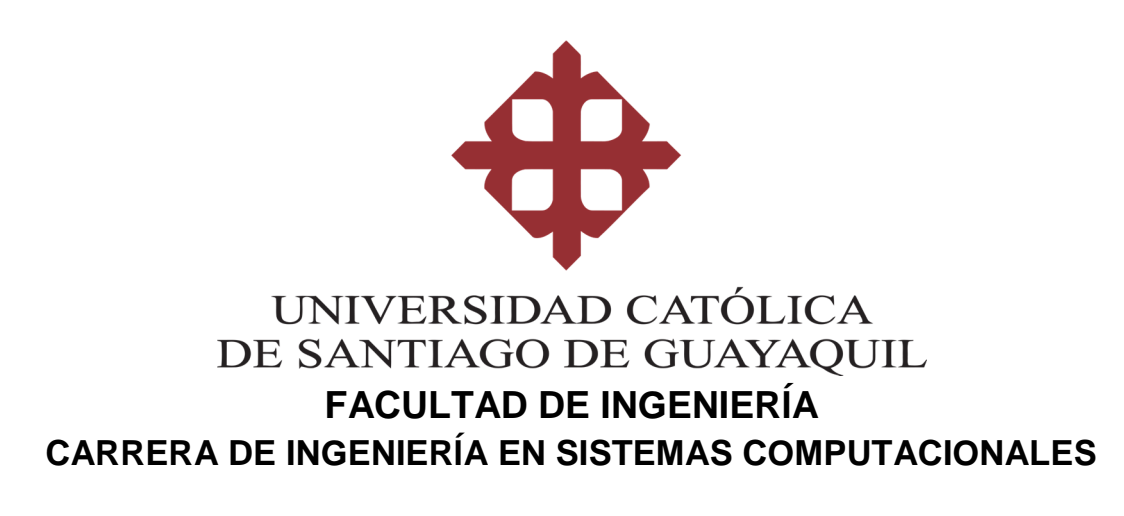

# **CERTIFICACIÒN**

Certificamos que el presente trabajo fue realizado en su totalidad por nosotros Sarabia Lúa Ginnio Andrés ; Guananga Bernabé Jairo Alejandro, como requerimiento parcial para la obtención del Título de Ingeniero en Sistemas Computacionales.

#### **TUTOR**

Ing. Cesar Salazar, Mgs

#### **DIRECTORA DE CARRERA**

Ing. Beatriz Guerrero Yépez, Mgs

Guayaquil, a los 22 días del mes de septiembre del año 2016

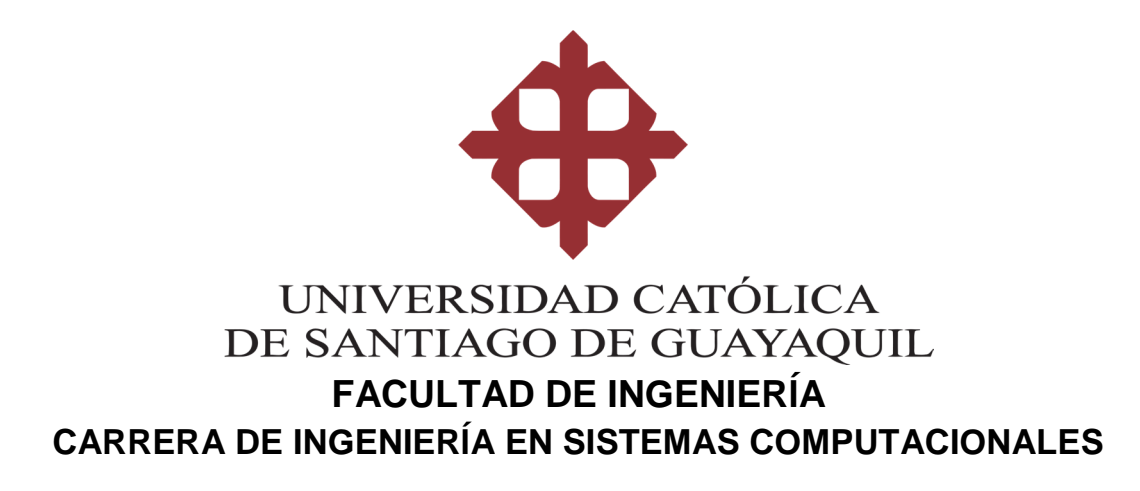

# **DECLARACIÓN DE RESPONSABILIDAD**

Nosotros,

**Sarabia Lúa, Ginnio Andrés y Guananga Bernabé, Jairo Alejandro** 

#### **DECLARAMOS QUE:**

El Trabajo de Titulación **Diseño e implementación de un simulador de conducción vehicular utilizando un motor de videojuegos** previo a la obtención del Título de **Ingeniero en Sistemas Computacionales**, ha sido desarrollado en base a una investigación exhaustiva, respetando derechos intelectuales de terceros, cuyas fuentes se incorporan en la bibliografía. Consecuentemente este trabajo es de nuestra total autoría.

En virtud de esta declaración, nos responsabilizamos del contenido, veracidad y alcance científico del Trabajo de Titulación referido.

#### **Guayaquil, a los 22 días del mes de septiembre del año 2016**

**EL AUTOR EL AUTOR**   $\frac{1}{2}$ 

**Sarabia Lúa, Ginnio Andrés Guananga Bernabé , Jairo Alejandro** 

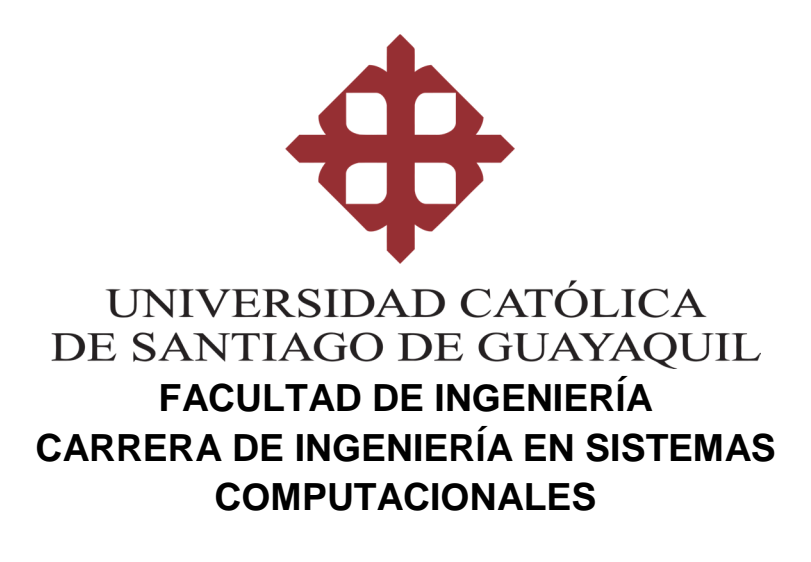

# **AUTORIZACIÓN**

Nosotros,

## **Sarabia Lúa, Ginnio Andrés y Guananga Bernabé, Jairo Alejandro**

Autorizamos a la Universidad Católica de Santiago de Guayaquil, la **publicación** en la biblioteca de la institución del Trabajo de Titulación: **Diseño e implementación de un simulador de conducción vehicular utilizando un motor de video juegos**, cuyo contenido, ideas y criterios son de nuestra exclusiva responsabilidad y total autoría.

**Guayaquil, a los 22 días del mes de septiembre del año 2016**

 **EL AUTOR EL AUTOR**   $\overline{\phantom{a}}$ 

insGranan

**Sarabia Lúa, Ginnio Andrés Guananga Bernabé, Jairo Alejandro** 

# **REPORTE URKUND**

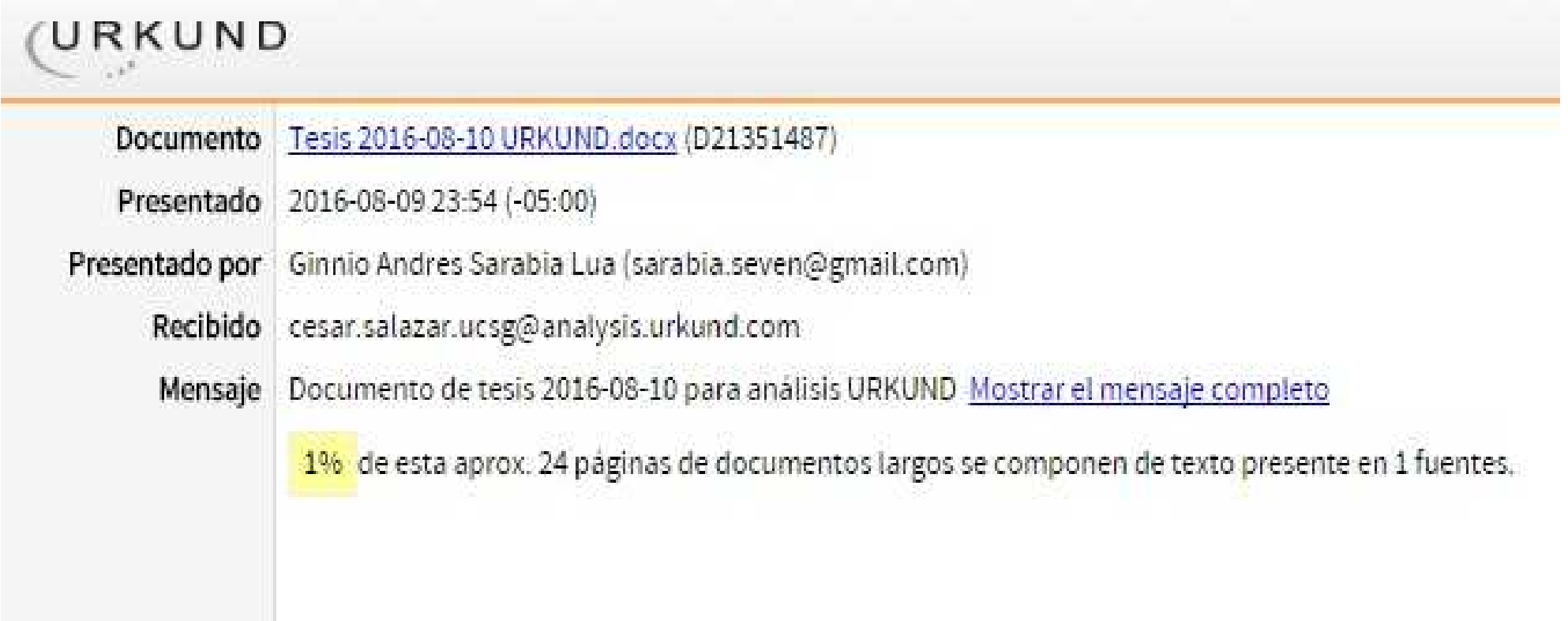

# **AGRADECIMIENTO**

Agradezco a mis padres Jorge Ginnio Sarabia Valdiviezo y Leida Amada Lúa Morante por apoyarme incondicionalmente en este largo camino, en levantarme cuando yo no veía otra opción más que renunciar.

A mi hermano Jorge Antonio Sarabia Lúa por guiarme siempre con sus consejos y experiencia.

Y finalmente a mi novia Joselyn IsabellaAvilez Guerrero, mi compañera que me enseño que puedo ser mejor, y me acompaño de la mano es este trayecto.

#### **SARABIA LUA, GINNIO ANDRES**

# **DEDICATORIA**

El presente trabajo se los dedico a mi abuelos, en especial a mi abuelo paterno: Jorge Enrique Sarabia Álvarez que siempre me inculco estudiar duro, para lograr un título de educación superior.

A mis padres y hermanos por siempre estar ahí conmigo en los buenos momentos y en los no tan buenos.

A mis primos menores los cuales en este momento se encuentran cursando escuela y bachillerato, se los dedico para que nunca se rindan y obtengan un logro académico similar o superior.

Y finalmente se lo dedico a mi novia, Joselyn Avilez Guerrero, eres parte importante de este logro.

## **SARABIA LUA, GINNIO ANDRES**

# **AGRADECIMIENTO**

Mi más sincero agradecimiento a la Universidad Católica de Santiago de Guayaquil, por ser la institución de nivel superior que me acogió para realizar el estudio de la carrera que tanto me gusta y llegar a la ansiada meta de conseguir el título de Ingeniero en Sistemas Computacionales, luego de un largo camino que recorrí junto a docentes y estudiantes, luchando por alcanzar su ideal.

También, mi agradecimiento está dedicado a todas las personas que son parte fundamental de la Facultad de Ingeniería. Docentes, directivos y personal administrativo, que conocieron paso a paso mi trajinar por sus instalaciones y a quienes realicé preguntas, pedí consejos en todas las dudas que daban vueltas en mi mente.

Por último, gracias a todos quienes que de forma directa o indirecta forman parte de la Facultad y que supieron comprender lo que significa la vida de un estudiante universitario.

#### **GUANANGA BERNABE, JAIRO ALEJANDRO**

# **DEDICATORIA**

Este trabajo se lo dedico a Dios por permitirme llegar a este momento tan especial en mi vida y por ayudarme a levantar en los momentos difíciles de mi vida.

A mi madre por ser una persona que me ha alentado a continuar con mi camino para llegar a ser un profesional.

A mi padre por apoyarme moralmente y saber guiarme para poder culminar mi carrera.

A mi compañero de tesis porque formamos un buen equipo y a pesar de todo logramos llegar hasta el final del camino.

A mis profesores por la sabiduría que me transmitieron en el desarrollo de mi etapa profesional.

#### **GUANANGA BERNABE, JAIRO ALEJANDRO**

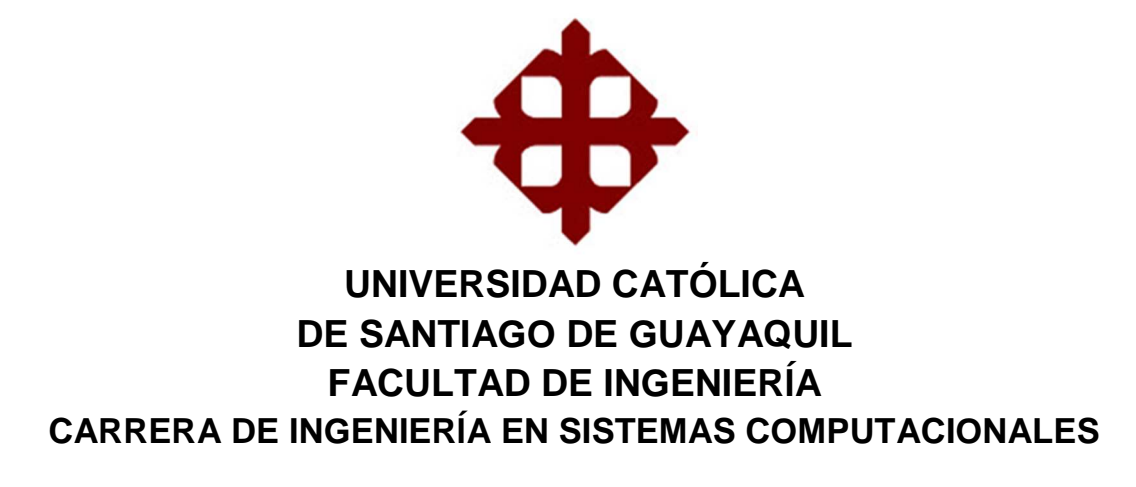

# **TRIBUNAL DE SUSTENTACIÓN**

 $\bigcup$  algiging

**Ing. Cesar Adriano, Salazar Tovar, Mgs** PROFESOR TUTOR

 $\leftarrow$ 

**Ing. Beatriz Del Pilar, Guerrero Yépez, Mgs**  DIRECTORA DE CARRERA

Tam Celle  $\overline{1}$  , and the set of the set of the set of the set of the set of the set of the set of the set of the set of the set of the set of the set of the set of the set of the set of the set of the set of the set of the set

**Ing. Colón Mario, Celleri Mujica, Mgs**  COORDINADOR DEL ÁREA

 $\sqrt{V}$ 

**Ing. Roberto Eduardo, Sánchez Calle, Mgs**  OPONENTE

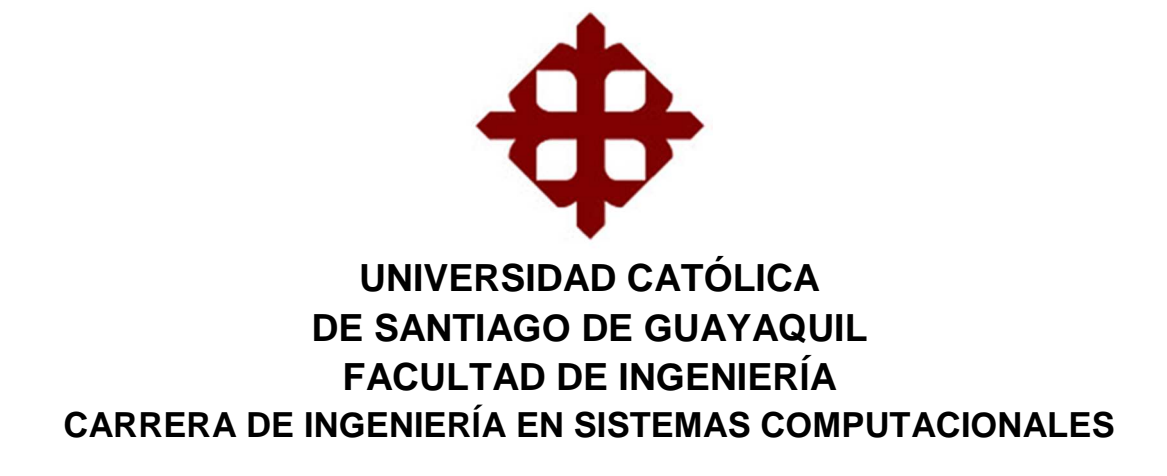

# **CALIFICACIÓN:**

 $\bigcup$ alayout

**Ing. Cesar Adriano, Salazar Tovar, Mgs** PROFESOR TUTOR

 $\bigcup_{i=1}^n A_i$ 

**Ing. Beatriz Del Pilar, Guerrero Yépez, Mgs**  DIRECTORA DE CARRERA

 $\frac{1}{2}$ 

**Ing. Colón Mario, Celleri Mujica, Mgs**  COORDINADOR DEL ÁREA

 $\sqrt{V}$ 

**Ing. Roberto Eduardo, Sánchez Calle, Mgs**  OPONENTE

# ÍNDICE GENERAL

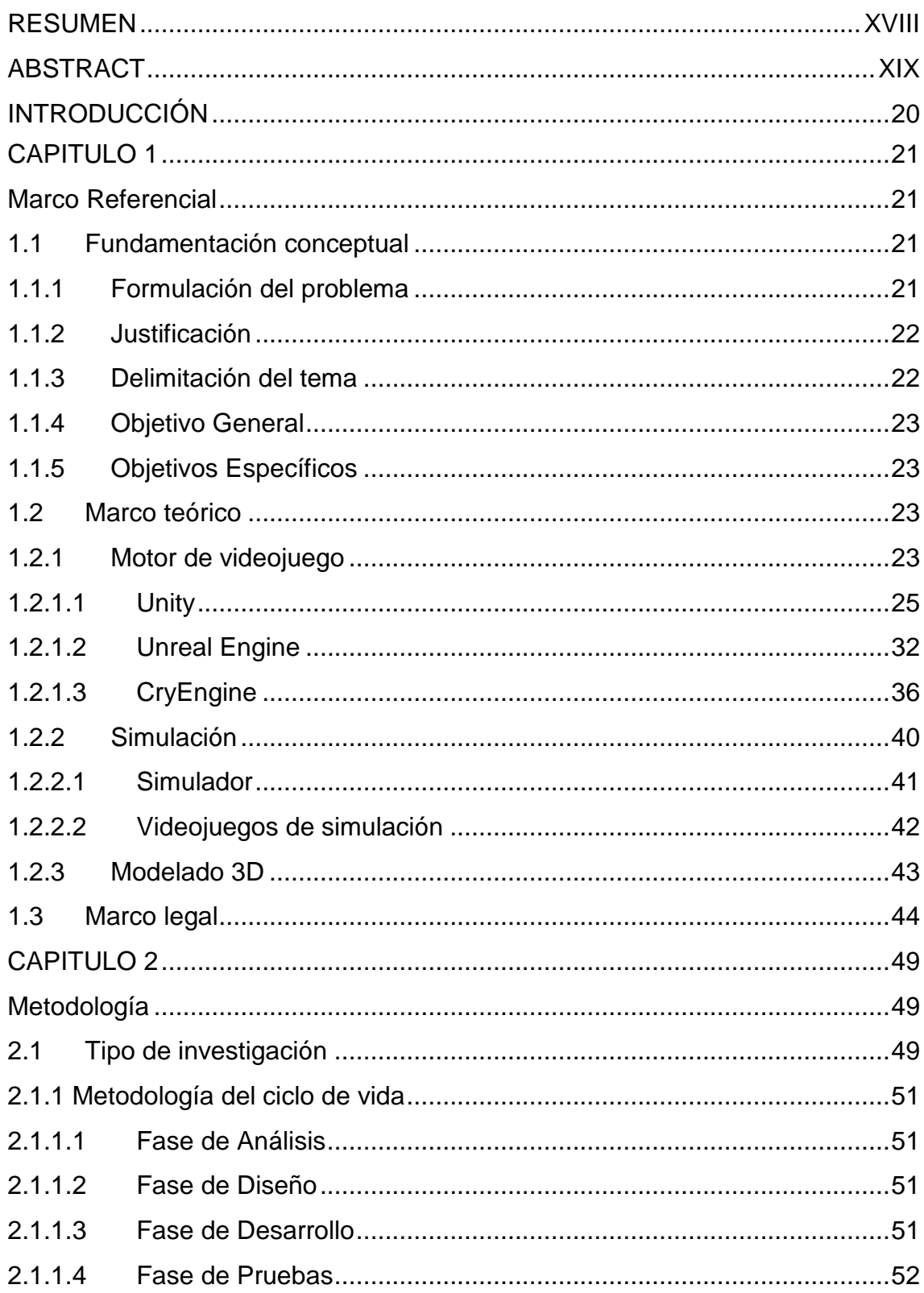

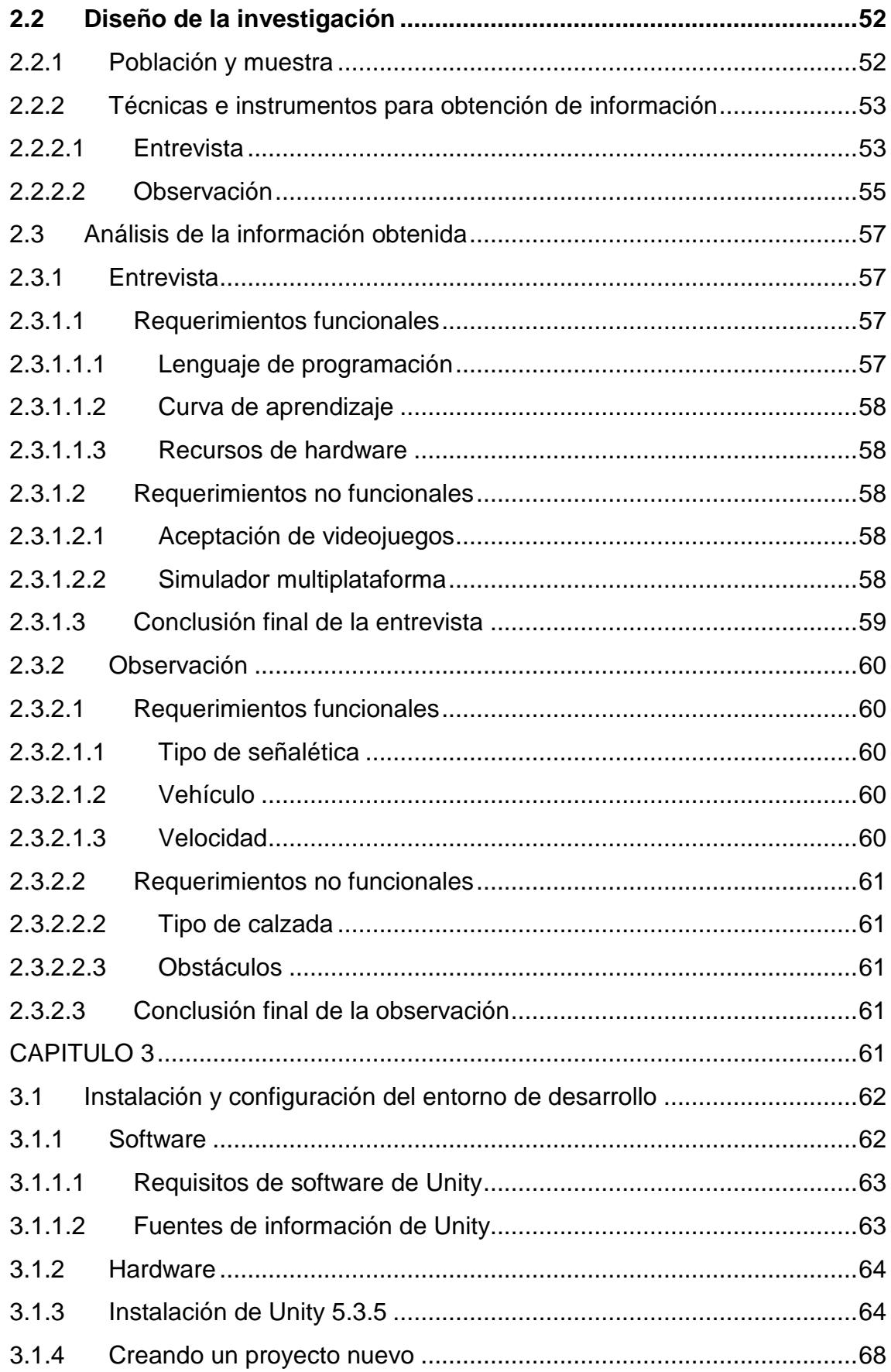

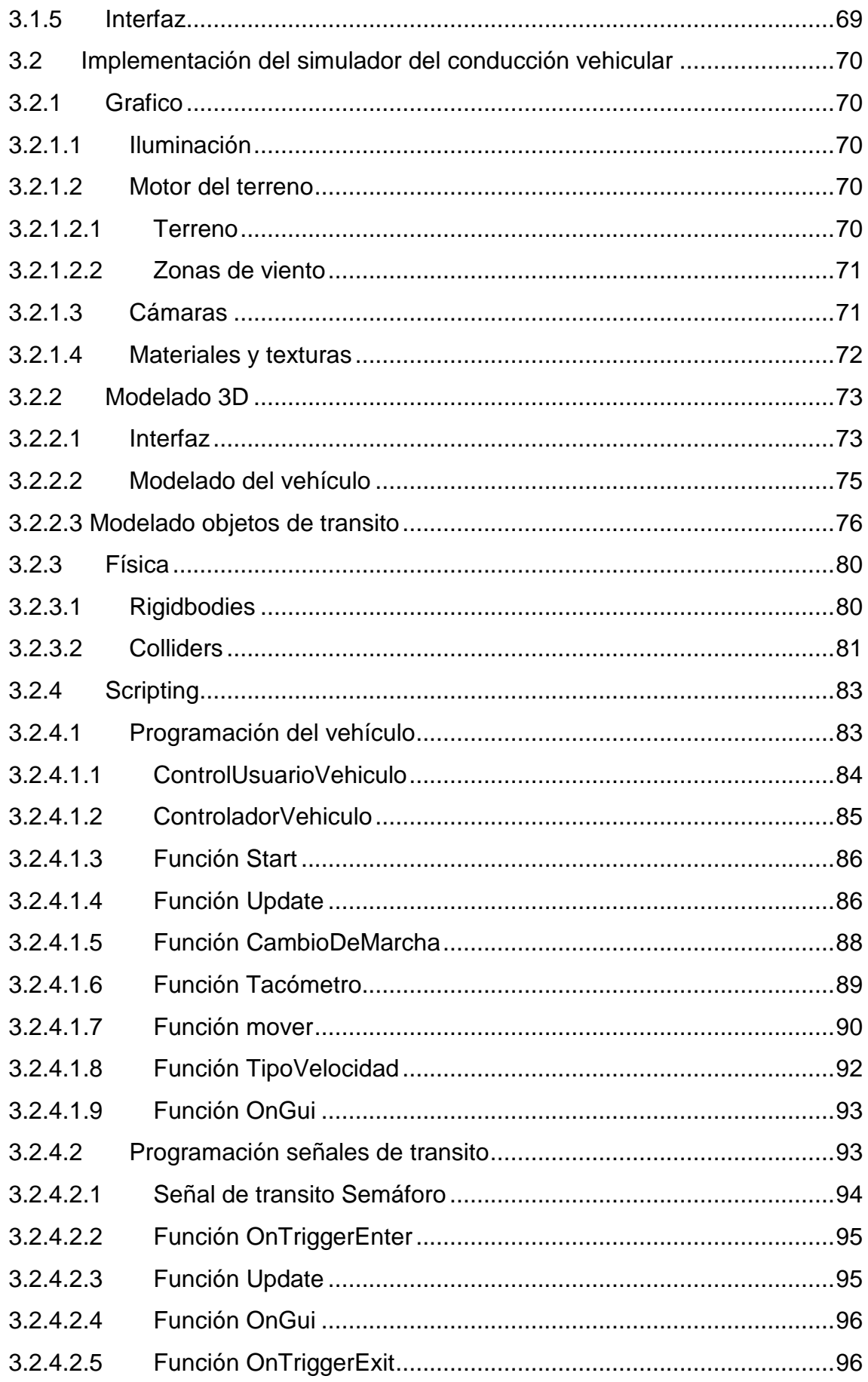

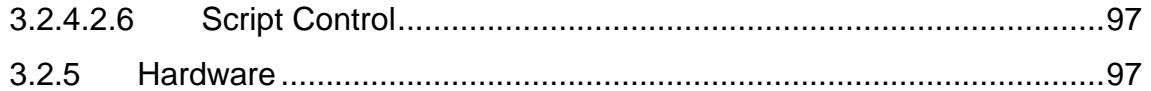

# **ÍNDICE DE TABLAS**

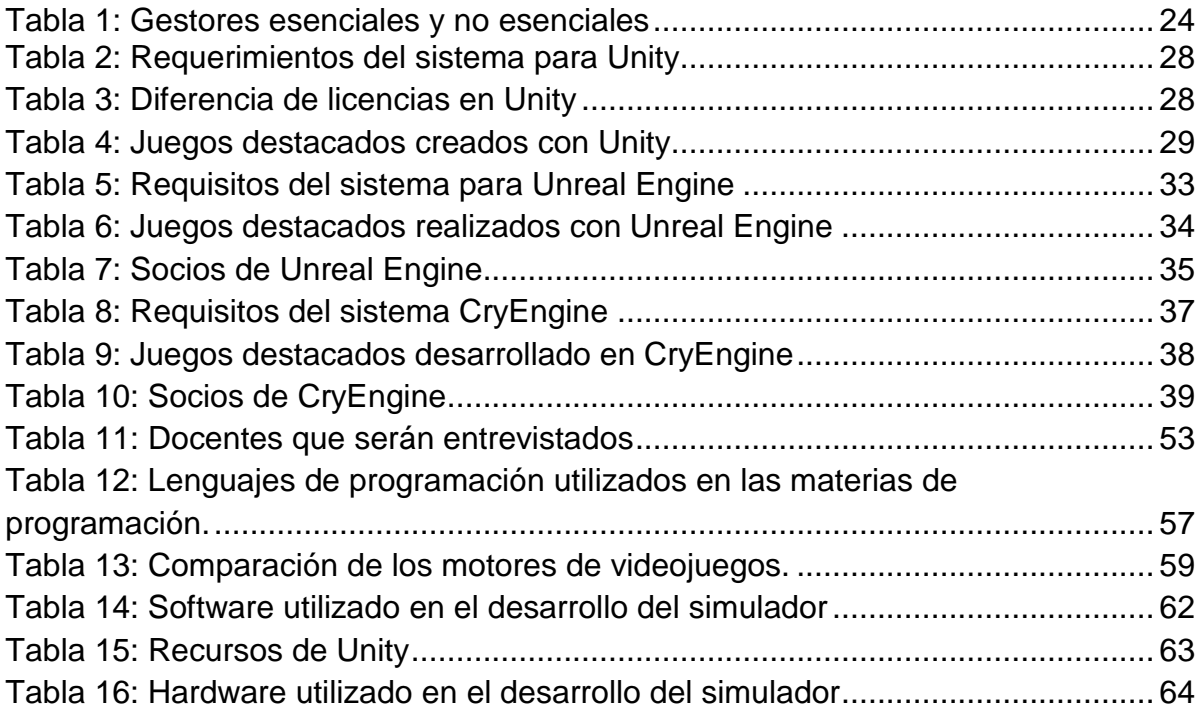

# **ÍNDICE DE GRÁFICOS**

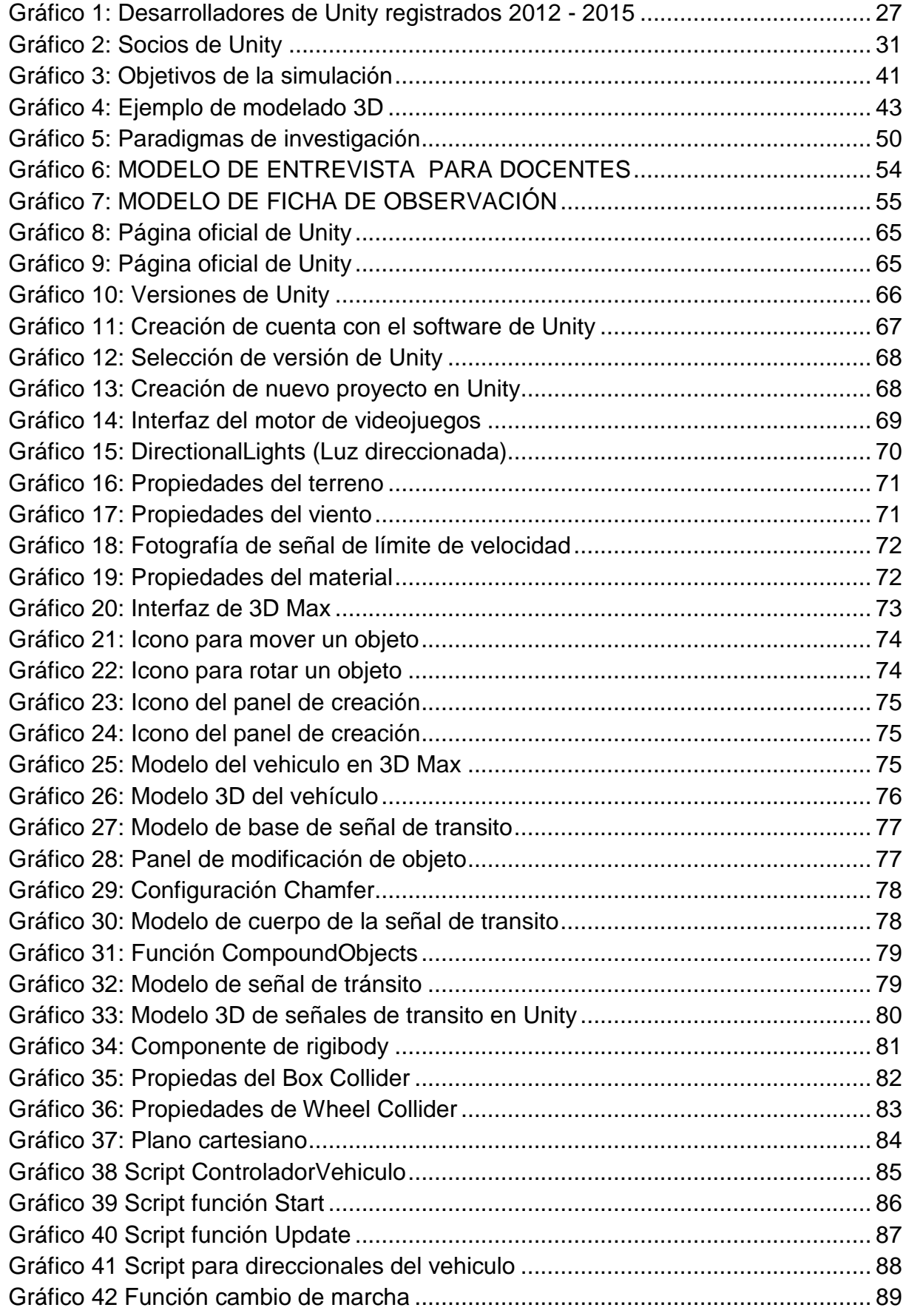

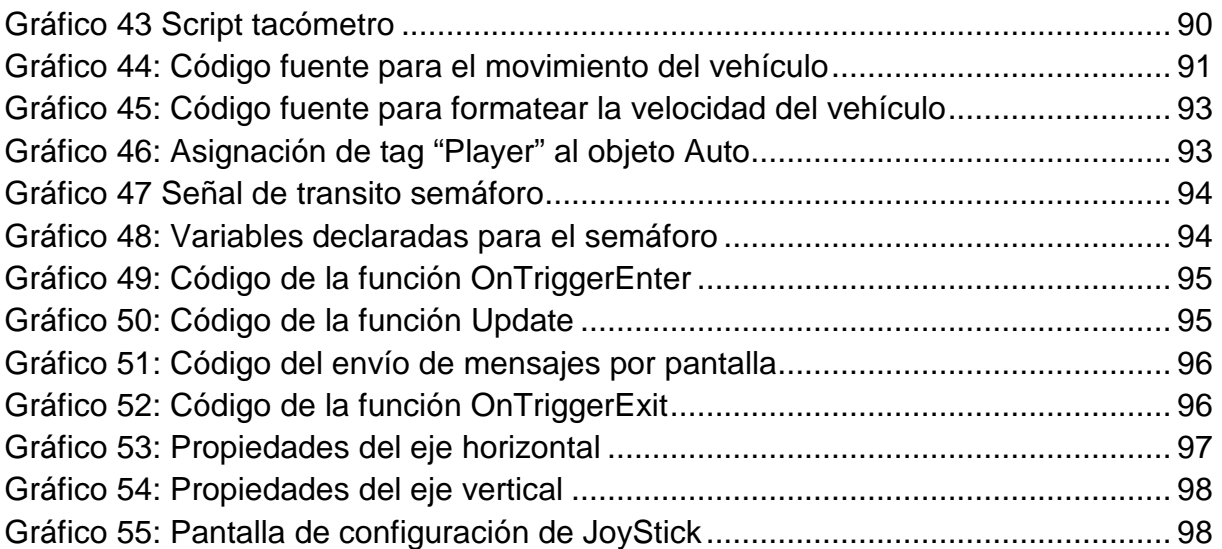

# **RESUMEN**

La presente tesis tiene como objetivo el diseño e implementación de un simulador de conducción vehicular utilizando un motor de videojuegos. El tema fue propuesto debido a que en la facultad de ingeniería, carrera de Ingeniería en sistemas computacionales no existen hasta el momento proyectos de esta índole. El proceso de elaborar videojuegos requiere diversos conocimientos como diseño gráficos (Elaboración de texturas y modelos 3D) y programación, los motores de videojuegos son herramientas de programación utilizadas para la elaboración de proyectos de videojuegos. Con el desarrollo propuesto se espera que los docentes de la carrera sistemas computacionales del área de programación, utilicen el simulador como base para trabajos de tutoría.

El simulador de conducción vehicular cuenta con señales de tránsito las cuales son validadas y penalizar al usuario en caso de cometer infracciones según las leyes ecuatorianas.

**PALABRAS CLAVES:** SIMULADOR; MOTOR DE VIDEO JUEGOS; VIDEOJUEGO; SOFTWARE

# **ABSTRACT**

This thesis aims to design and implement a vehicle driving simulator using a game engine. The theme was proposed because in the Faculty of Engineering, Engineering in computer systems do not exist so far such projects. The process of developing video games requires different skills such as graphic design (Development of textures and 3D models) and programming, game engines are programming tools used for the development of game projects. The proposed development is expected to teachers of computer systems programming career area, use the simulator as a basis for tutoring work.

The driving simulator has vehicular traffic signs which are validated and penalize the user in case of infringement by Ecuadorian laws.

**KEYWORDS**: SIMULATOR; GAME ENGINE; GAME; SOFTWARE

# **INTRODUCCIÓN**

En la carrera de sistemas computacionales de la Universidad Católica de Santiago de Guayaquil no se ha indagado en profundidad en los temas de elaboración de videojuegos.

El siguiente proyecto tecnológico va enfocado hacia los docentes del área de programación de la carrera de sistemas computacionales en el cual se busca implementar un simulador de conducción vehicular utilizando un motor de videojuegos, los docentes podrán utilizar este proyecto como base y punto de referencia para enviar proyectos de tutoría a cerca de videojuegos a sus estudiantes.

Se pretende aportar a la carrera con bases para futuros proyectos de videojuegos, es decir que los estudiantes que deseen incursionar en temas de videojuegos no deban empezar desde cero para elaborar un proyecto.

Se elaboró una investigación descriptiva utilizando como técnicas de investigación la entrevista a docentes del área de programación y la observación de parques viales para determinar los requerimientos funcionales y no funcionales del simulador como del motor de videojuegos a utilizar.

# **CAPITULO 1**

# **Marco Referencial**

# **1.1 Fundamentación conceptual:**

## **1.1.1 Formulación del problema**

El desarrollo de un simulador vehicular utilizando un motor de videojuegos ayudará a los estudiantes de la Carrera de Ingeniería en Sistemas de la Universidad Católica de Santiago de Guayaquil a desarrollar habilidades básicas para construir un videojuego.

También quienes deseen utilizar como base el simulador para trabajos de tutoría o investigaciones, con el fin que los estudiantes puedan practicar los conocimientos impartidos en clases.

Las materias que podrían utilizar el simulador como base para proyectos o tutorías son:

- Fundamentos de programación
- Programación orientada a objetos
- Programación en capas
- Simulación

El hecho que la Carrera cuente con un simulador vehicular utilizando un motor de videojuegos también permitirá a los estudiantes aprender temas nuevos tales como:

- Modelado y animación 3D
- Edición de Audio

Lo cual abre la posibilidad de realizar un proyecto o tesis de manera conjunta con otras carreras como:

- Ingeniería en producción y dirección de artes multimedia
- Ingeniería en producción y dirección de artes audiovisuales

## **1.1.2 Justificación**

Se decidió implementar una simulación de conducción vehicular debido a que es un elemento común en la vida de las personas, las cuales han interactuado con un vehículo tanto en la faceta de conductor como de peatón.

Se decidió simular un vehículo debido a la variedad de temas de Física que abarca tales como:

- Movimiento rectilíneo uniforme
- Movimiento rectilíneo uniformemente acelerado
- Movimiento curvilíneo (o circular) uniforme
- Movimiento curvilíneo (o circular) uniformemente acelerado.

Además de incluir dentro de la simulación señales de tránsito para que el usuario final conozca las infracciones y las penalizaciones por el cometimiento de las mismas, esto es debido a la reciente reforma a la Ley Orgánica de Transporte Terrestre y Seguridad Vial realizada en el año 2014.

## **1.1.3 Delimitación del tema**

El desarrollo del proyecto cubrirá los siguientes puntos:

- El simulador constará con pedales de aceleración y frenado como dispositivos de hardware.
- El auto será desarrollado con transmisión automática.
- El escenario de la simulación estará constituido por 4 cuadras de sur a norte y 3 cuadras de este a oeste.
- El escenario contendrá 5 señales de tránsito las cuales las mismas que serán verificadas en todo momento durante la simulación.
- El simulador constará con un modo en el cual el usuario se podrá movilizar de manera libre por todo el escenario.
- Al final de la simulación se emitirá un resumen de las infracciones cometidas, el valor monetario en multas y la cantidad de puntos reducidos en la licencia de conducir.

## **1.1.4 Objetivo General**

• Diseñar e implementar un simulador de conducción en un motor de videojuegos con un escenario controlado para los estudiantes de la carrera de sistemas en la facultad de ingeniería.

## **1.1.5 Objetivos Específicos**

- Identificar los requerimientos funcionales y no funcionales para el desarrollo del simulador.
- Seleccionar la plataforma de hardware y software a utilizar.
- Implementar el simulador de conducción vehicular.

## **1.2 Marco teórico:**

## **1.2.1 Motor de videojuego**

El término motor de videojuegos, según lo que manifiesta Díaz (2014) "hace referencia a una serie de rutinas de programación que permiten el diseño, la creación, el desarrollo y la representación gráfica de un videojuego".

Un motor de videojuego esta dividió por diferentes componentes llamados gestores. Cada gestor es responsable de brindar diferentes características esenciales para la elaboración de un videojuego. Según Thorn(2011) "los gestores se clasifican en dos grupos: esenciales y los no esenciales". Los esenciales son los gestores mínimos que debe tener un motor de videojuego, los no esenciales son características que ayuden a que el motor tenga un mejor rendimiento.

#### **Tabla 1: Gestores esenciales y no esenciales**

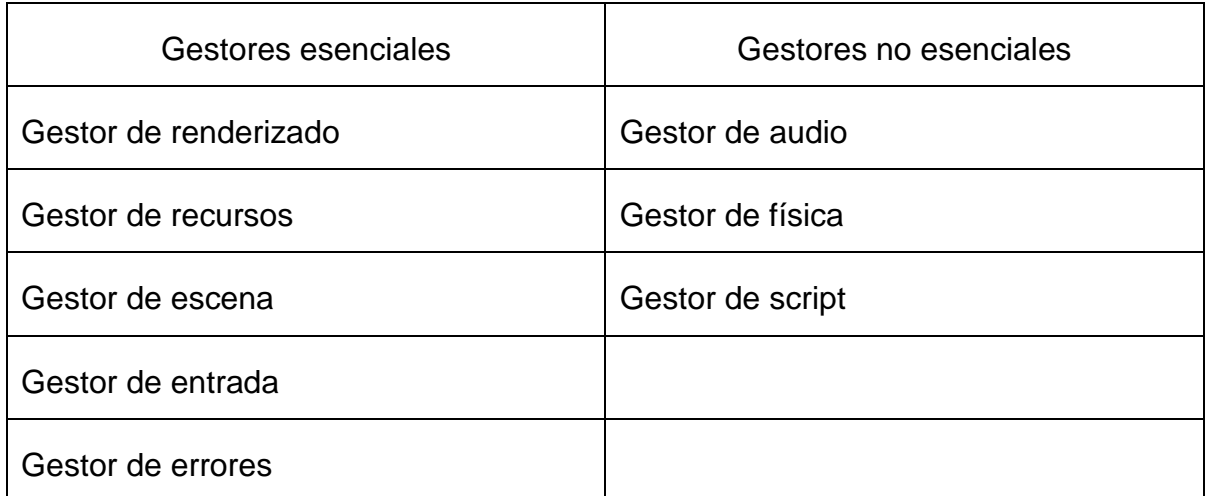

# **Fuente:** Alan Thorn(2011) **Elaborado por: los autores**

Según Alan Thorn(2011) los gestores principales son:

- Gestor de recursos: También llamado "assets", en la industria de videojuegos se refiere a todo el material digital que se utiliza en los videojuegos. El material digital se clasifica en dos tipos: Datos multimedia y datos de comportamiento. Los datos multimedia se refieren a sonidos, imágenes, animaciones, objetos 3D entre otros. Los datos de comportamiento son los climas, tamaño de resolución, que se maneja del videojuego.
- Gestor de renderizado: Permite importar a la escena objetos 3D o 2D, procesando datos como la luz y textura de los objetos para obtener un acabo realista.
- Gestor de entrada (Input): Permite interactuar con dispositivos de entrada, crea una comunicación entre el periférico y el videojuego. Los videojuegos reciben datos de periféricos de entrada vía teclado, mouse, joystick.
- Gestor de audio: Es el responsable de la comunicación del audio dentro del juego con el hardware de audio. Permite manipular los niveles de audio, agregar efectos de sonido.
- Gestor de errores: En el momento de la depuración ayuda a visualizar los problemas que tengan los scripts o la mala configuración de un objeto dentro del videojuego.
- Gestor de escena: El propósito de la escena es de sintetizar y coordinar los recursos del motor de acuerdo a la lógica del videojuego, donde trabaja en conjunto los diferentes gestores que tiene el motor. La tarea principal del gestor de escena es crear la comunicación entre los diferentes gestores como: gestor de física, renderización, scripts.
- Gestor de física: Es un componente del motor dedicado aplicar leyes de física a los objetos del videojuego, como por ejemplo aplicar fuerzas, torque, gravedad a los objetos de la escena.
- Gestor de script: Permite usar un lenguaje como C++ o C# para construir el motor de videojuego en una máquina de código con el que se pueden manipular objetos de la escena, configuración del videojuego, cámaras.

En el mercado existen diversas compañías en el desarrollo de motores de videojuegos, las más destacadas según el sitio web Gamemediax(2015) son:

- Unreal Engine 4
- Unity 5
- CryEngine
- Source Engine
- Blender Game Engine
- Leadwerks Engine
- Esenthel Engine
- S2 Engine
- NeoAxis
- GameGuru

# **1.2.1.1 Unity**

## **Historia**

Los inicios de Unity Technologies según lo manifiesta Díaz (2014) "fue fundada en 2004 por David Helgason, Nicholas Francis y Joachim Ante con la idea de democratizar el desarrollo de juegos ". En sus primeras versiones solo era compactible con Mac Os y estaba disponible en dos versiones Indie y Profesional.

La versión Indie fue creada especialmente para los desarrolladores independientes y pequeñas estudios que estaban dando sus primeros pasos en desarrollo de video juegos. El costo de la licencia estaba a un precio al público de \$300 para la versión Indie y la versión Profesional con un precio de \$1500. En el año 2009 UnityTecnhologies decidió que Indie desaparecería y se haría totalmente gratuita.

#### **Características**

- Unity tiene un editor en el cual se podrá observar, manipular de manera fácil las características principales de lo que se maneje en la escena. Cuenta con un motor de física llamado PhysX 3.3 cuenta con muchas mejoras con el rendimiento de física, nuevos elementos como wheel colliders que dan más realismo en la simulación de un vehículo ya que ofrece mejora para lo que es la suspensión.
- Audio Mixer mejora de una manera considerable el audio dentro del juego, ofreciendo detalles como flujo de trabajos, capturando mezclas de audio en diferentes lugares del proyecto.
- Motor de iluminación Real-time Global Illumination, con más opciones de iluminación y soportado para dispositivos móviles y escritorio.
- Motor de animación cuenta con State Machine Behaviours que permite tener mayor precisión en los scripts que manejen animaciones.
- Según Díaz (2014) Unity está cuenta con una "comunidad de usuarios muy grande, lo que permite encontrar multitud de tutoriales, ayuda, solución de problemas".

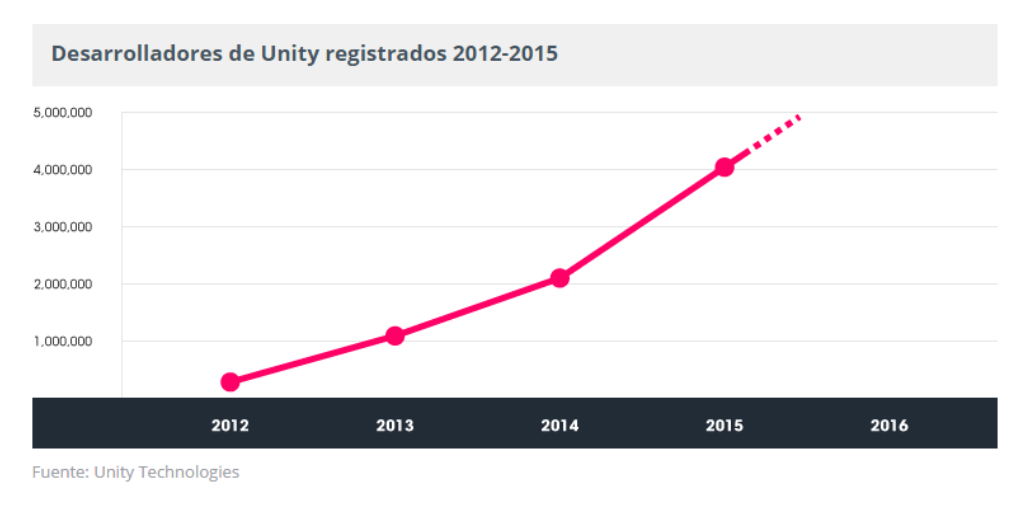

#### **Gráfico 1: Desarrolladores de Unity registrados 2012 - 2015**

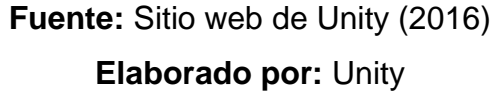

- Los scripts se los puede programar en dos lenguajes de programación uno es c# el otro java.
- Documentación posee ejemplos, explicación del código concretos de diferentes temas con el fin de los desarrolladores entiendan mejor la herramienta. Además que cuenta con proyectos completos gratuitos con el que puede apreciar la aplicación de los scripts, modelos 3D, iluminación, física.
- Permite la importación de objetos 3D de diferente software de modelado 3D como 3D Max, Blender, objetos que tengan extensión .obj, .fbx.
- Cuenta con una tienda llamada Assets Store en la que se encuentra proyectos, objetos, audio, texturas, etc. algunas de forma gratuita otras pagadas.
- Permite utilizar el mismo código para ejecutarlo en diferentes plataformas como:iOS, Android, Windows phone, Tizen, Windows, Mac, Linux/Steam, WebGL, PlayStation 3, PlayStation 4,PlayStation Vita, Xbox 360, Xbox One, Wii, Android TV, Samsung SMART, Oculus Rift, Gear Vr, PlayStation VR.

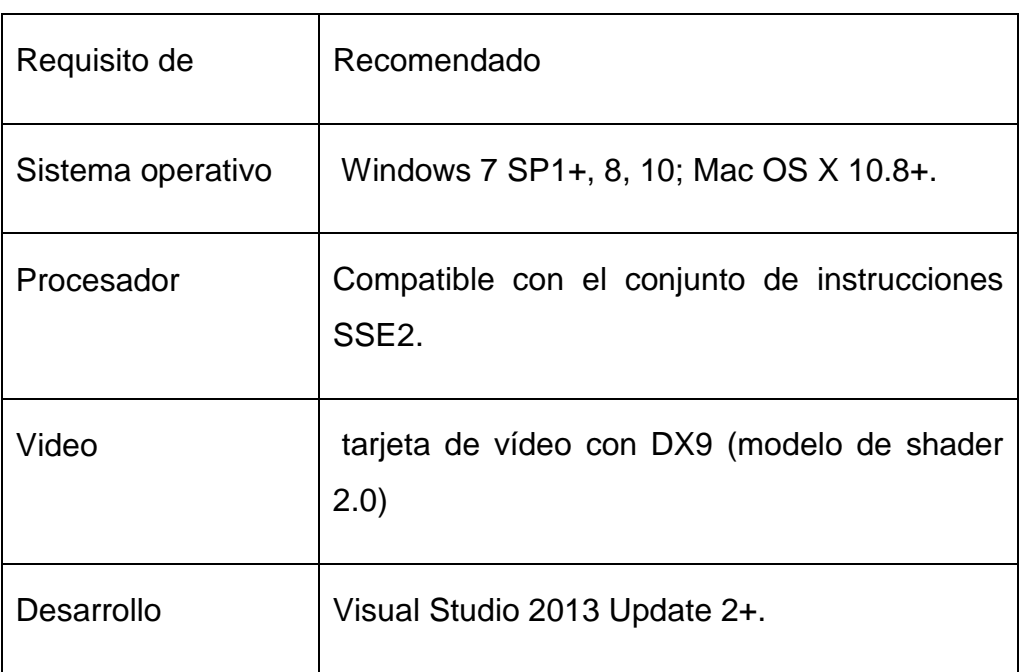

# **Tabla 2: Requerimientos del sistema para Unity**

**Fuente:** Sitio web de Unity (2016)

**Elaborado por: los autores**

# **Licencias**

Para desarrolladores Indies y Estudios. La versión Personal Edition es totalmente gratuita en cambio la Professional Edition tiene un costo de \$75 mensuales.

## **Tabla 3: Diferencia de licencias en Unity**

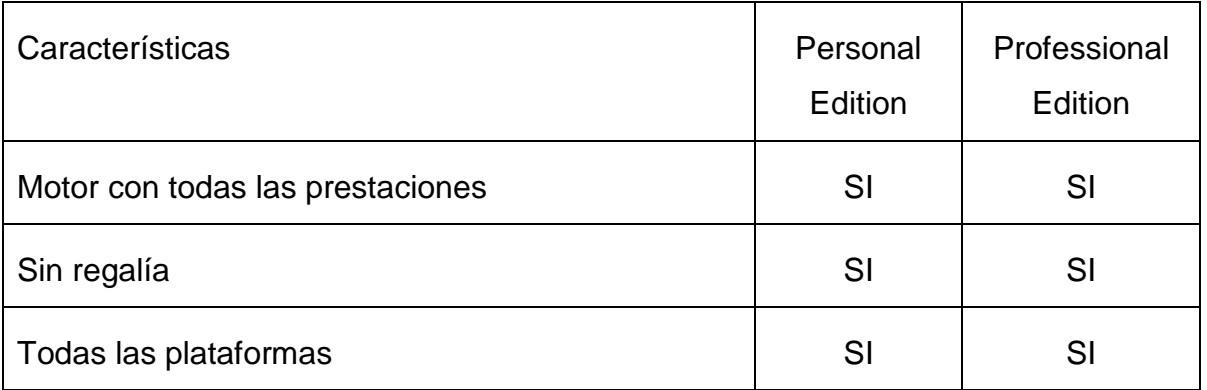

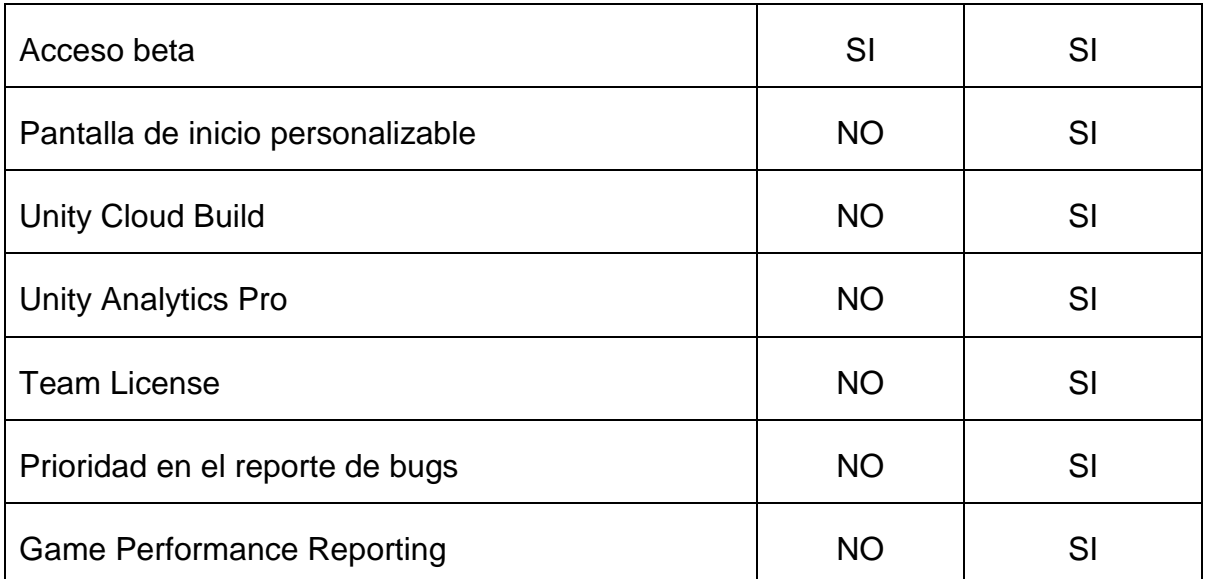

#### **Elaborado por: los autores**

**Fuente:** Sitio web de Unity(2016)

#### **Oficinas**

La sede principal es en San Francisco, California, en Estados Unidos. También cuenta con oficinas en Reino unido, Ucrania, Suecia, Singapur. Lituana, Corea, Alemania, Finlandia, Dinamarca, Colombia, China, Canadá.

#### **Juegos destacados**

Unity cuenta con una diversidad de juegos desarrollados en su plataforma. VER TABLA 4.

#### **Tabla 4: Juegos destacados creados con Unity**

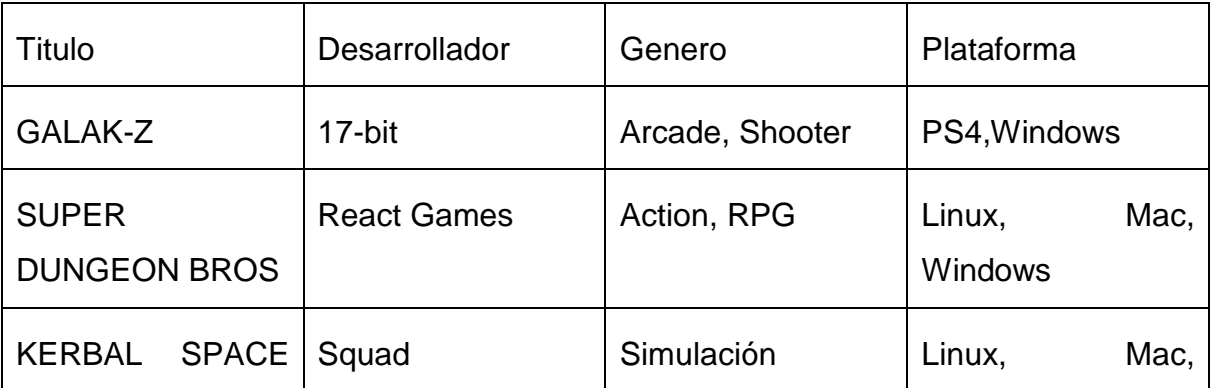

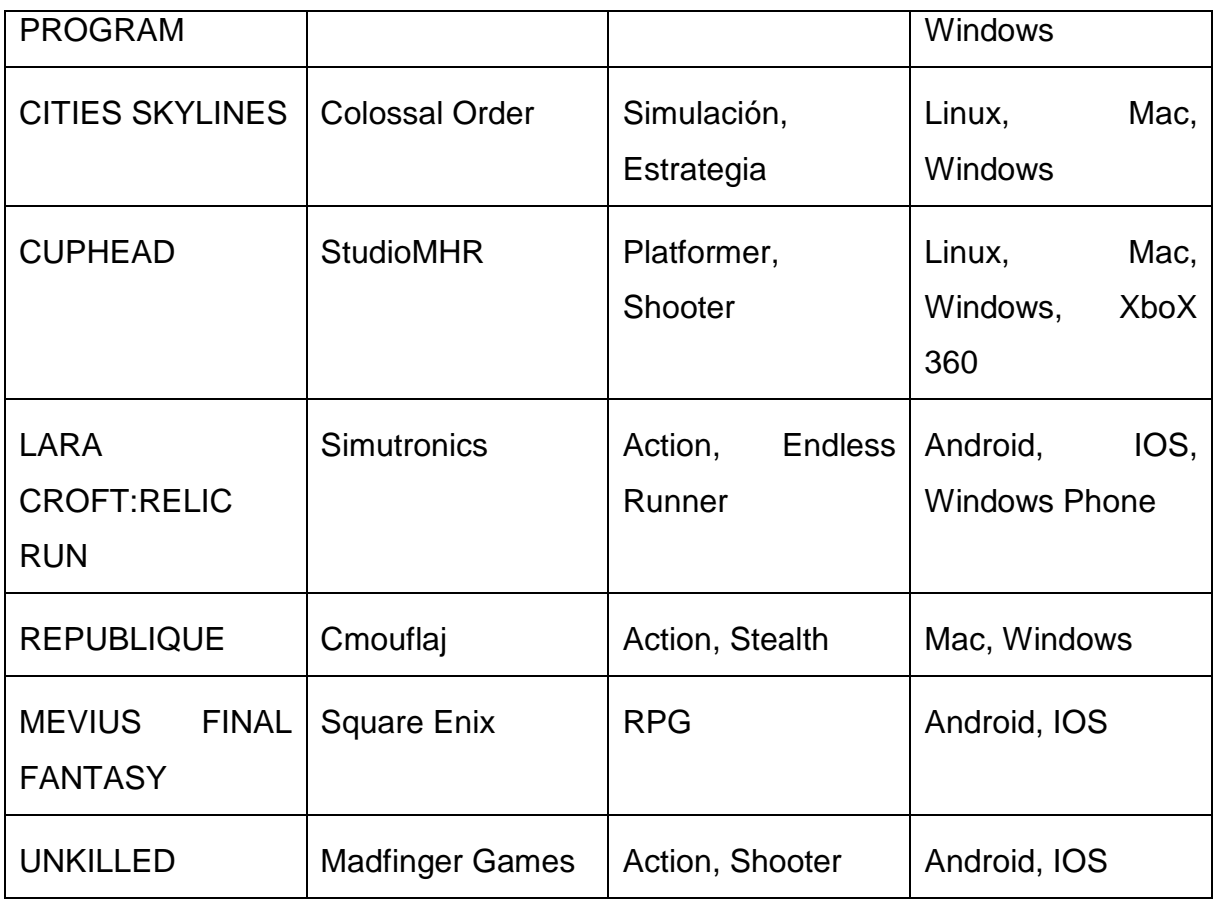

**Fuente:** Sitio web de Unity(2016)

**Elaborado por: los autores**

## **Educación**

Unity cuenta con certificaciones para desarrolladores las cuales se pueden realizar en los países autorizados, existen 3 tipos de certificaciones:

- Professional Programmer.
- Professional Artist.
- Expert.

Además brinda un sistema de licencias educativas para educadores como para instituciones. Para las instituciones que deseen agregar Unity como plan de estudio obtendrán descuentos en sus licencias.

## **Socios**

Sus socios son:

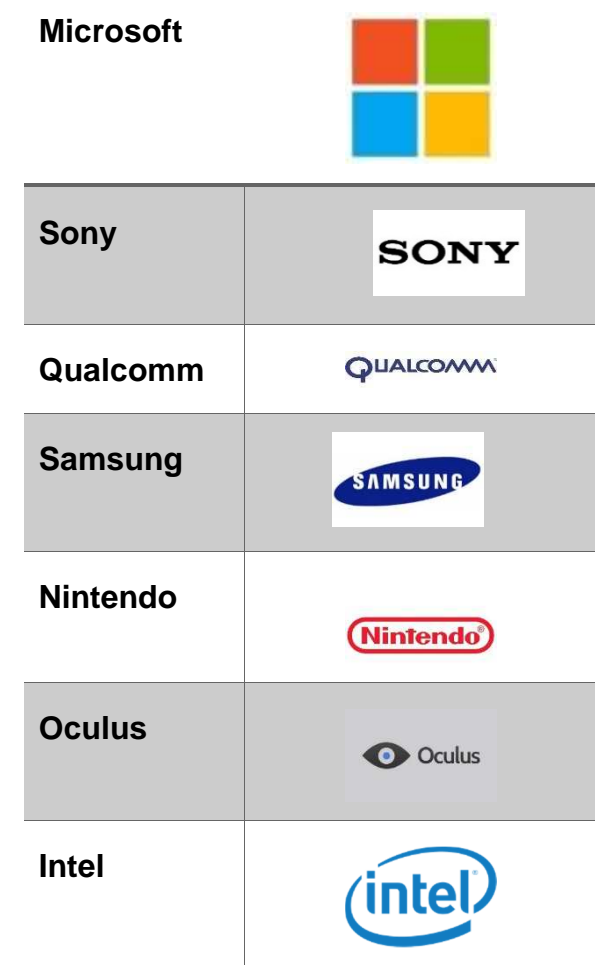

## **Gráfico 2: Socios de Unity**

**Fuente:** Sitio web de Unity(2016)

## **Elaborado por: los autores**

## **1.2.1.2 UnrealEngine**

#### **Historia**

Creado por EpicGames en el año de 1998, La primera versión presento las siguientes características: Renderizado, motor de física (colisiones), red. Su creación dio cavidad a la famosa serie de Unreal, que soporta plataformas como Windows, Mac, Linux. Con la segunda versión de UnrealEngine se creó Unrealtournament la continuación de la serie Unreal, el cual presento característica más realista en sus diseños.

## **Características**

UnrealEngine 4 posee las siguientes características en su motor gráfico:

- Soporte avanzados para DirectX 11 y 12 brinda un avanzado sistema de luces y sombras maximizando la calidad visual de las imágenes y un sistema de manipular luces dinámicamente entre escenas.
- Texturas casi reales que brindan mayor detalle en objetos, para crear cabello más realista, prendas de vestir.
- Matinee Cinematics brinda al programador beneficios como director de película con facilidades de manejar escenas tramo a tramos, maniobrar las cámaras de manera secuencial, para producir filmes impresionantes.
- Un motor de renderizado que emula un mundo real con material de precisión. Es 100% compactible con hardware de realidad virtual como son los Oculus Rift. Con el código fuente C++ se puede personalizar las herramientas como lo que es las animaciones, renderizado, iluminación, hasta la misma interfaz del usuario. Además que se puede manejar el flujo de los script de los diferentes objetos en tiempo real con una interfaz gráfica en tiempo real y para modificar el código se necesita de visual Studio versiones de 2013 en adelante.
- La herramienta de animación brinda facilidades al momento de darle movimiento a un personaje ya que permite editar el esqueleto de las personas, mallas del esqueleto, teniendo una vista previa de la animación en tiempo real, adicional se puede modificar la física de los objetos con el editor de física.
- Soporte para las siguientes plataformas: Windows, Linux, Mac, Android, IOS, Steam, Oculus, PlayStation 4, Xbox One.
- Tiene integrado tecnologías de compañías líderes en el mercado como: NVIDIA PhysX, Autodesk Gameware, iluminar, Umbra, Oculus VR.
- Requisitos del sistema son:

| Requisito de      | Recomendado                                                       |
|-------------------|-------------------------------------------------------------------|
| Sistema operativo | Windows 7/8 64-bit                                                |
| Procesador        | Quad-core Intel or AMD, 2.5 GHz or faster                         |
| Memoria           | 8 GB RAM                                                          |
| Video             | NVIDIA GeForce 470 GTX o AMD Radeon<br>6870 HD                    |
| <b>DirectX</b>    | Version 11                                                        |
| Disco duro        | 8 GB disponible                                                   |
| Desarrollo        | Visual Studio 2015 Professional o Visual<br>Studio 2015 Community |

**Tabla 5: Requisitos del sistema para Unreal Engine**

**Elaborado por: los autores**

**Fuente:** Sitio web de Unreal (2016)

## **Licencia**

El motor es totalmente gratuito pero contiene las siguientes políticas de royalty: El producto creado supera un ingreso mayor a \$3.000 por trimestre EpicGames obtendrá el 5% de las ganancias. No paga royalty proyecto que sean de tipo cinematográfico.

## **Oficinas**

La sede principal se encuentra en carolina del norte. También tiene oficinas en Utah, Washington, Inglaterra, Japón, Corea del Sur y China.

## **Juegos destacados**

Los juegos que más se destacan son los siguientes utilizando el motor gráfico de UnrealEngine.

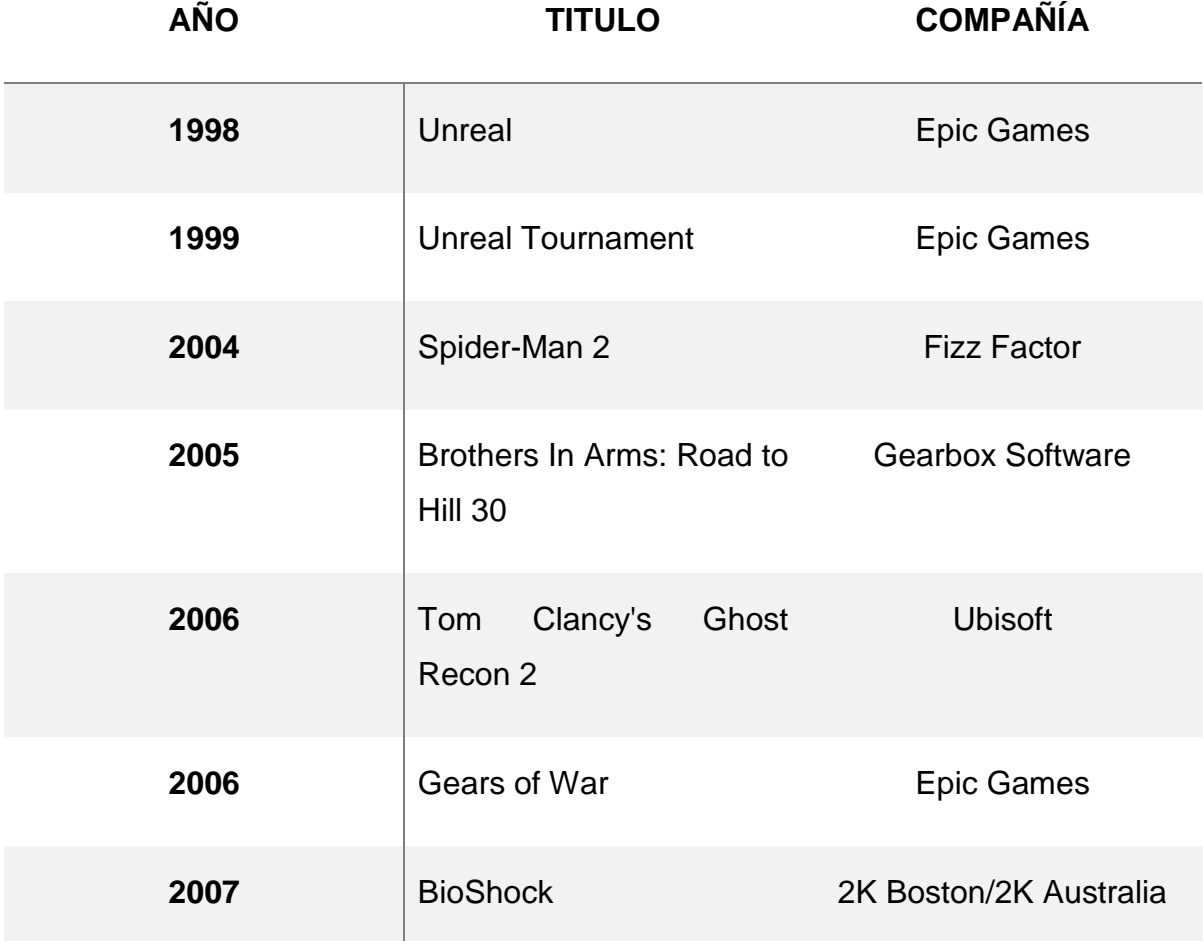

## **Tabla 6: Juegos destacados realizados con Unreal Engine**

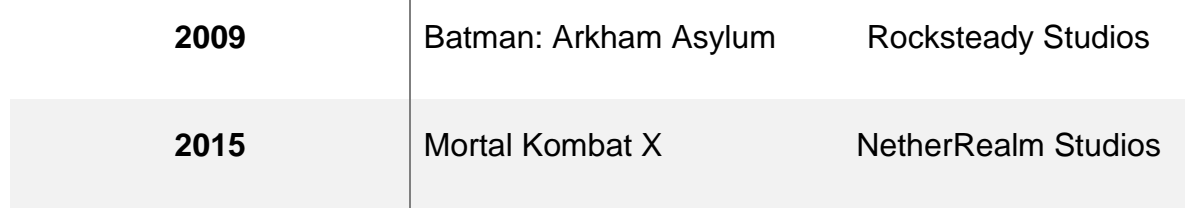

Ĩ.

**Elaborado por: los autores Fuente:** Sitio web de Unreal(2016)

## **Socios**

Los socios que tiene UnrealEngine son:

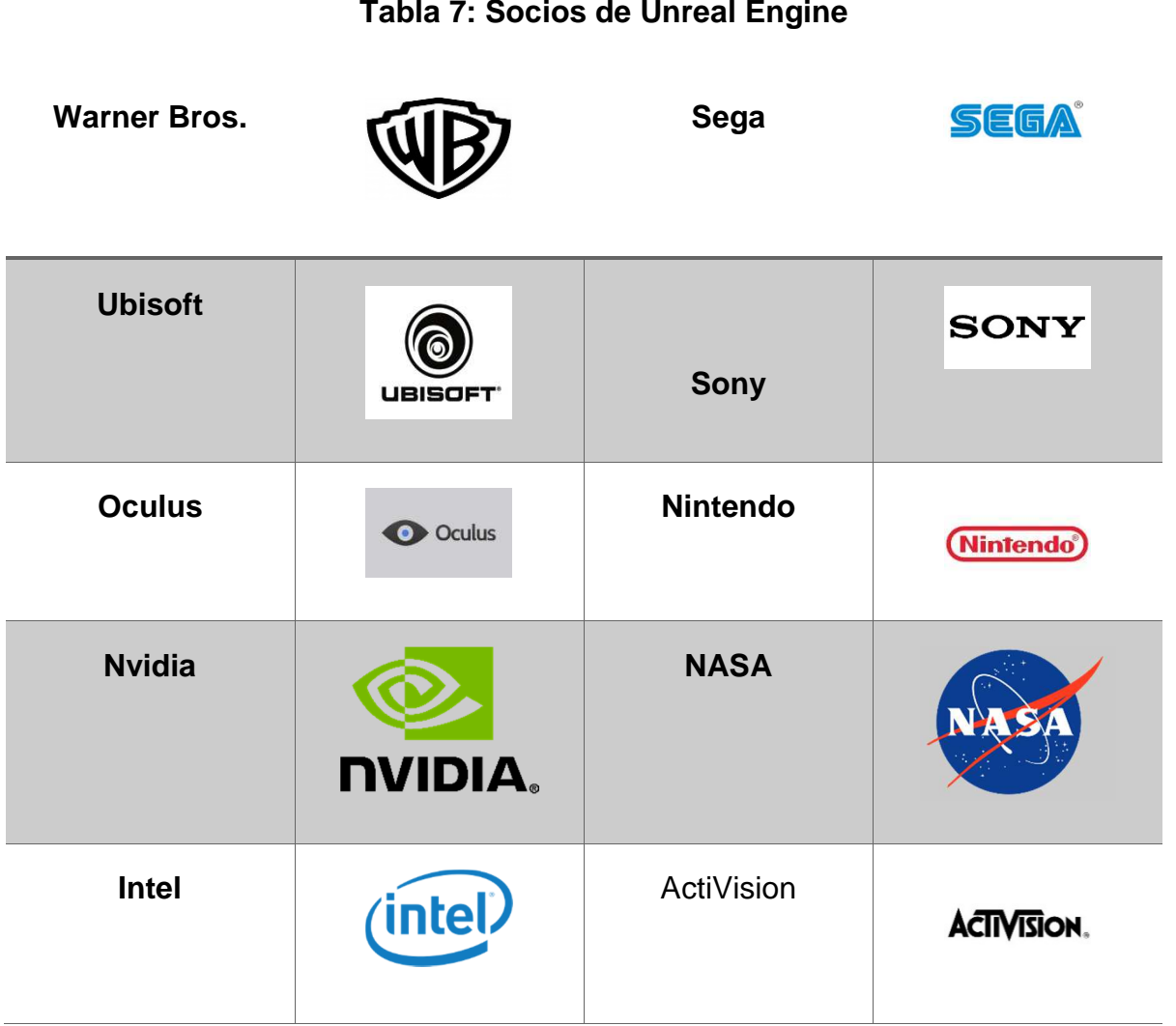

# **Tabla 7: Socios de Unreal Engine**

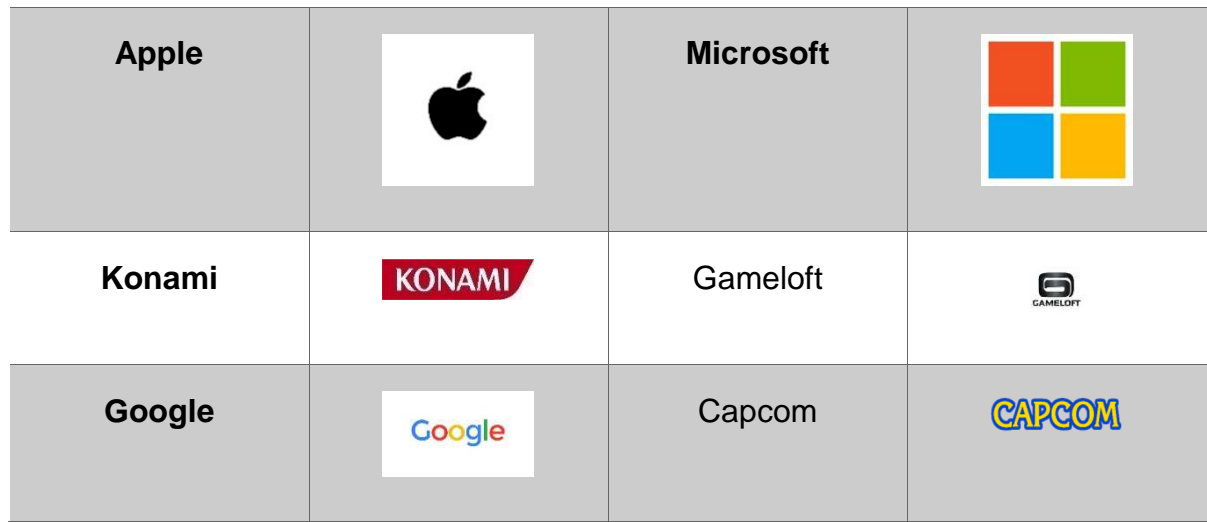

**Elaborado por: los autores Fuente:** Sitio web de Unreal(2016)

## **1.2.1.3 CryEngine**

#### **Historia**

Desarrollado por Crytek, fue Fundada por los hermanos Avni, Cevat y FarukYerli en 1999.Su primero producto desarrollado completamente en el motor de CryEngine 1 fue FarCry.

En 2006 la empresa de videojuegos Ubisoft adquirió todos los derechos de CryEngine. Posee un motor gráfico para elaborar escenas con un alto poder en calidad de imágenes y textura permitiendo crear escenas ambientales muy parecidas a la realidad, los script se los realiza en el lenguaje de programación C++

#### **Características**

En 20016 se presentó CryEngine 4 el cual contempla las siguientes características:

• DirectX 12 el nuevo Api de Microsoft para obtener mayor rendimiento visual. Un motor de renderizado capaz de crear superficies realistas con un potente
sistema de materiales e iluminación, simula el comportamiento de la luz con el mundo real obteniendo efectos ambientales reales.

- Permite simular el comportamiento del agua al punto de interactuar con objetos que colisionan con ella. Brinda la opción de refinamiento de la malla de los objetos haciendo que los polígonos obtengan un mejor detalle y una malla de aspecto realista. Se puede editar en tiempo real permitiendo al artista modificar sus diseños.
- Motor de Anti-Aliasing, mediante múltiples técnicas de diseño permite reducir el rastro de pixeles produciendo imágenes más estables. Desenfoque al momento de moverse por la escena y la profundidad de la escena ya no es un problema, se implementa una calidad alta para este efecto a un bajo costo de recursos del hardware.
- Ahora cuenta con un framework para poder desarrollar los script en el lenguaje de programación C#.
- Utiliza técnicas para simular una vegetación realista la cual puede interactuar con cualquier objeto o factores ambientales como: lluvia y viento. Nuevo sistema de partículas el cual permite crear un sistema de partículas con un alto rendimiento y calidad a un bajo costo de la GPU.
- Soporte para las siguientes plataformas: Xbox One, Xbox 360, PlayStation 3, PlayStation 4, Wii U.
- Requisitos del sistema:

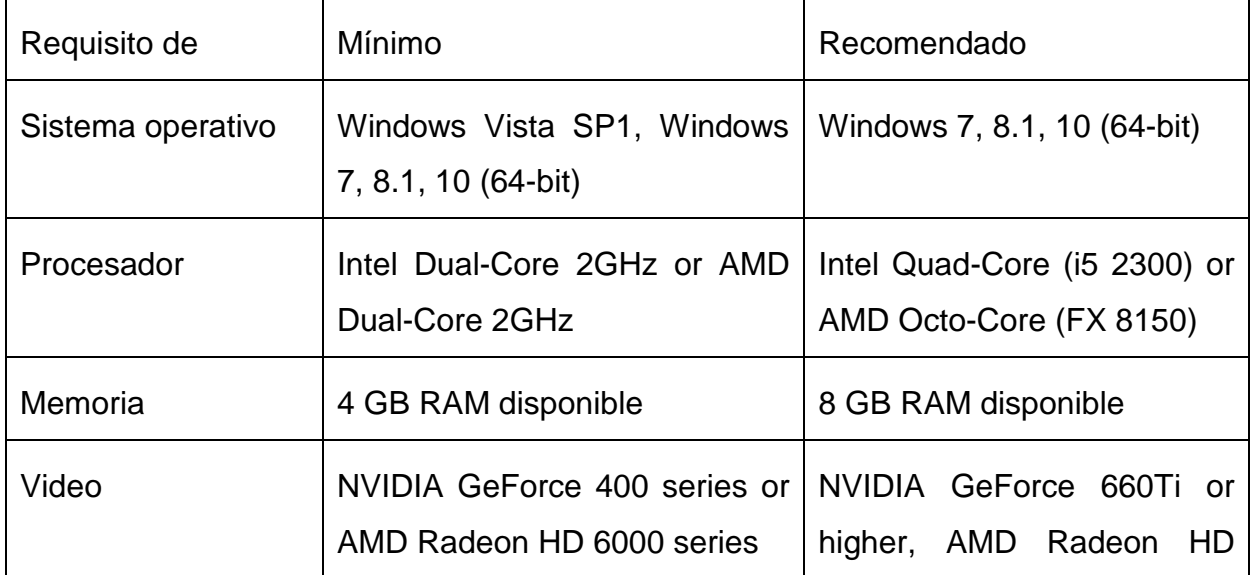

## **Tabla 8: Requisitos del sistema CryEngine**

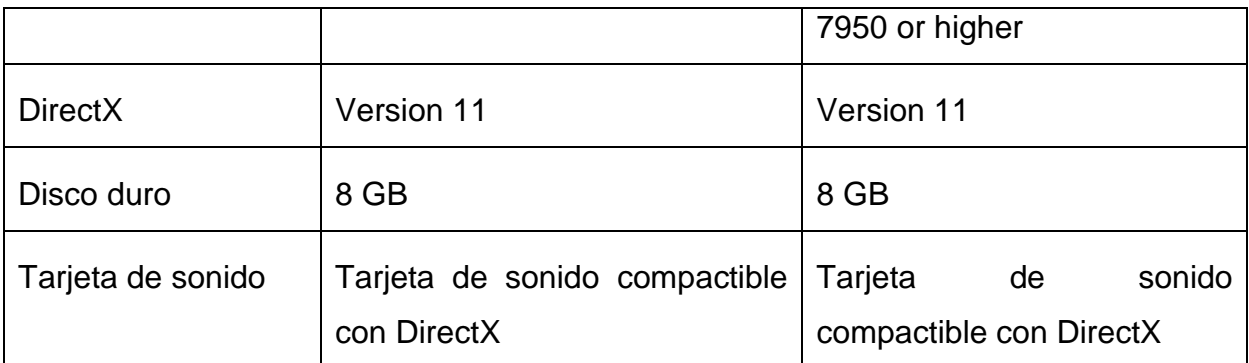

**Fuente:** Sitio web de CryEngine (2016)

## **Elaborado por: los autores**

## **Licencia**

La licencia es totalmente gratuita libre de royalty, adicional el usuario tiene la opción de cancelar el valor que el desee por el servicio de CryEngine, Del 100% del monto el 70% será donado para un fondo de desarrollo independiente y el otro 30% para Crytek, también posee un paquete de membrecías con valores de \$50 y \$150 que ofrecen servicios como:

- Seminarios web regulares por expertos CryEngine
- Servicios de consultoría
- Descuentos en los paquetes de soporte

## **Oficinas**

Sede principal es en Alemania y cuenta con oficinas en Ucrania, Hungría, Bulgaria, Corea del Sur, China, Turquía.

## **Juegos destacados**

## **Tabla 9: Juegos destacados desarrollado en CryEngine**

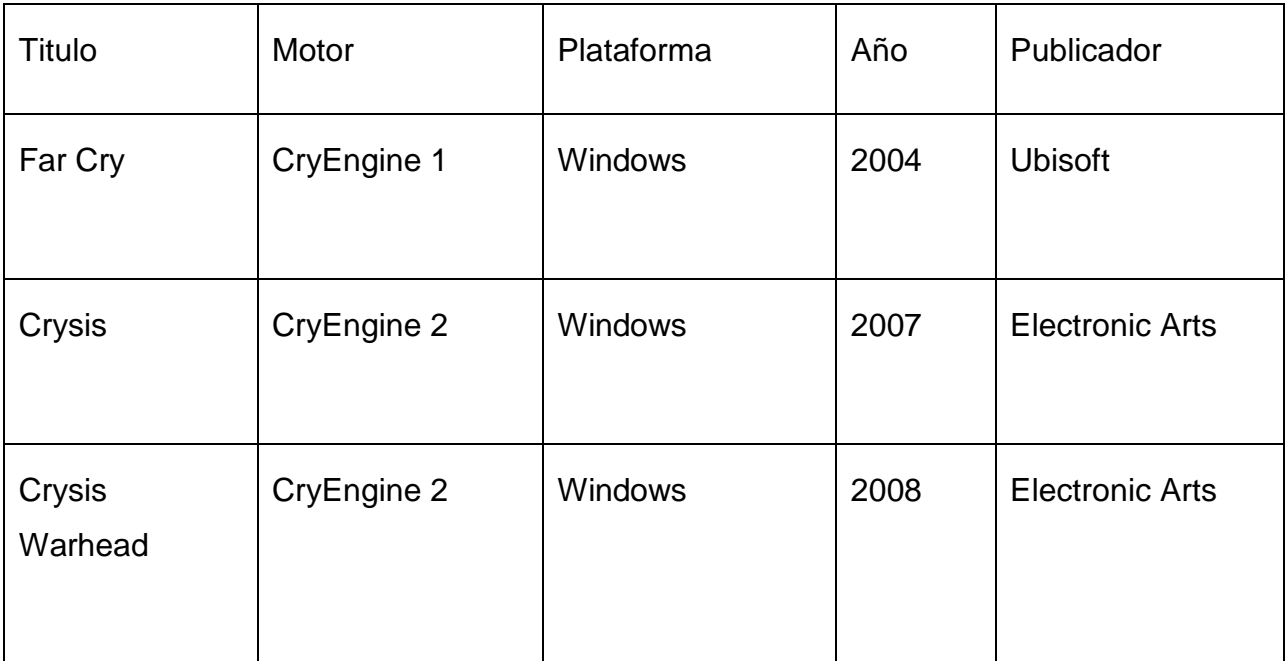

**Fuente:** Sitio web de CryEngine(2016)

## **Elaborado por: los autores**

## **Socios**

Los socios son:

# **Tabla 10: Socios de CryEngine**

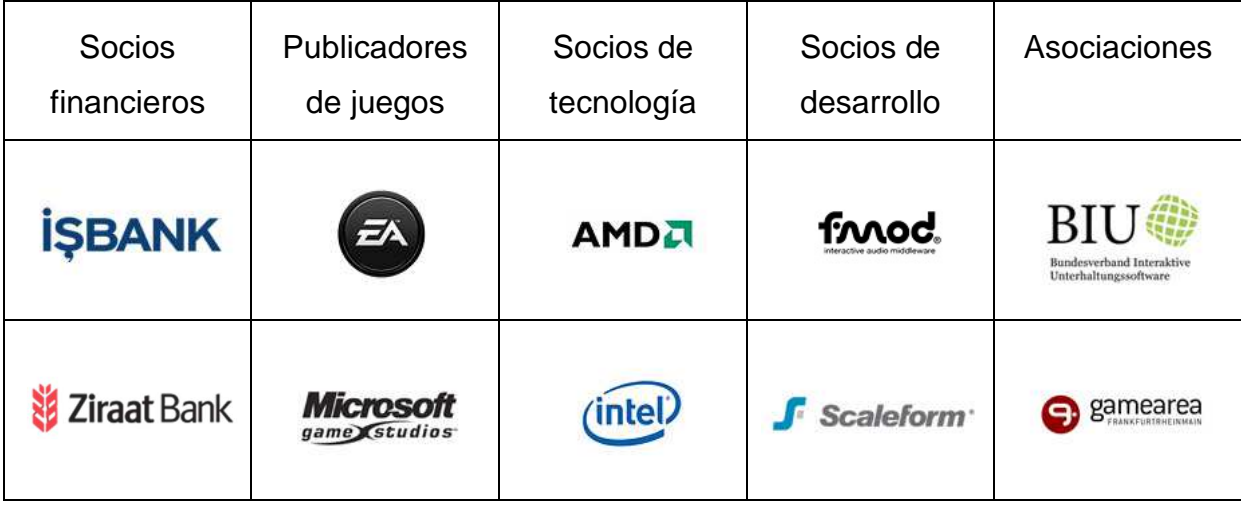

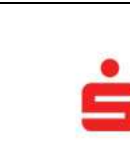

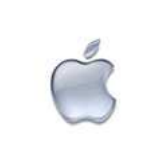

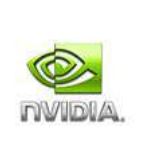

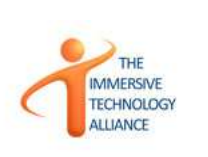

# **Fuente:** Sitio web de CryEngine(2016) **Elaborado por: los autores**

## **1.2.2 Simulación**

Se puede definir a la simulación como el proceso de imitar ciertos aspectos de la realidad en un entorno virtual, lo cual permite analizar diversos escenarios a través de variables controladas definidas por el encargado de diseñar la simulación.

Una de los principales usos de la simulación es comprobar que acciones ejecutan los actores (personas, sistemas, bolsa de valores) ante diversos escenarios que intenta apegarse a la realidad, por tal motivo uno de los principales uso de las primeras simulaciones el año 1910 fue el desarrollo de simuladores de vuelo, el hecho de practicar directamente en una aeronave sin previa practica es una actividad de alto riesgo, el simulador de vuelo permite obtener la experiencia necesaria en un ambiente controlado y sin riesgos.

#### **Gráfico 3: Objetivos de la simulación**

## Aumentar

• Comprensión de como funciona el sistema.

# Minimizar

• Costos de operar el sistema real en fase de entrenamiento.

# Minimizar

• Riesgo de operar el sistema real en fase de entrenamiento o análisis.

**Elaborado por: los autores Fuente:** María González **(2013)**

#### **1.2.2.1 Simulador**

Según el Diccionario de la Real Academia (2014), en su segunda acepción, simulador es es definido como: "Aparato que reproduce el comportamiento de un sistema en determinadas condiciones, aplicado generalmente para el entrenamiento de quienes deben manejar dicho sistema."

González (2014) por su parte define como simulador a: "Reproducciones muy sofisticadas de aparatos o actividades complejas como, por ejemplo, los simuladores de vuelo, de conducción de vehículos o de realización de deportes concretos."

Por ende se puede definir a un simulador como una herramienta que permite reproducir un evento asemejándose a la realidad, el mismo está compuesto por un

software específico y puede utilizar en algunos casos hardware específico para mejorar el desarrollo de la simulación como periféricos de control (Volante, Pedales, etc.) así como componentes de ambiente (iluminación, temperatura, efectos de viento, vibración, etc.)

#### **1.2.2.2 Videojuegos de simulación**

Los videojuegos de simulación según define Soledad González (2014) en su tesis de pregrado, "son un tipo de videojuegos que intentan recrear situaciones de la vida real." Los videojuegos de simulación intentan "reproducir tanto las sensaciones físicas como velocidad, aceleración, percepción del entorno y una de sus funciones es dar una experiencia real de algo que no está sucediendo".

Otra definición por parte de YanegaVenega(2016) indica que: "Son juegos que se emplean para adquirir o ejercitar distintas habilidades o para enseñar comportamientos eficaces en el contexto de situaciones o condiciones simuladas".

Por lo anterior se puede definir como videojuegos de simulación a aquellos en los que el jugador se sumerge en un mundo virtual el cual simula aspectos de la vida real, los videojuegos de simulación son usados generalmente para aprender destrezas o habilidades en un ambiente controlado y eliminado el riesgo de sufrir siniestros por falta de habilidades o experiencia, como por ejemplo un simulador de vuelo.

Se clasifican según Soledad González (2014) de la siguiente manera:

- **Simuladores instrumentales:** El jugador conduce un vehículo (automóvil, moto, avión, etc.) por un escenario lleno de obstáculos los mismos que deben ser superados y llegar a una meta u objetivo, fueron desarrollados en un inicio para temas militares como son los simuladores de vuelo.
- **Simuladores constructores:** Se ambienta en un tema específico (Medicina, Construcción, etc.), el jugador tiene como papel concreto la creación,

expansión o manejo de proyectos en base a la toma de decisiones y la utilización de recursos para cumplir un objetivo.

• **Simuladores deportivos:** Es un videojuego que simula el desenvolvimiento de un deporte como: futbol, básquet, futbol americano, entre muchos más.

#### **1.2.3 Modelado 3D**

El modelo 3D es una representación de coordenadas utilizando 3 ejes (x, y, z), que conforman estructuras conocidas como MESH (Mallas) y que su superficie se encuentra cubierta por una capa de imagen conocida como textura, el producto final de un modelado 3D es una imagen en 3 dimensiones.

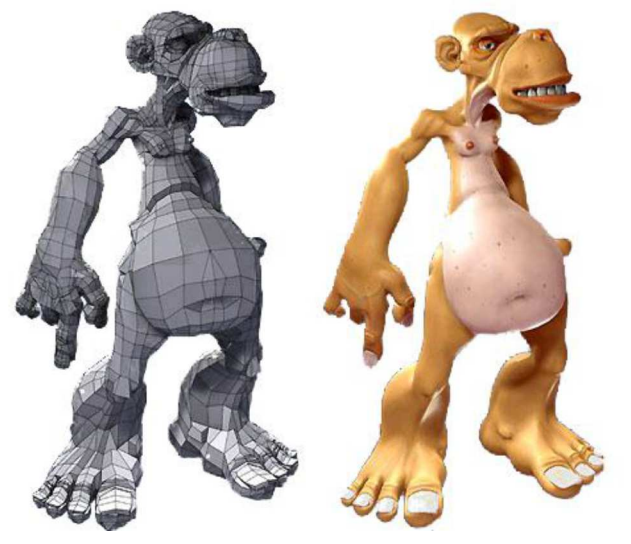

## **Gráfico 4: Ejemplo de modelado 3D**

**Fuente:(Ramos, Aquino, & Lara, 2013)**

Existen aplicaciones conocidas como modeladores, Un modelador es un software especializado en la creación y modificación de un modelo 3D en el mercado existe una gran variedad de software para este fin como: 3DMax, Zbrush, Zmodeler entre otros.

Para la elaboración de un modelo 3D existen diferentes tipos de técnicas para llegar el mismo objetivo como son:

- **Box Modeling:** Consiste en realizar un modelo 3D a través de una forma primitiva (caja, cilindro, etc.) se utiliza para hacer la forma base de un modelo final.

**NURBS Modeling**: Es una forma de modelar utilizando un modelo matemático, comúnmente usado para la creación de curvas y superficies.

- **Operaciones booleanas:** Consiste en realizar operaciones booleanas en 2 o más estructuras para obtener una estructura o modelo final. Las operaciones que se puede realizar son: Resta, intersección y unión.
- **Extrude | Lathe:** Son técnicas de modelado que realizan modelos utilizando como base imágenes en 2D. Extrude extiende la profundidad de un objeto 2D para convertirlo en un objeto 3D, en cuanto a Lathe toma como base un objeto 2D y lo reproduce sobre un eje, Lathe es ideal para realizar jarrones, tazas, vasos, etc.
- **Loft:** es una técnica de modelado de superficies, esta característica crea uno forma haciendo transiciones entre múltiples perfiles y curvas guiadas.(Ramos, Aquino, & Lara, 2013)

#### **1.3 Marco legal**

En la Ley Orgánica de Transporte Terrestre, Tránsito y Seguridad Vial desde el artículo 106 al 146 se contemplaba hasta febrero del año 2014 todas las normativas relacionadas a las infracciones de tránsito y las sanciones a las mismas, dichos artículos fueron derogados por Disposición Derogatoria

Décimo Octava de Ley No. 00, publicada en Registro Oficial Suplemento 180 de 10 de Febrero de 2014, y desde entonces pasan a encontrarse en el código orgánico integral penal que desde el articulo 371 al 392 describe las contravenciones de tránsito y sus sanciones las cuales clasifica de la siguiente manera:

**Art. 386.- Contravenciones de primera clase:** Son sancionadas con pena privativa de libertad de tres días, multa de un salario básico unificado del trabajador en general y reducción de diez puntos en su licencia de conducir.

Ejemplos de contravenciones de primera clase:

- o La persona que conduzca sin haber obtenido licencia.
- o El conductor que falte de obra a la autoridad o agente de tránsito.
- o El conductor que exceda los límites de velocidad fuera del rango moderado.

**Art. 387 Contravenciones de segunda clase:** Son sancionadas con multa del cincuenta por ciento de un salario básico unificado del trabajador en general y reducción de nueve puntos en el registro de su licencia de conducir.

Ejemplos de contravenciones de segunda clase:

- o El conductor que ocasione un accidente de tránsito que resulten danos materiales, cuyos costos sean inferiores a dos salarios básicos unificados del trabajador en general.
- o La persona que conduzca con licencia caducada, anulada, revocada o suspendida, la misma que deberá ser retirada inmediatamente por el agente de tránsito.

**Art. 388 Contravenciones de Tercera clase:** Son sancionadas con multa equivalente al cuarenta por ciento de un salario básico unificado del trabajador en general y reducción de siete punto cinco puntos en su licencia de conducir.

Ejemplos de contravenciones de tercera clase:

- o La o el conductor que derrame en la vía pública sustancias o materiales deslizantes, inflamables o contaminantes, salvo caso fortuito o fuerza mayor debidamente comprobados.
- o La o el conductor que transporte material inflamable, explosivo o peligroso en vehículos no acondicionados para el efecto o sin el permiso de la autoridad competente y las o los conductores no profesionales que realizaren esta actividad con un vehículo calificado para el efecto.
- o La persona que construya o mande a construir reductores de velocidad sobre la calzada de las vías, sin previa autorización o inobservando las disposiciones de los respectivos reglamentos.

**Art. 389.- Contravenciones de Cuarta clase:** Son sancionadas con multa equivalente al treinta por ciento de un salario básico unificado del trabajador en general, y reducción de seis puntos en su licencia de conducir:

Ejemplos de contravenciones de cuarta clase:

- o La o el conductor que desobedezca las órdenes de los agentes de tránsito, o que no respete las señales manuales de dichos agentes, en general toda señalización colocada en las vías públicas, tales como: semáforos, pare, ceda el paso, cruce o preferencia de vías.
- o La o el conductor que derrame en la vía pública sustancias o materiales deslizantes, inflamables o contaminantes, salvo caso fortuito o fuerza mayor debidamente comprobados.
- o La o el conductor que falte de palabra a la autoridad o agente de tránsito.
- o La o el conductor que con un vehículo automotor exceda dentro de un rango moderado los límites de velocidad permitidos, de conformidad con los reglamentos de tránsito correspondientes.

**Art. 390.- Contravenciones de Quinta:** Son sancionadas con una multa equivalente al quince por ciento de un salario básico unificado del trabajador en general y reducción de cuatro punto cinco puntos en su licencia de conducir.

Ejemplos de contravenciones de quinta clase:

- o La o el conductor que conduzca un vehículo en sentido contrario a la vía normal de circulación, siempre que la respectiva señalización esté clara y visible.
- o La o el conductor de un vehículo a diésel cuyo tubo de escape no esté instalado de conformidad con los reglamentos de tránsito.
- o La o el propietario o conductor de un vehículo automotor que, en caso de emergencia o calamidad pública, luego de ser requeridos, se niegue a prestar la ayuda solicitada.
- o La o el conductor de vehículos a motor que, ante las señales de alarma o toque de sirena de un vehículo de emergencia, no deje la vía libre.
- o La o el conductor que detenga o estacione un vehículo automotor en lugares no permitidos, para dejar o recoger pasajeros o carga, o por cualquier otro motivo.
- o La o el conductor que estacione un vehículo automotor en cualquier tipo de vías, sin tomar las precauciones reglamentariamente previstas para evitar un accidente de tránsito o lo deje abandonado en la vía pública.

**Art. 391.- Contravenciones de Sexta clase:** Son sancionadas con multa equivalente al diez por ciento de un salario básico unificado del trabajador general y reducción de tres puntos en su licencia de conducir:

Ejemplos de contravenciones de sexta clase:

- o La o el conductor de un vehículo automotor que circule contraviniendo las normas previstas en los reglamentos de tránsito y demás disposiciones aplicables, relacionadas con la emanación de gases.
- o La persona que no conduzca su vehículo por la derecha en las vías de doble dirección.
- o La o el conductor que invada con su vehículo las vías exclusivas asignadas a los buses de transporte rápido.

**Art. 392.- Contravenciones de Séptima clase:** Son sancionadas con multa equivalente al cinco por ciento de un salario básico unificado del trabajador general y reducción de uno punto cinco puntos en su licencia de conducir.

Ejemplos de contravenciones de séptima clase:

- o La o el conductor que use inadecuada y reiteradamente la bocina u otros dispositivos sonoros contraviniendo las normas previstas en los reglamentos de tránsito y demás normas aplicables, referente a la emisión de ruidos.
- o La o el conductor de transporte público de servicio masivo de personas y comercial cuyo vehículo circule sin los distintivos e identificación reglamentarios, sobre el tipo de servicio que presta la unidad que conduce.
- o La persona con discapacidad que conduzca un vehículo adaptado a su discapacidad sin la identificación o distintivo correspondiente.

## **CAPITULO 2**

## **Metodología**

## **2.1 Tipo de investigación:**

El presente trabajo se plantea desde los paradigmas de investigación de la Ingeniería del Software, específicamente bajo el paradigma formulativo, debido a que los supuestos ontológico, epistemológico y metodológico, se acoplan al desarrollo del simulador de conducción vehicular.

Pressman define: "La ingeniería del software surge a partir de las ingenierías de sistemas y de hardware, y considera tres elementos clave: que son los métodos, las herramientas y los procedimientos que facilitan el control del proceso de desarrollo de software y brinda a los desarrolladores las bases de la calidad de una forma productiva".

Zuma Cataldi define :"El software o producto, en su desarrollo pasa por una serie de etapas que se denominan ciclo de vida, siendo necesario, definir en todas las etapas del ciclo de vida del producto, los procesos, las actividades y las tareas a desarrollar."

Sigwart define: "se denomina ciclo de vida a toda la vida del software, comenzando con su concepción y finalizando en el momento de la desinstalación

del mismo".

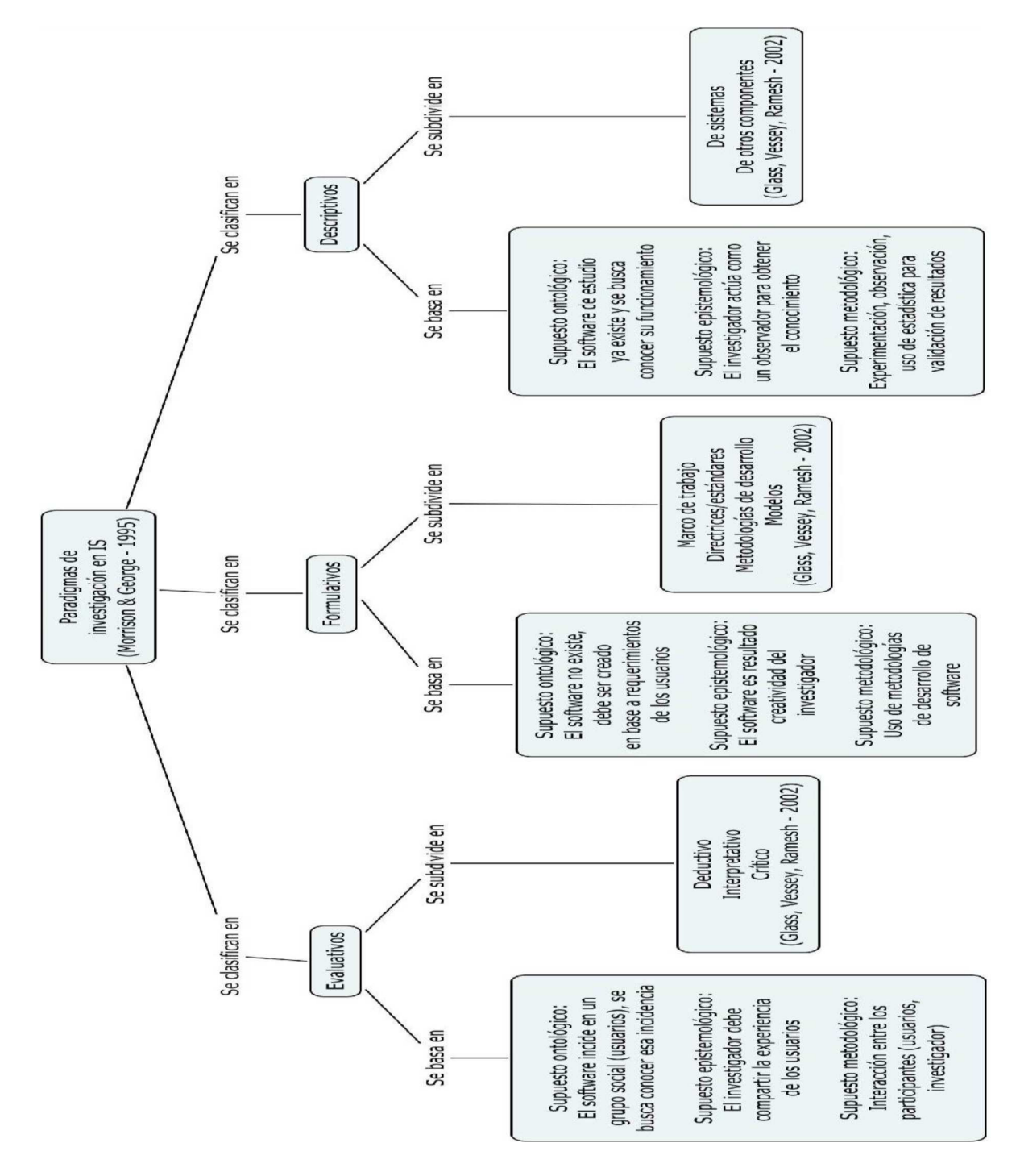

**Gráfico 5: Paradigmas de investigación** 

**Elaborado por: Ing. Cesar Salazar** 

El simulador de conducción vehicular es un software innovador, realizado con la creatividad y buenas prácticas del investigador en base a los requerimientos funcionales, no funcionales y metodologías del desarrollo del software.

#### **2.1.1 Metodología del ciclo de vida**

La metodología seleccionada para el presente trabajo es la metodología del ciclo de vida, que comprende las siguientes etapas:

- a) Fase de Análisis
- b) Fase de Diseño
- c) Fase de Desarrollo
- d) Fase de Pruebas.
- e) Fase de Implementación

## **2.1.1.1 Fase de Análisis**

Se clasifica los requerimientos funcionales y no funcionales para poder seleccionar las herramientas a utilizar para implementar el simulador de conducción vehicular.

## **2.1.1.2 Fase de Diseño**

En esta fase después de analizar los requerimientos se procede a crear los modelos 3D, texturas, menú de opciones. Todo lo necesario que valla a utilizar el simulador. Los modelos 3D se crean en software especializado en modelado 3D.

## **2.1.1.3 Fase de Desarrollo**

Una vez que los objetos 3D y las texturas este correctamente ubicadas en el escenario se procede a crear los scripts.

## **2.1.1.4 Fase de Pruebas**

Se realiza pruebas para comprobar que la funcionalidad simulador este al 100%, que funcione correctamente las físicas, no las texturas no tengan ningún problema, que las señales de tránsito cumplan con lo establecido en el reglamento, caso contrario se procederá a corregir el problema.

#### **2.1.1.5 Fase de Implementación**

Después de realizar las pruebas y comprobar que no exista ningún problema con los temas mencionado antes se procede a publicar el simulador.

#### **2.2 Diseño de la investigación:**

La investigación se acopla al diseño No experimental Transaccional Descriptivo debido que los datos serán recolectados en un parque vial donde las variables están lo más cercano a la realidad.

## **2.2.1 Población y muestra**

Los datos se van a recolectar por medio de los profesores de las materias de: fundamentos de programación, programación orientada a objetos, programación en capas y programación distribuida de la Carrera de Ingeniería en Sistemas de la Universidad Católica de Santiago de Guayaquil.

Para el diseño del simulador se plantea trabajar con un parque vial público y uno privado debido a que todos los parques viales están regulados y cumplen con la normativa de la Agencia Nacional de Tránsito según lo indica el artículo 188 de la ley orgánica de transporte terrestre tránsito y seguridad vial.

## **2.2.2 Técnicas e instrumentos para obtención de información**

Se define utilizar 2 técnicas de obtención de información para obtener los requerimientos funcionales y no funcionales para el desarrollo del simulador de conducción vehicular, las técnicas son entrevista semi-estructurada y la observación sistemática directa.

## **2.2.2.1 Entrevista**

Por medio de una entrevista semi-estructurada, la cual consiste en que el investigador ejecuta una serie de preguntas preparadas y espontaneas al entrevistado.

Será dirigida a los docentes de las siguientes materias de la Carrera de Ingeniería en Sistemas de la Universidad Católica de Santiago de Guayaquil que durante el semestre A2016 son:

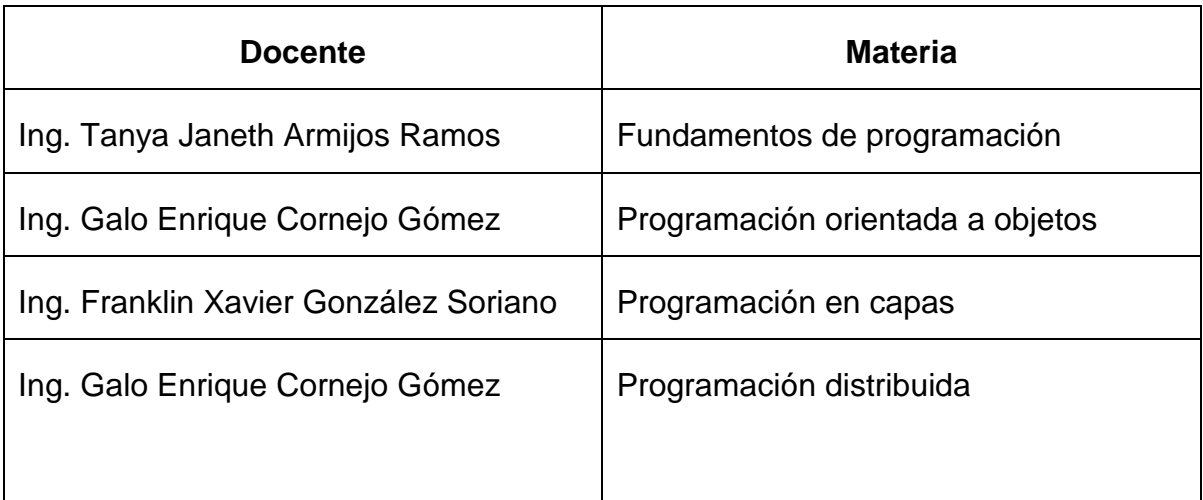

## **Tabla 11: Docentes que serán entrevistados**

## **Elaborado por: los autores**

## **Gráfico 6: MODELO DE ENTREVISTA PARA DOCENTES**

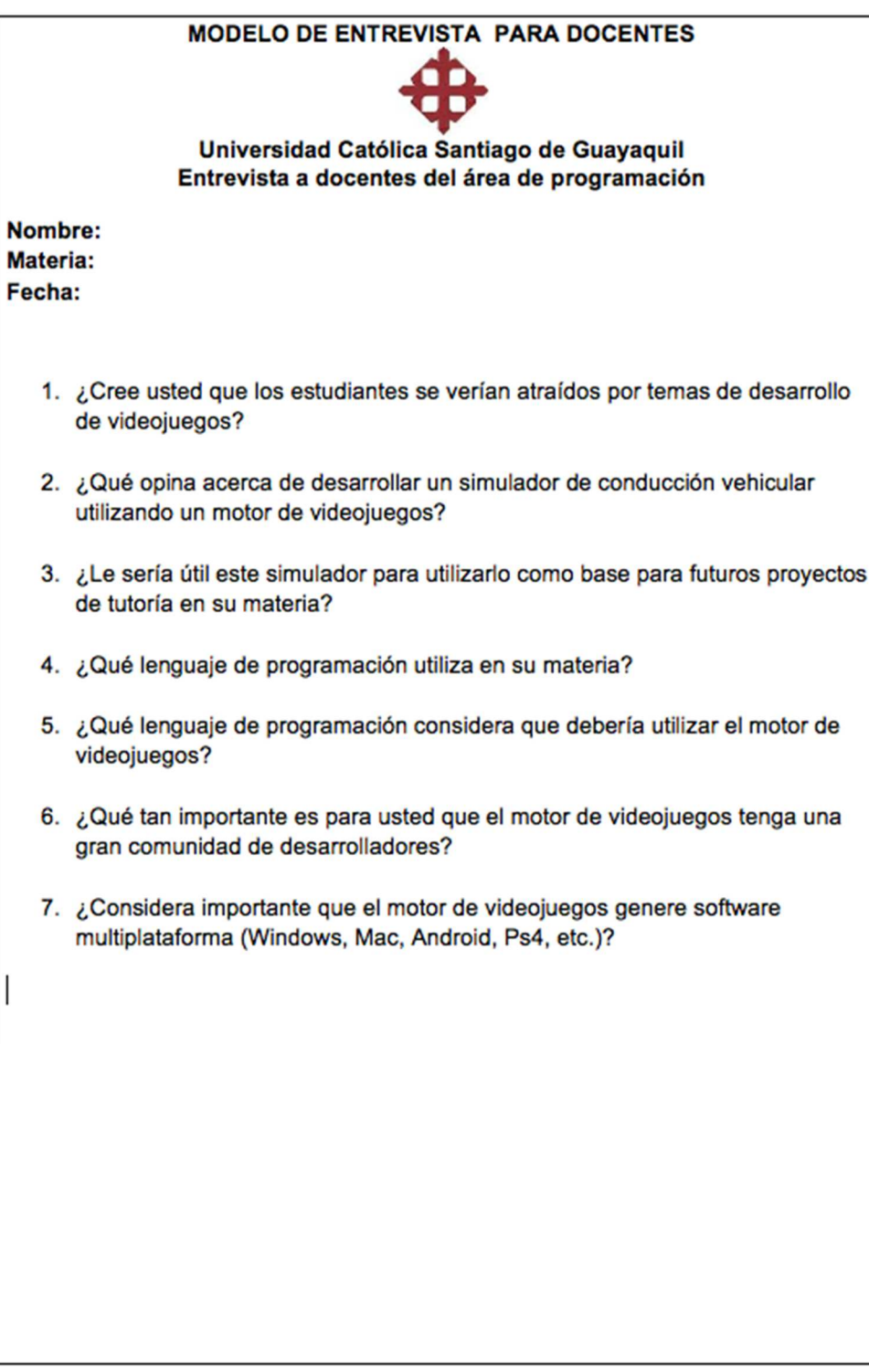

# **Elaborado por: los autores**

## **2.2.2.2 Observación**

La observación será sistemática debido a que en el investigador utilizara una ficha de observación para registrar la información y será directa porque será realizada en el parque vial de la CTE ubicado en Av. Juan Tanca Marengo el día jueves 14 de Julio de 2016 a las 14:00 y en la escuela de conducción CONDUESPOL ubicada en el Km 30,5 de la vía Perimetral "Campus Gustavo Galindo" Espol el día viernes 15 de Julio de 2016 a las 11:00.

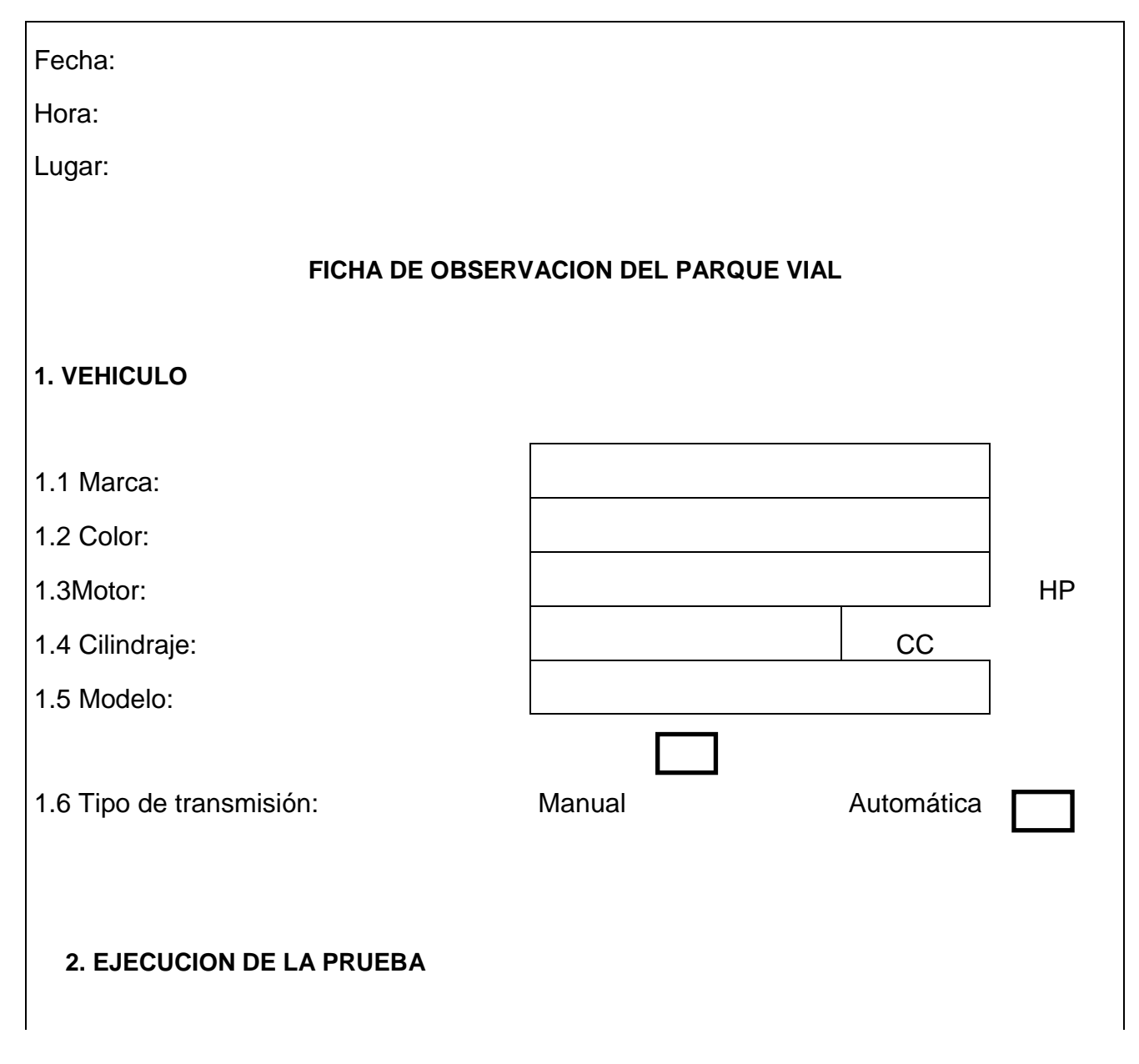

## **Gráfico 7: MODELO DE FICHA DE OBSERVACIÓN**

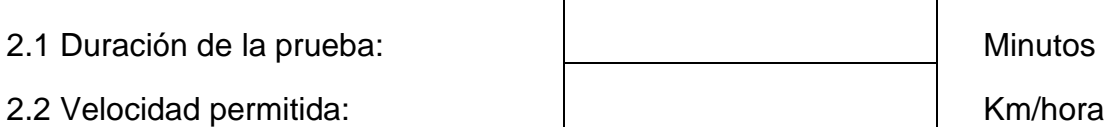

## **3. OBSTACULOS**

3.1 Conos:

3.2 Lomas :

3.3 Reductores de velocidad:

3.4 Llantas

3.5 Peatones:

3.6 Cantidad de obstáculos:

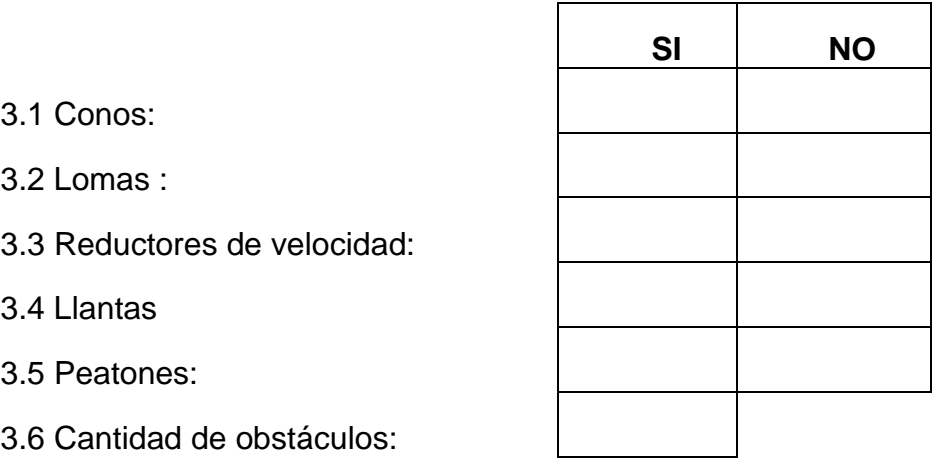

## **5. CALLE (CALZADA)**

5.1 ¿Se encuentra señalizada?

5.2 Material de la calzada:

## **6. SENALES DE TRANSITO**

 **Nombre de la señal de transito Cantidad** 6.1 6.2 6.3

## **Elaborado por: los autores**

Se observará y registrará información relevante del parque vial como características del vehículo, de ejecución de la prueba, de los obstáculos en el circuito y de la señales de tránsito encontrados en el mismo.

## **2.2.3 Análisis de la información obtenida:**

## **2.2.4 Entrevista**

Estos resultados servirán para determinar los requerimientos funcionales y no funcionales que deba cumplir el motor de videojuegos para realizar el simulador de conducción vehicular.

## **2.2.4.1 Requerimientos funcionales**

## **2.2.4.1.1 Lenguaje de programación**

Los docentes indican que lenguaje de programación en su materia y que por tanto sería importante que el motor de videojuegos utilizara dicho lenguaje.

**Tabla 12: Lenguajes de programación utilizados en las materias de programación.**

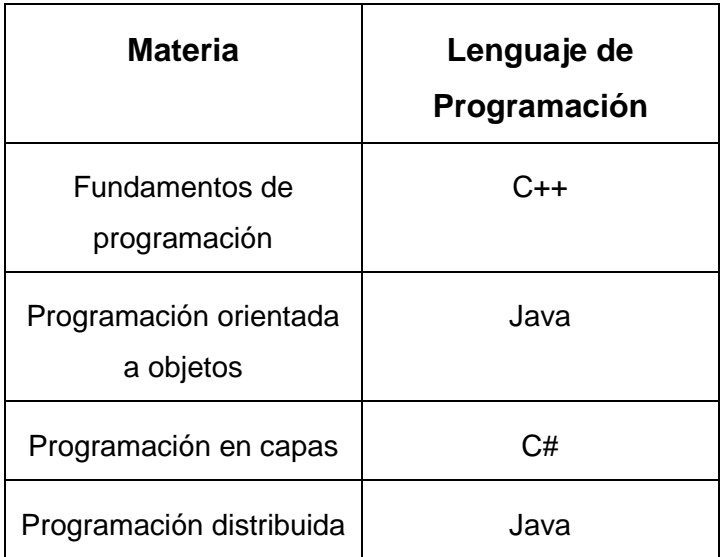

## **Elaborado por: los autores**

## **2.2.4.1.2 Curva de aprendizaje**

Los docentes concuerdan en que desearían que la curva de aprendizaje sea rápida, pero son conscientes de que una nueva herramienta generalmente tiene una curva lenta de aprendizaje.

En todo caso prefieren un motor de videojuegos básico con una curva de aprendizaje rápida en lugar de un motor potente con una curva de aprendizaje lenta.

#### **2.2.4.1.3 Recursos de hardware**

Los docentes mencionan que los recursos de hardware que cuentan son los equipos de cómputo que se encuentran en el laboratorio donde dictan su materia los cuales cuentan con un procesador Intel Core i5, 8 GB de memoria RAM y 1000 GB de disco duro.

#### **2.2.4.2 Requerimientos no funcionales**

#### **2.2.4.2.1 Aceptación de videojuegos**

La totalidad de los docentes entrevistados indica que creen que los estudiantes mostraran interés a desarrollar videojuegos, pues es un tema que les gusta generalmente a los estudiantes.

Los docentes de la materia fundamentos de programación, programación orientada a objetos y programación distribuida mencionan que ya han utilizada el tema de videojuegos en sus proyectos de tutoría y que sus estudiantes se muestran interesados en realizar dichos proyectos.

#### **2.2.4.2.2 Simulador multiplataforma**

Los entrevistados mencionan que es interesante y en cierta medida útil que el motor de videojuegos genere software a diferentes plataformas, pero no lo considera como una característica o función indispensable que debe tener el mismo.

## **2.2.4.3 Conclusión final de la entrevista**

En base a los resultados obtenidos en la entrevista, se realiza el siguiente cuadro comparativo entre los motores de videojuegos, para determinar cuál es la herramienta idónea para implementar el simulador de conducción vehicular.

|                                                                                                 | Motores de videojuego |              |               |
|-------------------------------------------------------------------------------------------------|-----------------------|--------------|---------------|
| <b>Requerimientos</b>                                                                           | <b>CryEngine</b>      | <b>Unity</b> | <b>Unreal</b> |
| Lenguaje de programación C++                                                                    |                       |              |               |
| Lenguaje de programación C#                                                                     | ✔                     |              |               |
| Lenguaje de programación JAVA                                                                   |                       |              |               |
| Curva de aprendizaje rápida                                                                     |                       |              |               |
| Requisitos de hardware que se<br>adapten a los recursos de los<br>laboratorios de programación. | $\checkmark$          |              |               |
| Posibilidad de generar ejecutables en<br>diversas plataformas con el mismo<br>código.           |                       |              |               |
| Total                                                                                           | $\overline{4}$        | 4            | 3             |

**Tabla 13: Comparación de los motores de videojuegos.** 

#### **Elaborado por: los autores**

El cuadro comparativo indica que los motores de videojuegos Unityy CryEnginecumplen con mayor cantidad de requerimientos, pero el hecho de que Unity cuente con una curva de aprendizaje rápida y una gran comunidad de soporte permite determinar a Unity como motor de videojuegos para el desarrollo del simulador de conducción vehicular.

#### **2.2.5 Observación**

La información registrada a través de la observación en los parques viales servirá para determinar los requerimientos funcionales y no funcionales que deberá contar el simulador de conducción vehicular.

#### **2.2.5.1 Requerimientos funcionales**

#### **2.2.5.1.1 Tipo de señalética**

Se observó que ambos parques viales se cuenta con señalética vertical en los cuales se destaca la presencia de las siguientes:

- 3 Señal de "PARE"
- 4 Señal de "UNA VÍA"
- 5 Señal de "DOBLE VÍA"
- 6 Señal de "LIMITE DE VELOCIDAD"
- 7 Señal de "PROHIBIDO GIRAR A LA IZQUIERDA"

## **2.3.2.1.2 Vehículo**

Se observó que el vehículo utilizado para realizar la prueba es diferente en ambos parques viales, en el parque vial de la CTE utilizan un Chevrolet Aveo tipo Sedan con un motor de 1600 cc, por otra parte en la escuela CONDUESPOL utilizan un Chevrolet Aveo tipo hatchback de 1400 cc, en ambas instituciones el vehículo contaba con transmisión manual.

#### **2.3.2.1.3 Velocidad**

La velocidad permitida de la prueba según la señalética que se observaba era de 30 kilómetros por hora.

## **2.3.2.2 Requerimientos no funcionales**

## **2.3.2.2.2 Tipo de calzada**

En ambos parques viales se observó que la calzada era de asfalto y en ambos contaba con señalización horizontal como:

- Doble línea amarilla
- Línea blanca longitudinal continua
- Línea blanca longitudinal discontinua
- Senda peatonal

## **2.3.2.2.3 Obstáculos**

Ambos parque viales no cuentan con una gran cantidad de obstáculos, se destaca que en el parque de la CTE se observó una pendiente y la utilización de conos para presumiblemente evitar choques con las paredes del recinto.

## **2.3.2.3 Conclusión final de la observación**

De la observación realizada se concluye que el simulador de conducción debe contar con un vehículo tipo Sedan o Hatchback, en el escenario se debe encontrar la siguiente señalización vertical:

- Señal de "PARE"
- Señal de "UNA VÍA"
- Señal de "DOBLE VÍA"
- Señal de "LIMITE DE VELOCIDAD"
- Señal de "PROHIBIDO GIRAR A LA IZQUIERDA"

En cuanto a la calzada esta debe ser de asfalto y se debe encontrar señalizada con al menos la siguiente señalética vertical:

- Señal de "DOBLE LINEA AMARILLA"
- Señal de "LINEA BLANCA LONGITUDINAL CONTINUA"
- Señal de "LINEA BLANCA LONGITUDINAL DISCONTINUA"
- Señal de "SENDA PEATONAL"
- •

## **CAPITULO 3**

## **Diseño e implementación del simulador**

## **3.1 Instalación y configuración del entorno de desarrollo:**

Para la implementación del simulador se necesitó los siguientes recursos de hardware y software:

#### **3.1.1 Software**

El simulador se desarrolló en el Sistema operativo de Windows, los scripts fueron programados con C# como lenguaje de programación. Para los modelos 3D que requerían mayor detalle se utilizó 3D Max 2017 y para la edición y creación de texturas se usó Photoshop Cs6, ciertos objetos y texturas fueron editadas con Unity. Debido a que el software de modelado 3D tiene un consumo de tarjeta de video mayor al de Unity se adquirió una tarjeta de video.

| Sistema operativo | Microsoft Windows 7 Professional |  |
|-------------------|----------------------------------|--|
| Versión           | Service Pack 1                   |  |
| Tipo de sistema   | basado en x64                    |  |
| Motor videojuego  | Unity                            |  |
| Modelado 3D       | 3D Max 2017                      |  |
| <b>Texturas</b>   | Photoshop Cs6                    |  |

**Tabla 14: Software utilizado en el desarrollo del simulador**

## **Elaborado por: los autores**

## **3.1.1.1 Requisitos de software de Unity**

Para la correcta instalación de Unity se debe tener instalado previamente lo siguiente:

- Microsoft. NET Framework 4.5, el cual puede ser descargado gratuitamente de la página web de Microsoft a través del siguiente link:https://www.microsoft.com/eses/download/details.aspx?id=30653
- GTK# for .Net 2.12.26, el cual puede ser encontrado en la página official del Proyecto GTK la cual es: http://www.gtk.org/download/

## **3.1.1.2 Fuentes de información de Unity**

El motor de videojuegos Unity dispone de una gran documentación acerca de su utilización y configuración, además de contar con una tienda de recursos de modelos 3D y una comunidad de respuestas y dudas a usuarios.

Estos recursos pueden se encuentran disponibles en internet, véase la tabla 15.

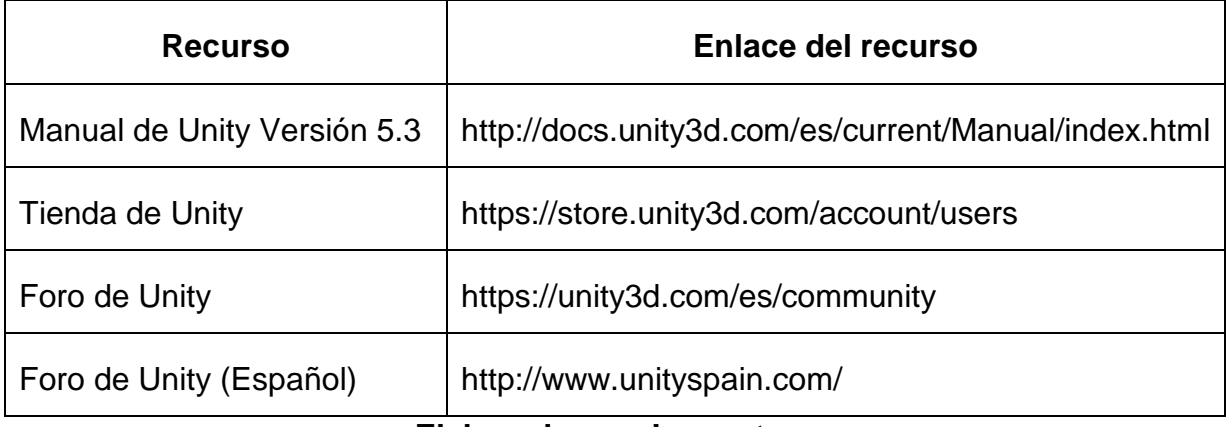

## **Tabla 15: Fuentes de información de Unity**

## **Elaborado por: Los autores**

## **3.1.2 Hardware**

Los requisitos mínimos de hardware que utiliza Unity es una computadora con al menos 2 GB de memoria ram, un procesador compatible con el conjunto de instrucciones SSE2 y una tarjeta de video con DX9. Para el desarrollo del simulador se utilizó un hardware superior debido a que ese era el hardware que se contaba, véase la tabla 15.

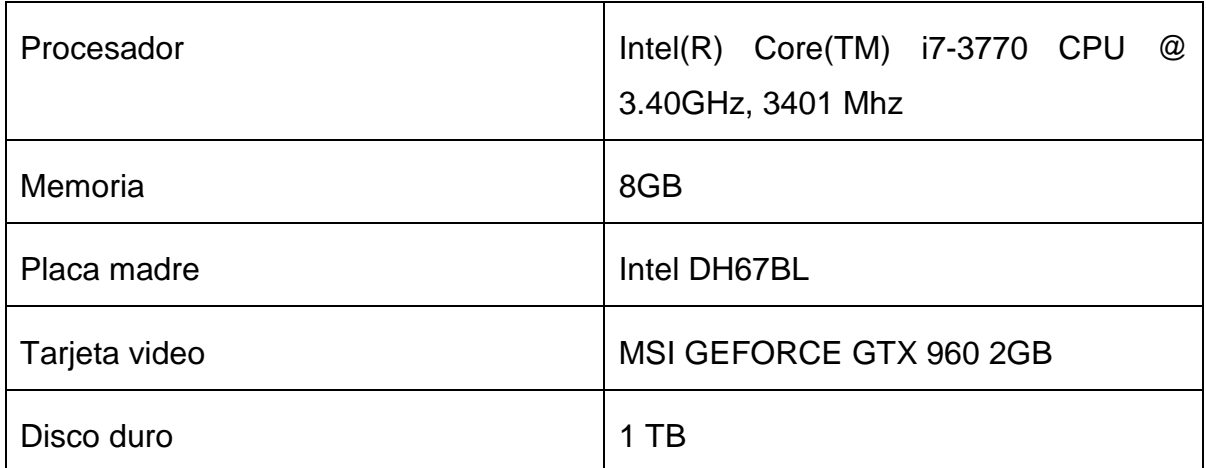

## **Tabla 16: Hardware utilizado en el desarrollo del simulador**

## **Elaborado por: los autores**

## **3.1.3 Instalación de Unity 5.3.5**

Para instalar el motor de Unity se tiene que acceder a la página oficial de Unity en el siguiente enlace: https://unity3d.com/es

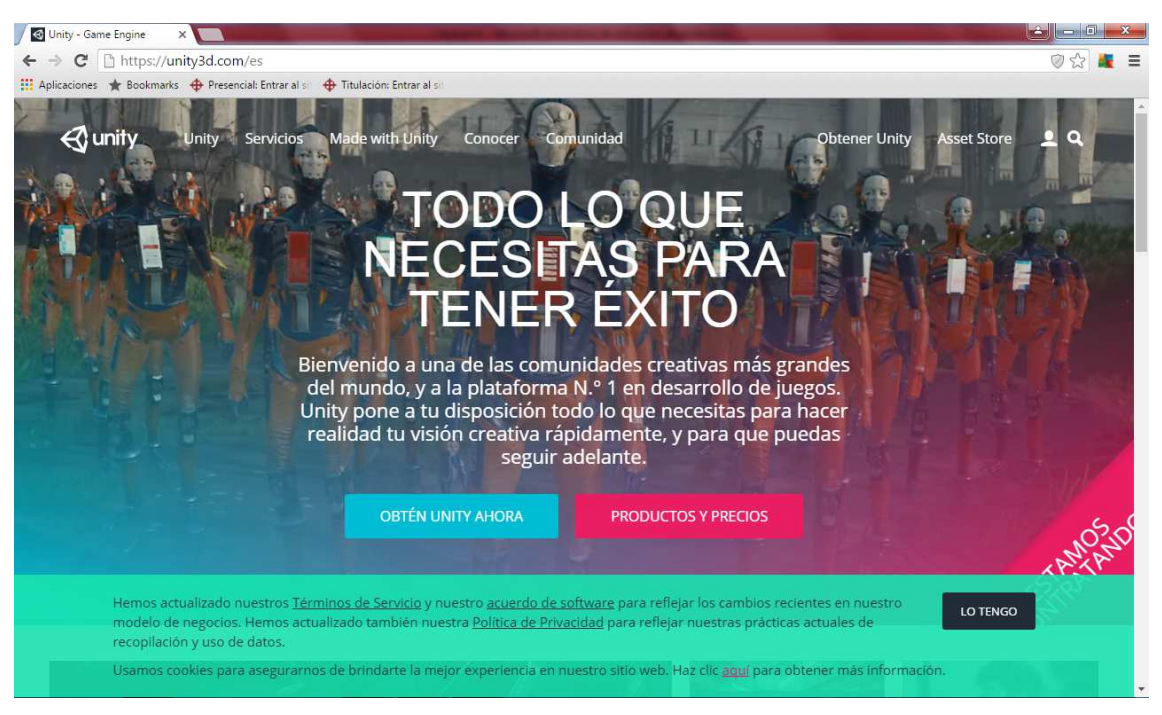

**Gráfico 8: Página oficial de Unity** 

**Fuente: Sitio web de Unity (2016)**

Para acceder a las diferentes versiones que Unity brinda se debe hacer clic en el botón **"OBTEN UNITY AHORA".** 

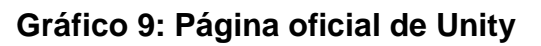

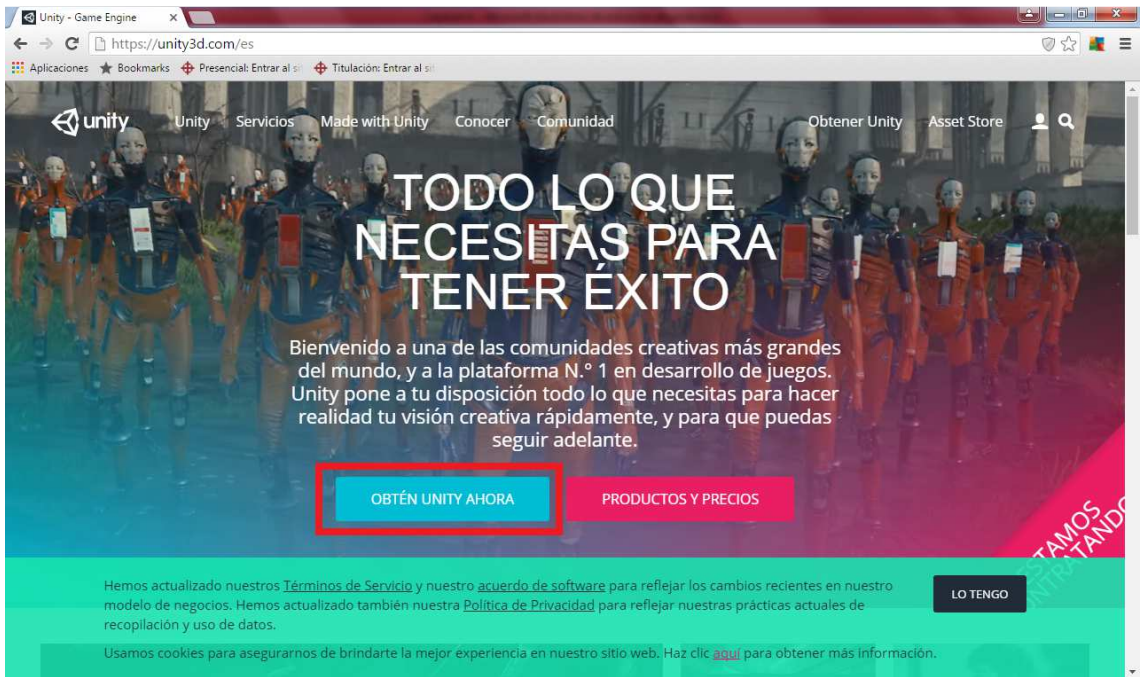

**Fuente: Sitio web de Unity (2016)**

Para el desarrollo del simulador se utilizó la versión Personal, debido a que totalmente gratuita y ofrece todas las funciones de su motor de videojuegos.

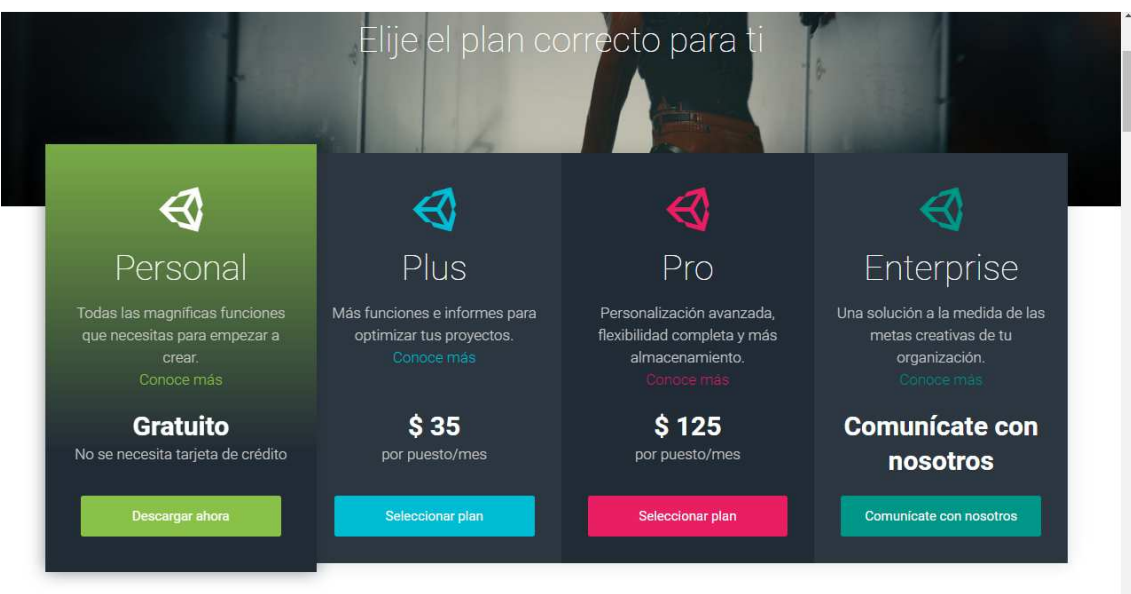

**Gráfico 10: Versiones de Unity** 

**Fuente: Sitio web de Unity (2016)**

Después de haber hecho clic en la versión Personal se empezará a descargar el instalador.

Cuando la descarga del instalador termine se debe seguir los siguientes pasos para completar el proceso de instalación:

Se debe ejecutar el instalador como administrador.

- 1. Aparecerá la página del asistente de descarga y se debe clicar en el botón siguiente.
- 2. Se aceptarán los términos y condiciones y luego se debe hacer clic en el botón siguiente.
- 3. Se selecciona los componentes que se desea instalar y se presionar siguiente.
- 4. Se determina la ubicación donde se realizará la instalación de Unity por defecto la ruta es: C:\Program Files\Unity, luego se debe hacer clic en el botón siguiente.
- 5. Una vez finalizado el proceso de instalación, presionar Finalizar.

Cuando se ejecuta Unity por primera vez el programa solicita crear una cuenta en Unity. Una vez creado el usuario, se escriben los datos y se presiona el botón **"Sign in".** 

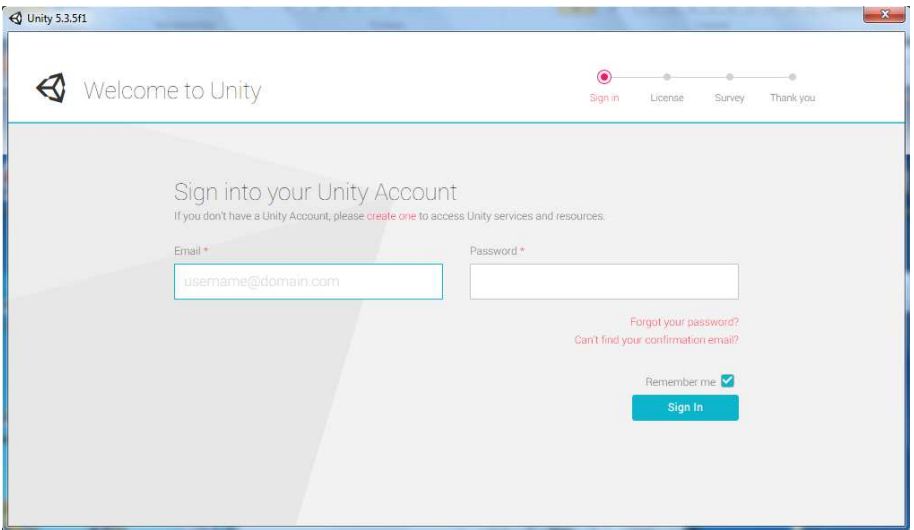

**Gráfico 11: Creación de cuenta con el software de Unity**

**Elaborado por: los autores** 

En la siguiente ventana el programa solicita que se indique con cual tipo de licencia será usado, se debe elegir la opción de Unity PERSONAL EDITION.

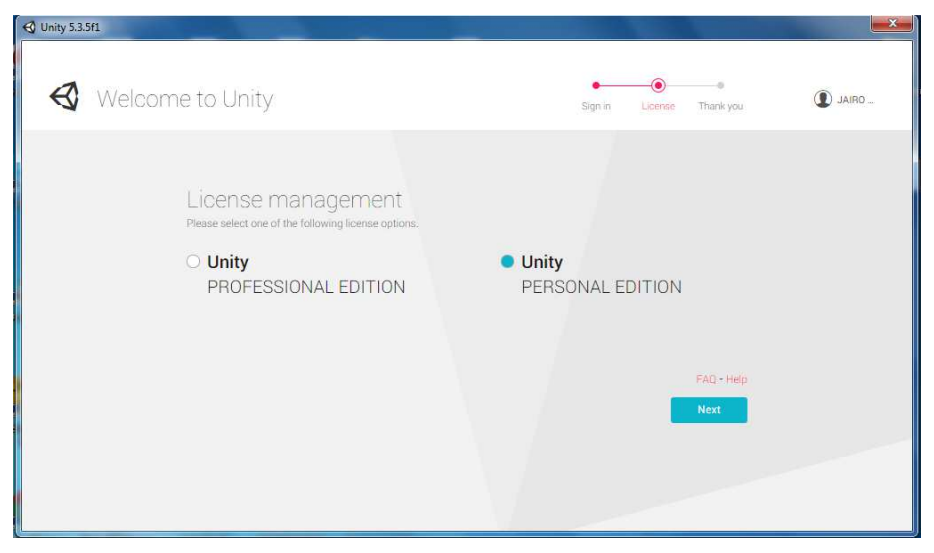

**Gráfico 12: Selección de versión de Unity** 

**Elaborado por: los autores**

## **3.1.4 Creando un proyecto nuevo**

Para empezar a usar Unity se debe crear un nuevo proyecto, Unity permite crear proyectos para soluciones en 3D y 2D. Al momento de crear un nuevo proyecto se define que paquetes predefinidos de Unity se va a importar como es el Estándar Assets u otros paquetes que han sido descargados de la tienda de Unity.

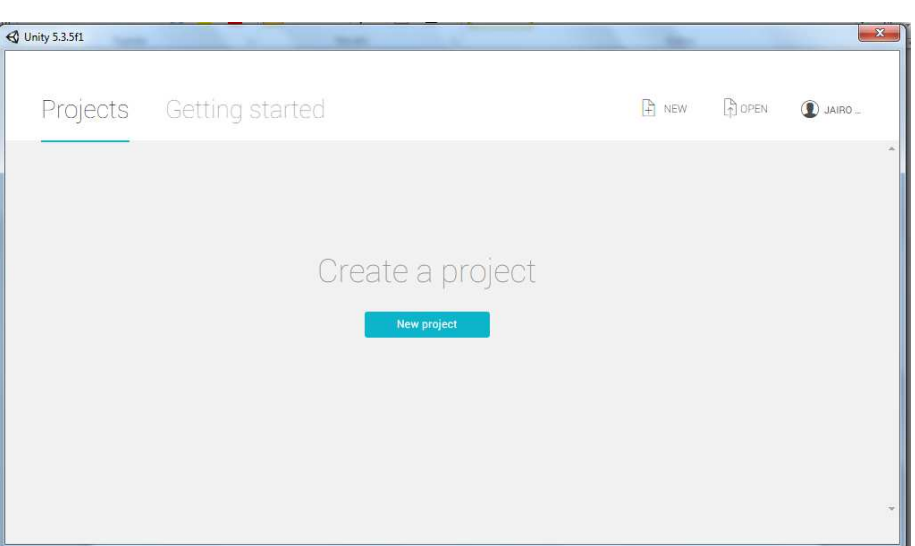

**Gráfico 13: Creación de nuevo proyecto en Unity** 

**Elaborado por: los autores** 

#### **3.1.5 Interfaz**

La interfaz de la aplicación Unity se encuentra conformada de la siguiente manera:

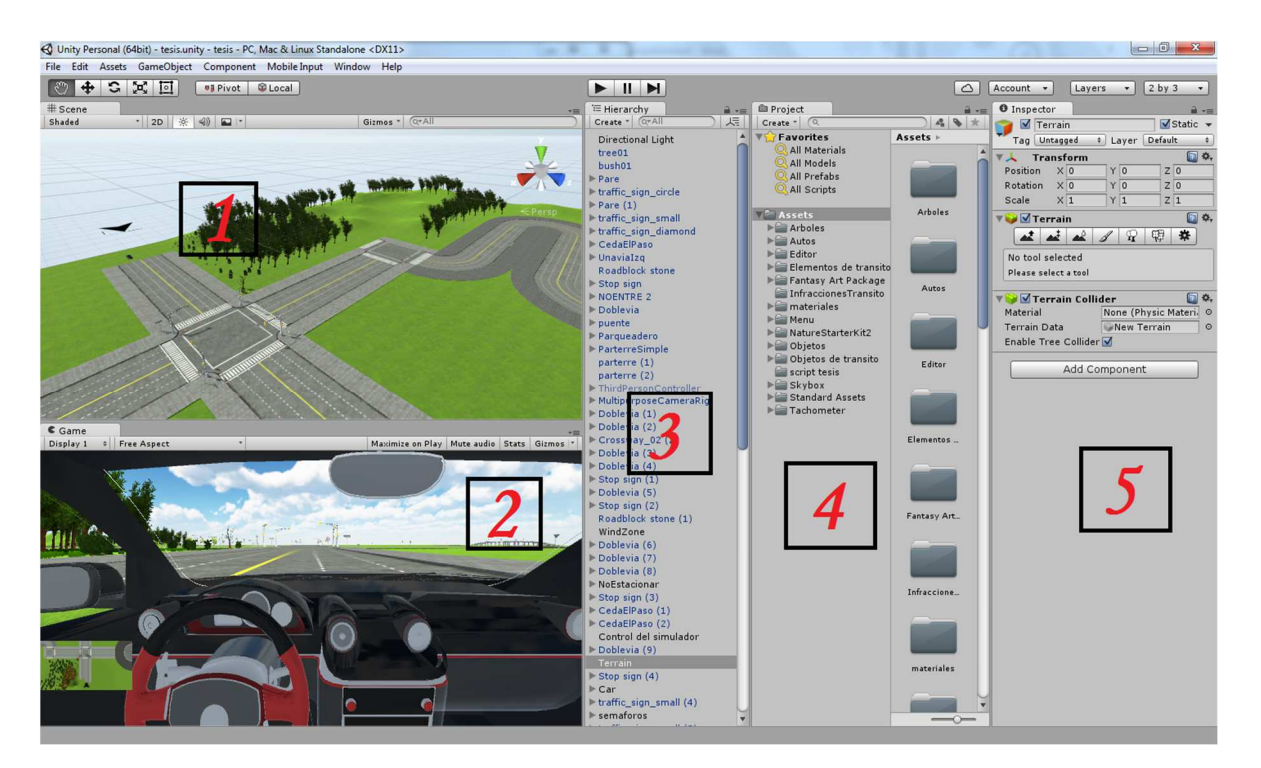

**Gráfico 14: Interfaz del motor de videojuegos** 

#### **Elaborado por: los autores**

- 1. Vista de escena: Se visualiza todos los objetos 3D o 2D que se agreguen al proyecto.
- 2. Vista del juego: Se pre visualiza el juego.
- 3. Vista de jerarquía: Contiene todos los objetos que ha sido agregados a la escena.
- 4. Vista del proyecto: Se visualiza la carpeta assets que es el lugar donde se encuentran las texturas, scripts, objetos 3D, sonidos, etc. En esta sección han sido importados todos los recursos necesarios para el proyecto.
- 5. Vista del inspector: Se visualiza y edita las propiedades de los objetos del objeto seleccionado.

## **3.2 Implementación del simulador del conducción vehicular:**

## **3.2.1 Grafico**

## **3.2.1.1 Iluminación**

El motor de Unity ofrece efectos ambientales como la iluminación y viento. Para la iluminación se utilizó DirectionalLights, que cuenta con propiedades para el color de la luz y la intensidad de la misma.

## **Gráfico 15: DirectionalLights (Luz direccionada)**

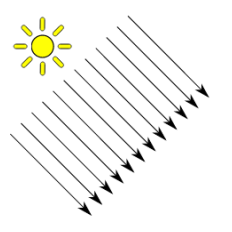

## **Fuente: Sitio web de Unity (2016)**

## **3.2.1.2 Motor del terreno**

## **3.2.1.2.1 Terreno**

El primer paso para crear el simulador fue crear el terreno ya que es el lugar donde se encuentran ubicados todos los objetos 3d, para agregar un terreno vamos a la opción GameObject> 3D Object>Terrain. El terreno ofrece diferentes opciones para ser editado como:

- Elevar el terreno que nos ayuda a crear montañas.
- Hundir el terreno nos ayuda a crear ríos.
- Agregar texturas al terreno.
- Agregar árboles, césped.

## **Gráfico 16: Propiedades del terreno**

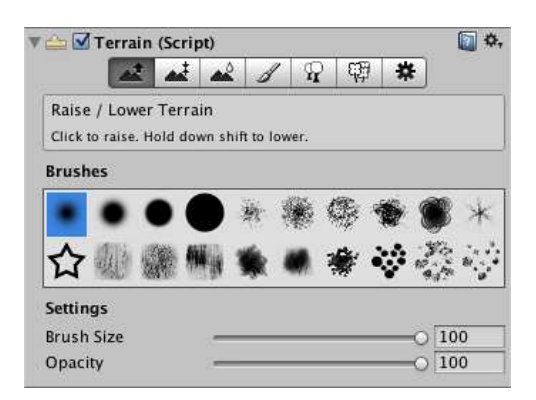

#### **Elaborado por: los autores**

#### **3.2.1.2.2 Zonas de viento**

Para los efectos del viento se utilizó WindZone, que permite graduar la velocidad y la dirección del viento. Se utilizó este efecto ambiental para que los arboles obtengan movimiento en el transcurso de la simulación, también para la velocidad del vehículo ya que se ve afectada por la resistencia al viento.

#### **Gráfico 17: Propiedades del viento**

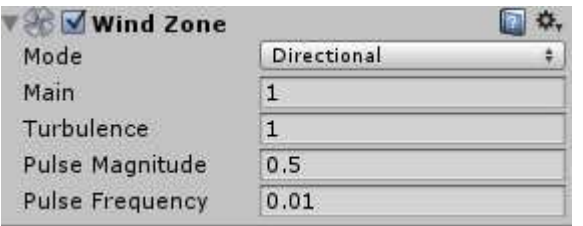

#### **Elaborado por: los autores**

#### **3.2.1.3 Cámaras**

El simulador está compuesto por 3 cámaras:

- Interior del vehículo.
- Parte trasera del vehículo.
- Vista aérea frontal.

## **3.2.1.4 Materiales y texturas**

Las texturas de las señales de tránsito fueron creadas en Photoshop Cs6, ciertas texturas como límite de velocidad se tomó la foto a la señal de tránsito y luego se la edito para ser usada en el modelo 3D.

#### **Gráfico 18: Fotografía de señal de límite de velocidad**

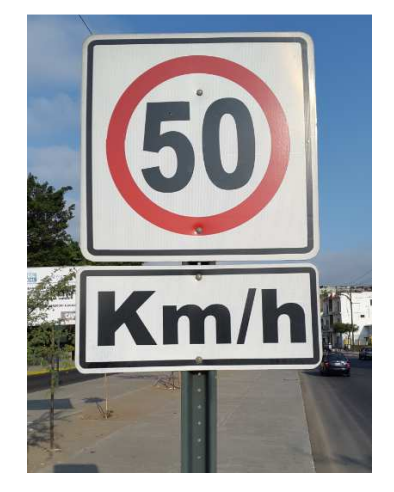

**Elaborado por: los autores** 

Texturas como césped, cielo fueron descargadas de la tienda de UnityAsset Store. Para agregar una textura a un objeto en Unity primero se crea el material Assets- >Create->Material, en las configuraciones del material en la opción MainMaps dentro de ella tenemos Albedo en la misma se le agrega la textura que va a utilizar el material.

## **Gráfico 19: Propiedades del material**

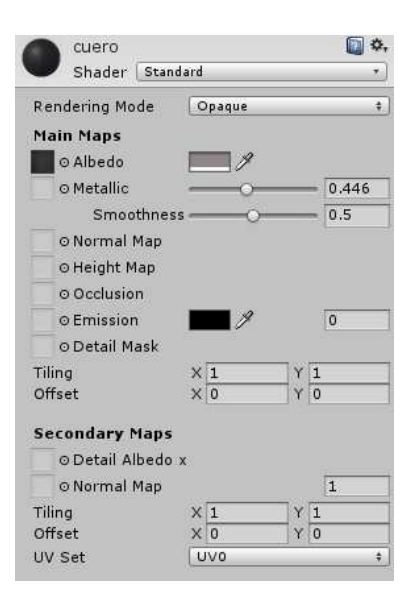

**Elaborado por: los autores**
## **3.2.2 Modelado 3D**

Para la elaboración y modificación de los objetos 3D se utilizó el software de modelo 3D Max.

## **3.2.2.1 Interfaz**

3D Max cuenta con diferentes tipos de opciones para la edición de objetos 3D, a continuación se describe las herramientas más utilizadas en el desarrollo del simulador de conducción vehicular:

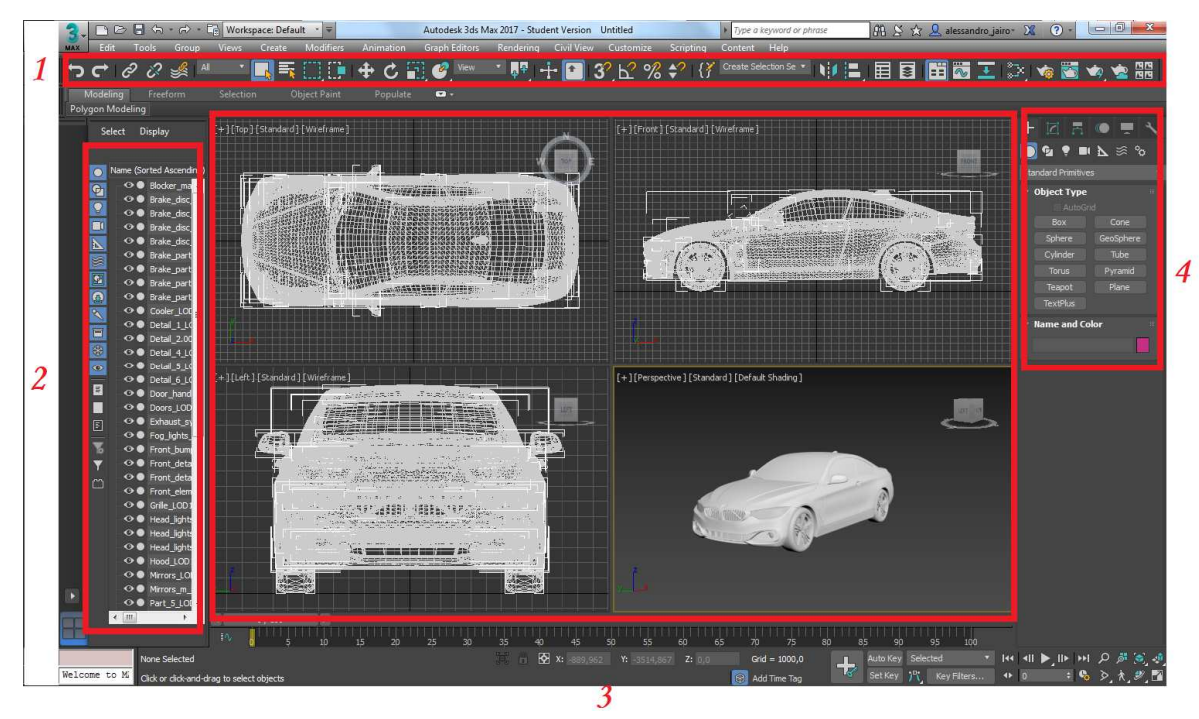

**Gráfico 20: Interfaz de 3D Max** 

**Elaborado por: los autores** 

1. **Barra de herramientas:** Se encuentran opciones para renderizado, seleccionar y mover el objeto, rotar el objeto, duplicar el objeto, entre otras. Las opciones frecuente el proyecto fueron:

**Gráfico 21: Icono para mover un objeto** 

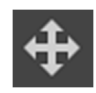

**Elaborado por: los autores** 

## **Gráfico 22: Icono para rotar un objeto**

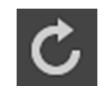

#### **Elaborado por: los autores**

- 2. **Escenario**: Se encuentran todos los objetos que se utilizaron para la creación del modelo como cubos, cilindros. Además se crea jerarquía en los objetos.
- 3. **Ventana:** Está conformada por 4 ventanas en las que se tiene una visión del objeto de diferentes perspectivas como:
	- Visión frontal
	- Visión lateral
	- Visión aérea
	- Visión libre

Para ampliar la ventana en la que se va a trabajar se la selecciona y se presiona la combinación de teclas Alt+W.

- 4. **Panel de comandos:** Está compuesto por 6 componentes, las que se utilizaron en el proyecto son:
	- **Panel de creación**: La opción permite crear objetos como pirámide, cubos, círculos, cilindros, planos, cámara y luces.

## **Gráfico 23: Icono del panel de creación**

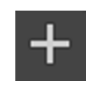

#### **Elaborado por: los autores**

• **Panel de modificación**: Permite editar los objetos mediante los vértices, bordes, polígono.

#### **Gráfico 24: Icono del panel de creación**

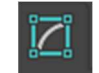

#### **Elaborado por: los autores**

#### **3.2.2.2 Modelado del vehículo**

El modelo del vehículo fue descargado de la tienda de Unity, el interior del vehículo fue creado en 3D Max, además se editó objetos del modelo original como los neumáticos entre otros.

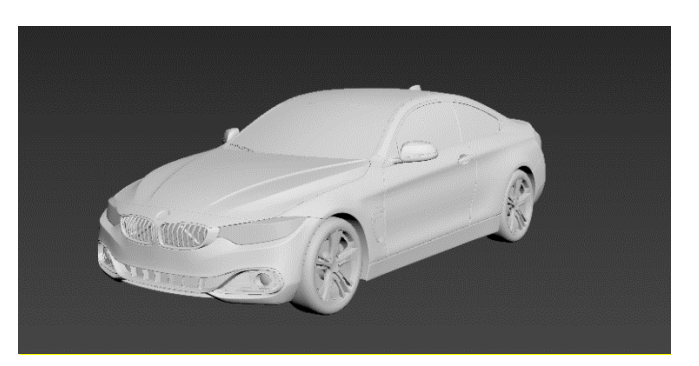

#### **Gráfico 25: Modelo del vehiculo en 3D Max**

**Elaborado por: los autores**

Fue elegido para el proyecto debido a que todos sus componentes son objetos 3D individuales como: llantas, puertas, retrovisor, faros, etc. Esto resulta útil debido a que para el movimiento de los neumáticos Unity necesita que sean objetos independientes. En Unity es posible agregarle las texturas al modelo 3D y y como resultado tenemos:

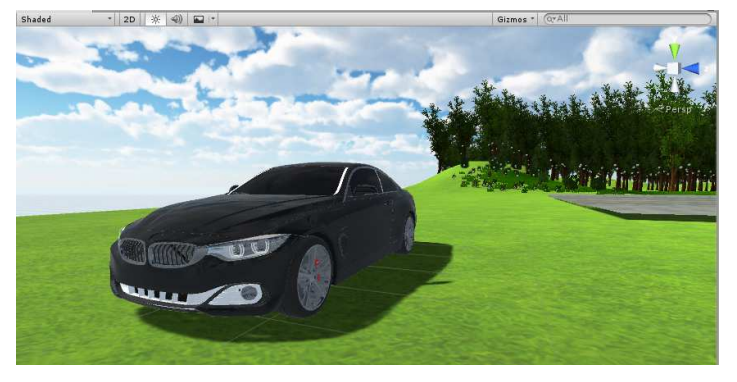

**Gráfico 26: Modelo 3D del vehículo**

**Elaborado por: los autores**

## **3.2.2.3 Modelado objetos de transito**

Las señales de tránsito, semáforos y calles fueron creadas en 3D Max, para crear los objetos primero se debe crear la base del modelo, en el caso de las señales de tránsito tenemos cubo para la base y el letrero, cilindro o un cubo para cuerpo que va a sostener la señal de tránsito.

## **Gráfico 27: Modelo de base de señal de transito**

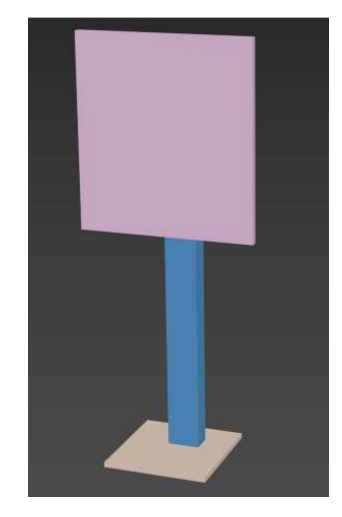

**Elaborado por: los autores**

Para que el letrero tenga los vértices curveados primero se selecciona el objeto y se da clic derecho y se elige la opción Convert To – Editable Poly. Esta opción nos permite modificar el objeto por medio del panel de modificación de objeto.

## **Gráfico 28: Panel de modificación de objeto**

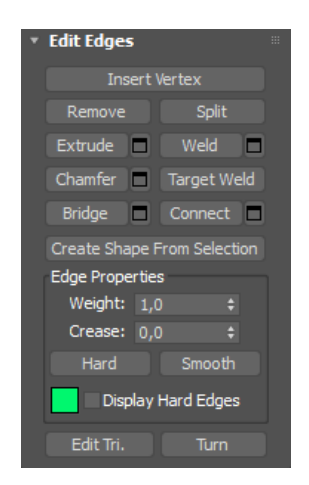

**Elaborado por: los autores**

En este caso se va a modificar el vértice con la opción Chamfer.

**Gráfico 29: Configuración Chamfer** 

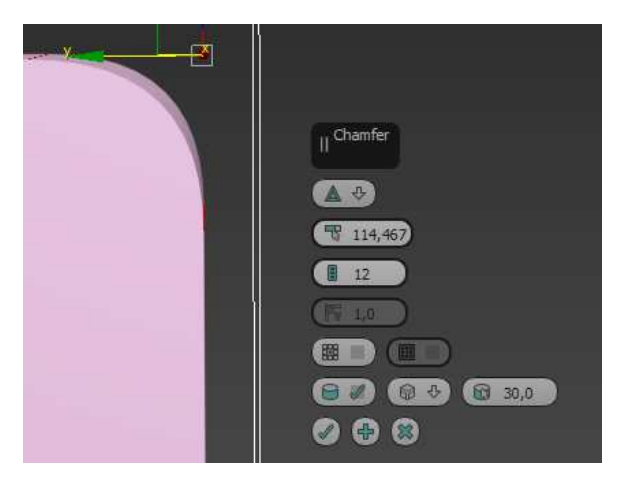

**Elaborado por: los autores**

Esta función permite agregar un grado de curva al vértice, entre más vértices tenga la curva tendrá un afecto más realista. Para el cuerpo se modificó los polígonos cambiándolos de posición.

## **Gráfico 30: Modelo de cuerpo de la señal de transito**

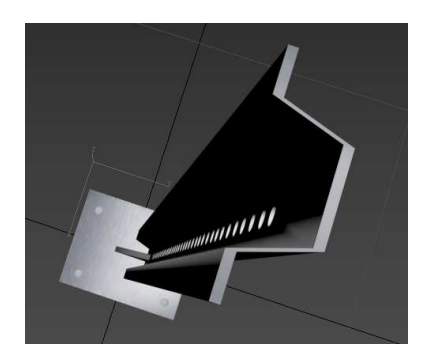

**Elaborado por: los autores**

Para realizar los orificios en el cuerpo del objeto se utilizó la opción CompoundObjects. Esta función permite quitar un fragmento de objeto que se encuentre dentro de otro.

**Gráfico 31: Función CompoundObjects** 

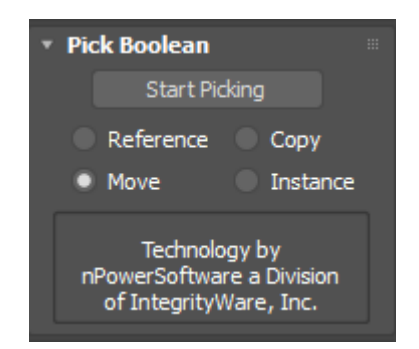

**Elaborado por: los autores**

Para las texturas se agrega un componente llamado UVW Map, ayuda a darle efectos a la textura como brillo, contraste.

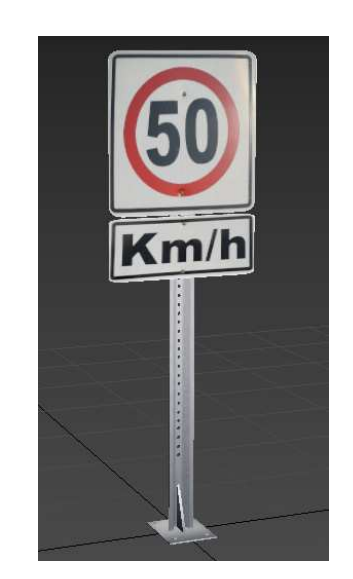

## **Gráfico 32: Modelo de señal de tránsito**

**Elaborado por: los autores** 

Para finalizar se importan los modelos 3D elaborados con 3D Max al motor gráfico de videojuegos Unity.

## **Gráfico 33: Modelo 3D de señales de transito en Unity**

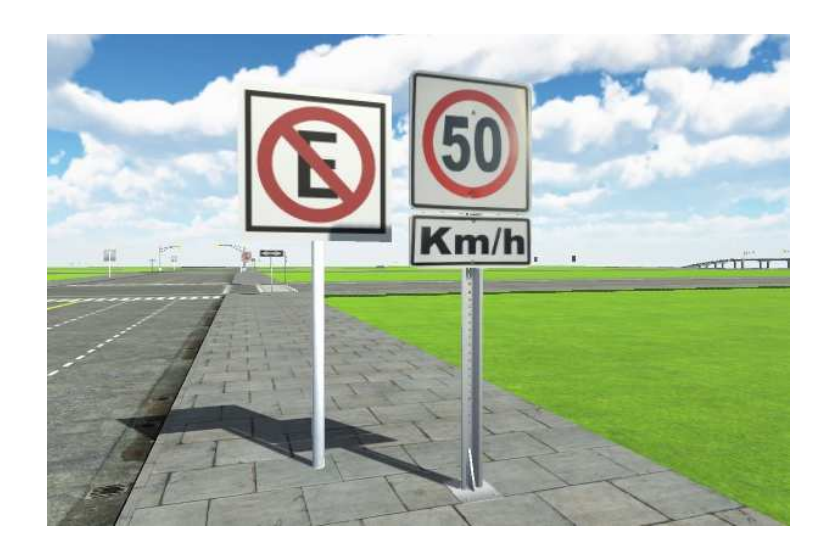

**Elaborado por: los autores** 

## **3.2.3 Física**

#### **3.2.3.1 Rigidbodies**

Este componente permite agregar al objeto un comportamiento físico, con el rigidbody el objeto responde a temas como la gravedad. Este componente se agrega al vehículo, semáforo, señales de tránsito, primero se debe tener seleccionado el objeto, luego en la vista del inspector en la opción AddComponent se elige Physics luego Rigidbody. Este complemento permite cambiar el valor de la masa (Kilogramos) del objeto, Si la opción Use Gravity se encuentra seleccionada el objeto se verá afectado con gravedad.

## **Gráfico 34: Componente de rigibody**

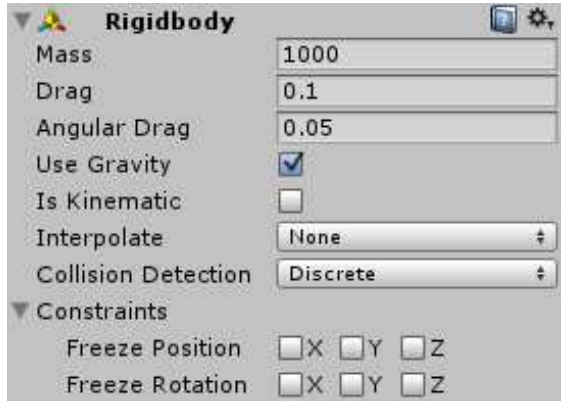

**Elaborado por: los autores** 

## **3.2.3.2 Colliders**

Este componente se debe agregar al rigidbody, para que las colisiones y física entre dos objetos ocurran los dos objetos deben tener activada la opción collider caso contrario el motor de física no trabaja, en el caso que un objeto tenga rigidbody y no tenga un collider el objeto pasara a través del otro objeto sin ocurrir efectos de física. Unity brinda diferentes tipos de colliders:

- Box Collider
- Sphere Collider
- Capsule Collider
- MeshCollider
- Wheel Collider
- TerrainCollider

En el simulador se utiliza Box Collider, Capsule Collider, Wheel Collider, para agregar el collider al objeto se seleccionad el objeto luego en la vista del inspector en la opción AddComponent se elige Physics luego Box Collider.

## **Gráfico 35: Propiedas del Box Collider**

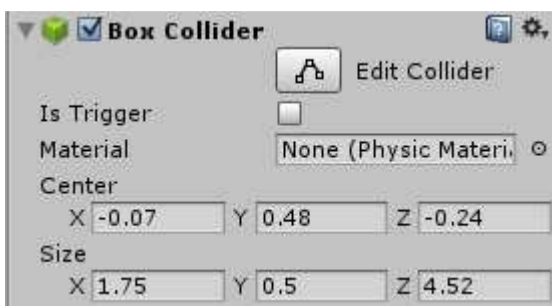

**Elaborado por: los autores** 

Collider brinda diferentes funciones, la función IsTrigger permite usar el collider para eventos y desactiva el motor de física en el objeto. Esta función ha sido utilizada en el simulador para la detección de las diferentes infracciones de tránsito que cuenta el simulador. Box Collider han sido aplicado en el vehiculo y en los semáforos, postes de luz, señales de tránsito. SphereCollider se lo aplicó en las señales de tránsito en la la base metalica de las mismas ya que es de forma cilíndrica.

El vehículo además de usar Box Collider también utiliza Wheel Collider este tipo de collider es usado por vehículos terrestres que cuenten con ruedas. Este collider brinda las siguientes propiedades:

- Detección de colisión.
- Física de ruedas.
- Deslizamiento basado en la fricción.

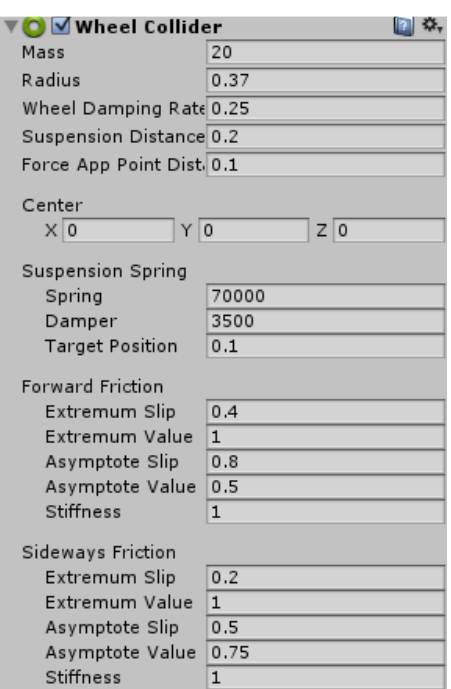

## **Gráfico 36: Propiedades de Wheel Collider**

**Elaborado por: los autores**

El vehículo es controlado por medio del script con propiedades que brinda Wheel Collider como:

- MotorTorque: Velocidad a la cual vana girar la rueda.
- BrakeTorque: Tiempo de frenado.
- SteerAngle: El ángulo de giro de la llanta.

## **3.2.4 Scripting**

## **3.2.4.1 Programación del vehículo**

La clase input de Unity permite leer los ejes establecidos en el "Input Manager", también utilizado para leer los datos del acelerómetro de los teléfonos móviles. Los ejes por defecto son:

- Horizontal
- Vertical
- Fire1
- Fire2
- MouseX
- MouseY
- Jump

Los ejes Horizontal, Vertical, MouseX y MouseY hacen referencia al plano cartesiano tal como se muestra en el gráfico 37.

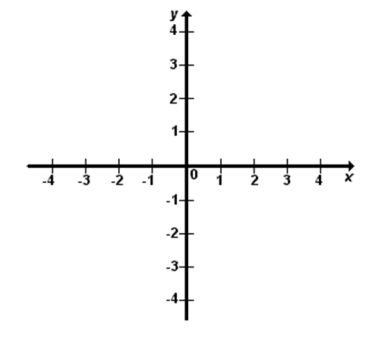

## **Gráfico 37: Plano cartesiano**

## **Elaborado por: los autores**

Eje Horizontal, MouseX hace referencia al eje X en el plano cartesiano, eje Vertical, MouseY pertenecen al eje Y del plano cartesiano. Fire1 hace referencia al botón izquierdo del mouse y Fire2 al botón derecho.

## **3.2.4.1.1 ControlUsuarioVehiculo**

Se encarga de receptar el Input del volante que pertenece al eje Horizontal y el de los pedales que pertenecen al eje Vertical. Se declara una variable de tipo ControladorVehiculo ya que este script es el que encarga de movimiento del vehículo con la función Mover(), en la función Awake() se le asigna a la variable m Car el script del vehículo mediante la clase GetComponent permite acceder a otros componentes del objeto como audio, scripts, collider, etc. En la función FixedUpdate() se declara 2 variables de tipo float, a la variable h se le asigna los datos del volante y a la variable Y se le asigna nos datos del frenado y aceleración. Luego se manda como parámetro los datos de entrada a la función Mover() del script ControladorVehiculo mediante el objeto m\_Car. Véase el gráfico 38.

**Gráfico 38 Script ControladorVehiculo** 

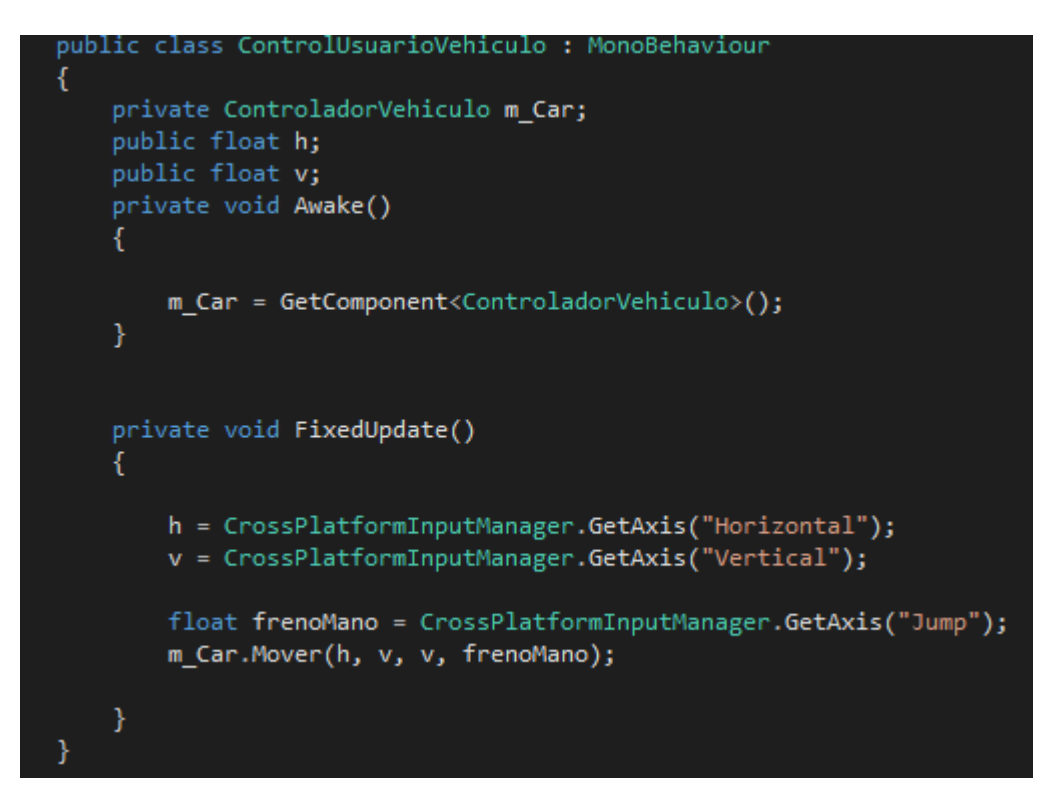

**Elaborado por: los autores** 

## **3.2.4.1.2 ControladorVehiculo**

Este script es el más importante de todos porque brinda las funciones del movimiento del vehículo, caja de cambio, centro de masa, ajuste de torque, etc. El script está compuesto por las siguientes funciones:

- Start
- Update

Tenemos las siguientes variables declaradas:

- 1. WheelCollider[] m\_WheelColliders: Arreglo de variables de tipo WheelCollider ya que el auto tiene 4 ruedas las cuales se deben asignar a m\_WheelColliders.
- 2. GameObject[] m\_WheelMeshes: Arreglo de variables de tipo GameObject, aquí se asigna la rueda(objeto).
- 3. Rigidbodym\_Rigidbody.
- 4. Vector3 m\_CentroDeMasa
- 5. float m\_ControlDeTraccion;

## **3.2.4.1.3 Función Start**

Agrega el centro de masa del vehículo a las ruedas para que cuando el vehículo tenga un volcamiento mantenga su posición original caso contrario dará vueltas de campanas hasta que disminuya su velocidad. La variable m\_Rigidbody se le agregar el componente Rigibody del vehículo, m\_TorqueActual esta variable tendrá como valor el torque ajustado con el control de tracción ya que la tracción previene la perdida de adherencia de las ruedas. Véase el gráfico 39.

## **Gráfico 39 Script función Start**

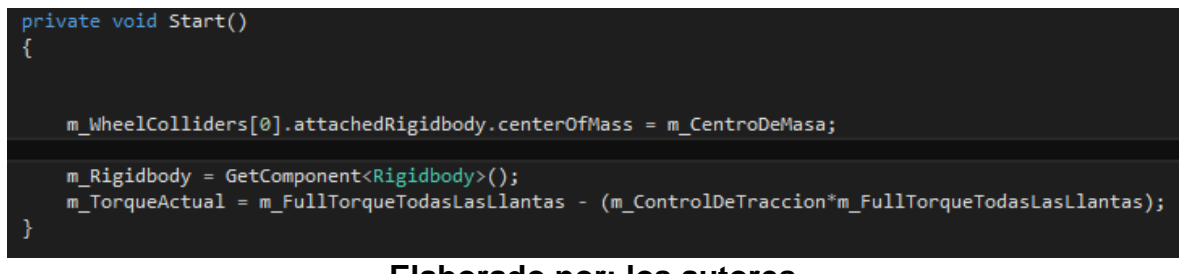

#### **Elaborado por: los autores**

## **3.2.4.1.4 Función Update**

Esta función controla las luces direccionales al momento de aplastar el botón correspondiente a cada una de ellas ya se la luz izquierda, derecha o ambas. Una vez activada se invoca a la función StartCorutine (parpadeodirecionderch ()), la

función StartCorutine () permite ejecutar una función durante un intervalo de tiempo hasta que la misma termine. Véase el gráfico 40.

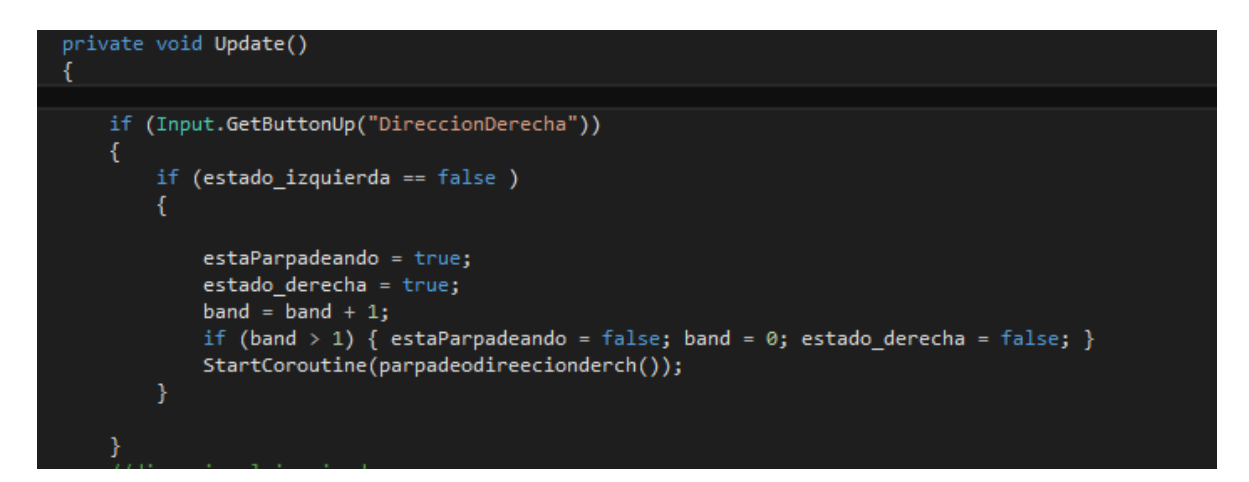

## **Gráfico 40 Script función Update**

## **Elaborado por: los autores**

La función parpadeodirecionderch () es la que enciende y apaga la direccional durante un intervalo de 0.5 segundos utilizando la clase WaitForSeconds (). Véase el gráfico 41.

**Gráfico 41 Script para direccionales del vehiculo** 

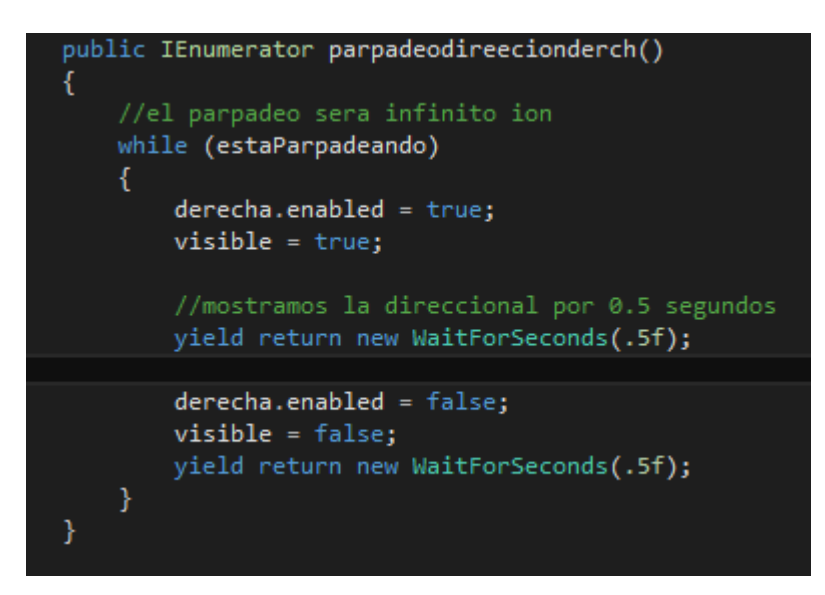

**Elaborado por: los autores**

# **3.2.4.1.5 Función CambioDeMarcha**

Esta función es la que controla la marcha en la que se encuentra el vehículo, primero se declara una variable de tipo float f, que tendrá como valor la velocidad actual dividió para velocidad máxima. Límite superior e inferior nos indica en qué momento se debe hacer el cambio de marcha ya sea subir o bajar la marcha. Véase el gráfico 42.

#### **Gráfico 42 Función cambio de marcha**

```
private void CambioDeMarcha()
Ŧ.
    float f = Mathf.Abs(VelocidadActual/VelocidadMax);
    float limitesuperior = (1/(float) TotalCajaCambio)*(m_NumeroCambio + 1);float limiteinferior = (1/(float) TotalCajaCambio)*m_NumeroCambio;
    if (m_NumeroCambio > \theta && f < limiteinferior)
        m NumeroCambio--;
    Þ
    if (f > 1imitesuperior && (m_NumeroCambio < (TotalCajaCambio - 1)))
    Χ
        m NumeroCambio++;
    }
<sup>}</sup>
```
#### **Elaborado por: los autores**

Ejemplo: si se tiene una velocidad de 4 y velocidad máxima de 160 el valor de f será 0.025, límite superior será en el caso que la caja de cambio tenga 7 velocidades 0.14 y límite inferior será 0, entonces cuando mi velocidad llegue a 23km/h el valor de f será 0.14 entonces se hace el cambio de marcha.

#### **3.2.4.1.6 Función Tacómetro**

Esta función permite que el puntero llegue a su máxima revolución por minuto de la marcha luego el puntero se regrese a 0 para empezar a contar las revoluciones por minuto de nuevo. La función Math.InverseLerp() devuelve un valor que se encuentra entre 0 y 1, tiene como parámetro el intervalo inferior y superior de la función CambioDeMarcha creando un intervalo, al momento que el valor de velocidad dividido por la velocidad máxima cruce dicho parámetro se regrese el valor a 0 para seguir. Véase el grafico 43.

## **Gráfico 43 Script tacómetro**

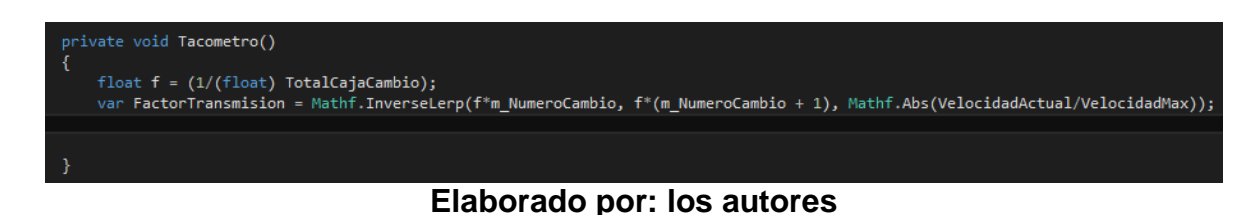

Ejemplo cuando la velocidad actual sea 7 km/h la función retornará un valor 0.32 en la función anterior CambioDeMarcha para que suba la marcha de primera a segunda la velocidad debe ser 23 km/h entonces cuando la velocidad llegue a 22 km/h la función devolverá un valor de 0.91 cuando llegue a 1 que es el momento en que se realiza el cambio de la marcha se reinicia a para volver a calcular el otro intervalo entre la marcha dos y la tres.

#### **3.2.4.1.7 Función mover**

Para que el vehículo se mueva se necesita configurar el Input de entrada del simulador, mediante la función Mathf.Clamp para asignar un rango de tipo flotante a la variable.

- **Movimiento Horizontal:** Se inicializa la variable MoVolante asignándole un rango mediante la función Mathf.Clamp ,Los datos se encuentran en un rango de -1 a 1, el cual se define que los valores de -1 a 0 son para el movimiento izquierdo y 0 a 1 para el movimiento derecho de los datos de entrada del volante.
- **Movimiento Vertical:** Se inicializa la variable aceleración asignándole un rango mediante la función Mathf.Clamp, con el rango de 0 a 1 y la variable frenado con el rango de -1 a 0.

## **Gráfico 44: Código fuente para el movimiento del vehículo**

```
public void Mover(float MoVolante, float aceleracion, float freno, float frenoMano)
\mathcal{L}MoVolante = Mathf.Clamp(steering, -1, 1);
       aceleracion = Mathf.Clamp(aceleracion, 0, 1);
       freno = -1^*Mathf. Clamp(freno, -1, 0);frenoMano = Mathf.Clamp(frenoMano, 0, 1);
// se agregar el máximo giro de las llantas delanteras
               AnguloGiro = MoVolante * MaximoAnguloGiro;
               m WheelColliders[0].steerAngle = AnguloGiro;
                m_WheelColliders[1].steerAngle = AnguloGiro;
    float EmpujeTorque = aceleracion (FullTorque / 4f);
    for (int i = 0; i < 4; i++)m_WheelColliders[i].motorTorque = EmpujeTorque; }
    Ŧ
   for (int i = 0; i < 4; i++)m WheelColliders[i].brakeTorque = FuerzaFrenado freno; }
    if (frenoMano > 0f)
    ¥
        m WheelColliders[2].brakeTorque = frenoMano "FuerzaFrenoMano;
        m WheelColliders[3].brakeTorque = frenoMano FuerzaFrenoMano;
    \mathcal{F}
```
#### **Elaborado por: los autores**

Torque del motor es la fuerza emitida por el motor para mover los neumáticos. La fórmula del torque es:

#### Torque = Distancia x Fuerza

Generalmente el torque se mide en la unidad Newton por metro. El torque del motor influye directamente en la aceleración del vehículo. Unity nos brinda el torque de motor con todas sus características mediando la función propia de WheelCollider – motorTorque, como parámetro recibe la aceleración multiplicada por el torque del vehículo. Con esto el vehículo empezara a moverse, para aplicar frenado se utilizó una función propia de WheelCollider-brakeTorque que recibe como parámetro el freno y la fuerza de frenado, la fuerza de frenado entre más alta sea más fuerza se le aplica al freno por consecuencia frenara de manera rápida.

Ya que esta función hace el trabajo de aceleración y frenado del vehículo aquí se invoca las funciones nombradas anteriormente como Tacómetro, CambioDeMarcha, tipoVelocidad.

#### **3.2.4.1.8 Función TipoVelocidad**

Para determinar un límite de velocidad del vehículo se calcula la velocidad del objeto, se tiene una variable VelocidadMaxima pública la cual puede ser cambiada desde el mismo objeto.

Para obtener la velocidad del vehículo se utilizó la función Rigidbody.velocity.magnitude nos devuelve la velocidad del vehículo.

Debido a la que la función RigidbodyVehiculo.velocity.magnitude; devuelve un valor en m/s (metros sobre segundo) se realiza el siguiente cálculo para cambiar la velocidad a otra unidad:

• Para Kilómetros/Hora tenemos:

$$
\frac{1m}{s} x \frac{1km}{1000m} x \frac{3600s}{1h} = 3.6 \, km/h
$$

$$
1 \frac{m}{s} = 3.6 \, km/h
$$

• Para Millas/Hora por hora tenemos:

$$
\frac{1m}{s} x \frac{1M}{1609.34m} x \frac{3600s}{1h} = 2,2369 \text{ MPH}
$$

$$
1 \text{ m/s} = 2,2369 \text{ MPH}
$$

El valor que devuelve la función es multiplicado dependiendo de qué medida se este utilizando ya sea KPH o MPH. Véase el gráfico 45.

**Gráfico 45: Código fuente para formatear la velocidad del vehículo** 

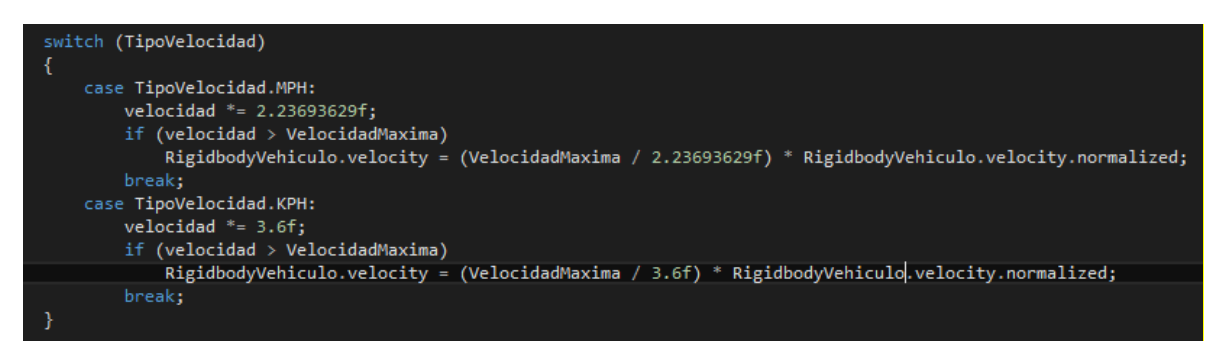

**Elaborado por: los autores** 

## **3.2.4.1.9 Función OnGui**

Por medio de esta función se muestra el diseño del tacómetro, número de cambio y la velocidad. Diseño del tacómetro fue creado en Photoshop al igual que el puntero, los datos como número de cambio y la velocidad de las funciones habladas anteriormente.

#### **3.2.4.2 Programación señales de transito**

La propiedad tag es una etiqueta que se la vincula a uno o más objetos, el vehículo tiene como tag "Player", para identificarlo al momento que su collider colisione con otro collider. Véase el gráfico 46.

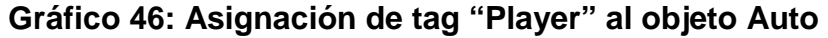

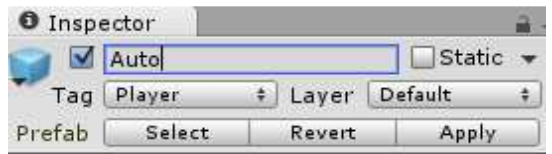

**Elaborado por: los autores** 

Cada señal de transito tiene diferente código pero se utilizan las mismas funciones.

## **3.2.4.2.1 Señal de transito Semáforo**

Esta señal e transito está compuesta por el semáforo y 2 sensores uno para censar si el auto se pasó la luz roja y el otro para ver si invadió línea cebra. Véase el gráfico 47.

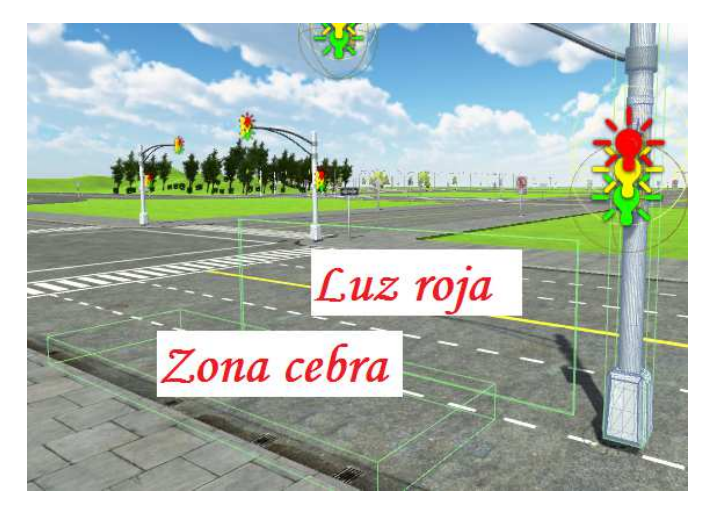

## **Gráfico 47 Señal de transito semáforo**

**Elaborado por: los autores**

Para la señal de transito del semáforo se declaró una variable de tipo Light la cual viene directamente del semáforo, es la que indica si la luz del semáforo estaba en rojo. La variable trigger indica si el vehículo colisionó con el sensor. La variable CantidadLuzRoja indica cuantas veces el vehículo realizó esta infracción y finalmente la variable Mensaje que al momento de activarse muestra el mensaje de alerta durante 2 segundos por medio de la función OnGui ().

**Gráfico 48: Variables declaradas para el semáforo** 

**Elaborado por: los autores** 

## **3.2.4.2.2 Función OnTriggerEnter**

Dispara una alerta al momento que el tag "Player" (vehículo) colisione cambiando el estado de la variable trigger a true. Véase el gráfico 49.

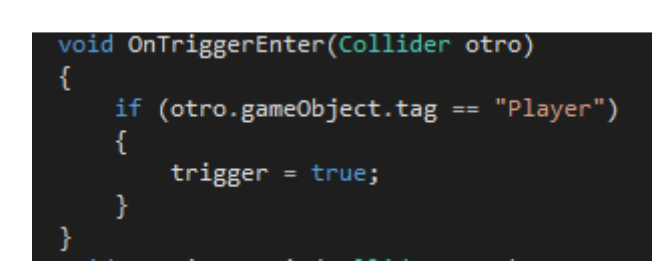

**Gráfico 49: Código de la función OnTriggerEnter** 

**Elaborado por: los autores** 

## **3.2.4.2.3 Función Update**

La función se pregunta si el trigger es positivo y si la luz roja está encendida entonces el conductor no respetó la señal de tránsito y se muestra el mensaje de alerta. El mensaje se lo activa a través de la función esperar (), debido que e suna función que se ejecuta en un determinado periodo de tiempo se la invoca con la función StartCoroutine. Véase el gráfico 50.

**Gráfico 50: Código de la función Update** 

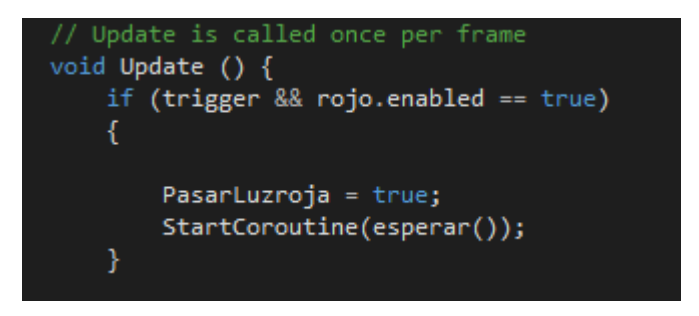

**Elaborado por: los autores** 

## **3.2.4.2.4 Función OnGui**

Permite enviar el mensaje por pantalla de la infracción cometida, con el mensaje "Te pasaste la roja". Véase el gráfico 51.

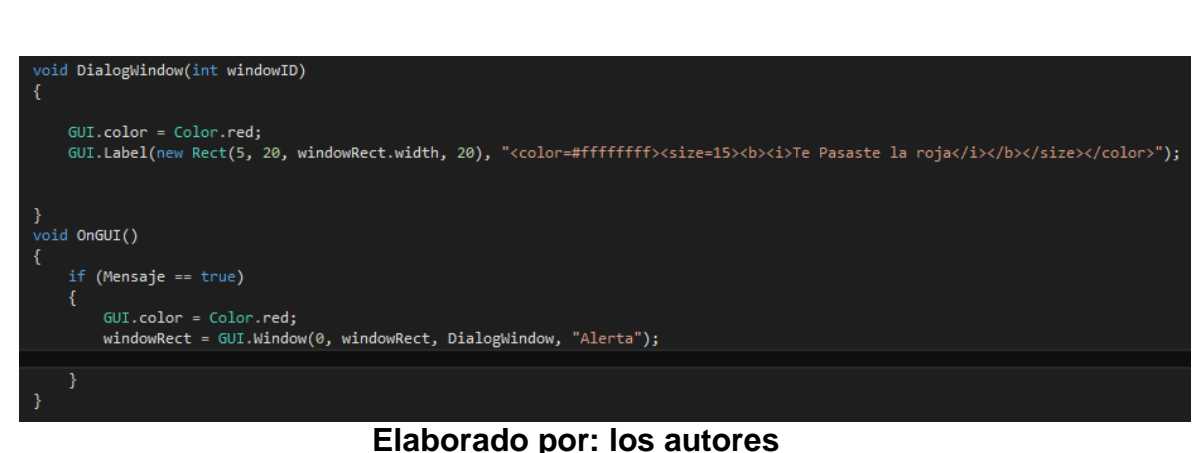

## **Gráfico 51: Código del envío de mensajes por pantalla**

## **3.2.4.2.5 Función OnTriggerExit**

La función se invoca cuando el vehículo abandona el Collider del sensor, se pregunta si la variable PasarLuzRoja está encendida entonces la variable CantidadLuzRoja suma 1 por cada infracción cometida, la cual es utilizada al presentar los resultados de la simulación para indicar cuántas veces ha sido cometida la misma infracción. Véase el gráfico 52.

## **Gráfico 52: Código de la función OnTriggerExit**

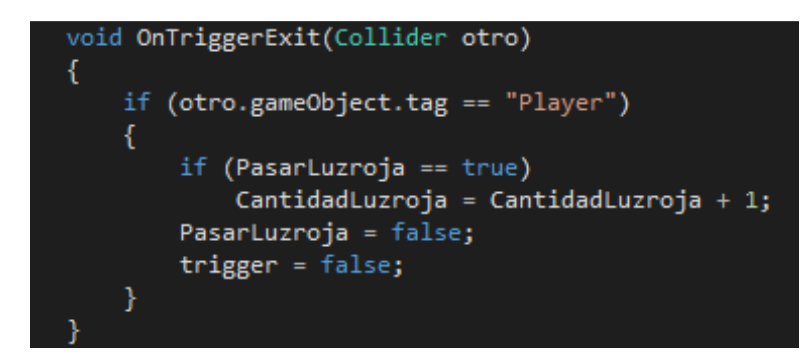

**Elaborado por: los autores** 

## **3.2.4.2.6 Script Control**

Se encarga de revisar las variables que llevan el control de la señal de transito por ejemplo en el caso de semáforo es CantidadLuzroja, una vez que se revisó todas las variables se genera un informe que presenta información como:

- Cantidad de veces que se hizo la infracción de la señal de tránsito.
- Puntos que se disminuyen en la licencia de conducir.
- Dinero que representa cada una de las infracciones.

#### **3.2.5 Hardware**

Para el proyecto el hardware necesario debe poder manejar dos tipos de entrada al simulador la cuales son el eje Horizontal y el eje Vertical.

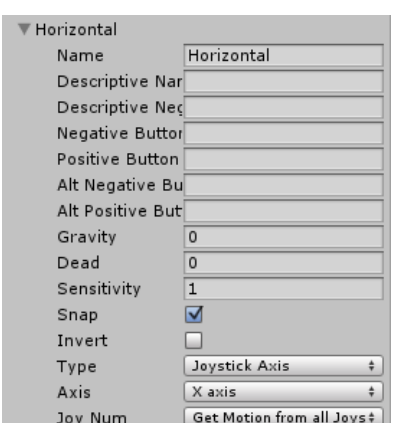

## **Gráfico 53: Propiedades del eje horizontal**

**Elaborado por: los autores** 

## **Gráfico 54: Propiedades del eje vertical**

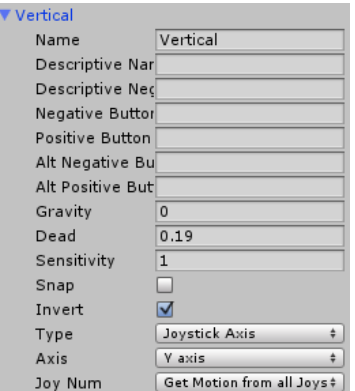

**Elaborado por: los autores** 

Para saber si el hardware cumple con las características se realiza una verificación de la siguiente manera: Se ingresa a la opción configuración del dispositivo del juego -> propiedades.

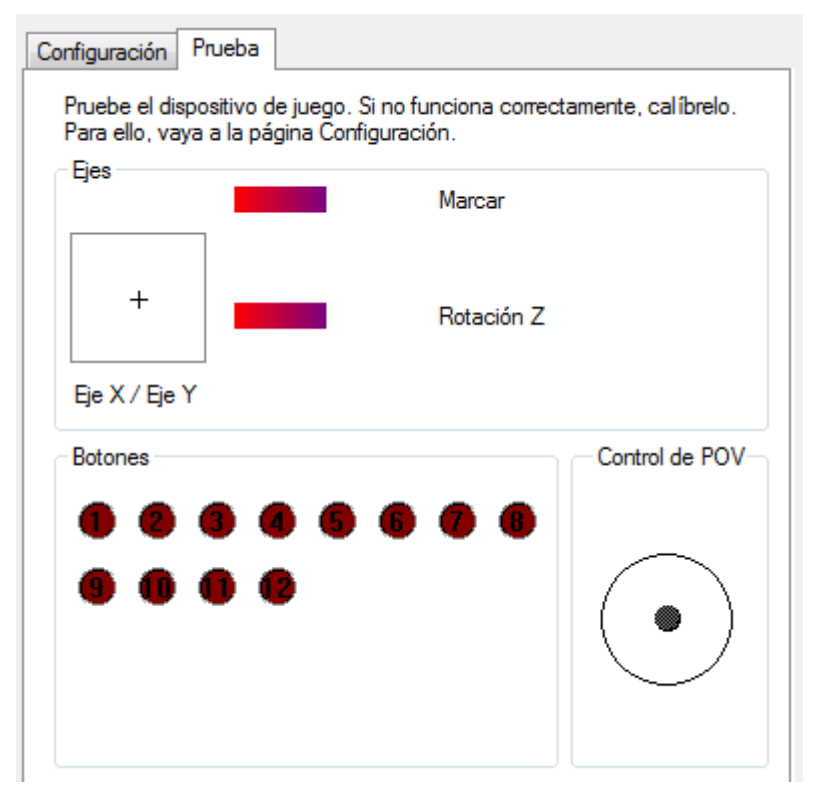

## **Gráfico 55: Pantalla de configuración de JoyStick**

**Elaborado por el autor** 

Se mueve el volante hacia la derecha y se debe mover en el eje de la X en la parte positiva y al moverlo en sentido contrario debe estar en la parte negativa del eje de la X.

Para los pedales de aceleración y frenado estos se manejan en el eje Y, al presionar el acelerador el puntero se mueve en la parte positiva y al presionar el freno se mueve a la parte negativa.

# **CONCLUSIONES Y RECOMENDACIONES**

## **Conclusiones**

Al finalizar este proyecto se concluye que el simulador de conducción vehicular cumple con los objetivos que fueron determinados:

- Se identificaron los requerimientos funcionales y no funcionales para el desarrollo del simulador a través de una entrevista a docentes la cual nos ayudó a determinar los requerimientos del motor de videojuegos a utilizar y la realización de una observación directa en parques viales de la ciudad la cual nos permitió determinar los requerimientos que debe cumplir el simulador de conducción vehicular.
- Se seleccionó la plataforma de software a utilizar a través de un análisis comparativo de diversas herramientas para la elaboración de videojuegos, utilizando los requerimientos funcionales y no funcionales obtenidos en el objetivo anterior.
- Se implementó el simulador de conducción vehicular cumpliendo los requerimientos funcionales y no funcionales determinados a través de las técnicas de información y se utilizó la plataforma de hardware y software seleccionada.

#### **Recomendaciones**

- Implementar nuevas señales de tránsito, en el simulador de conducción vehicular.
- Utilizar las características de Unity para exportar el software a diferentes plataformas como sistemas operativos móviles lo cual puede ser puesto en práctica en la materia de programación móvil.
- Adicionar a la implementación del simulador modelos 3D de edificios a través del software CityEngine.
- La persona que desee adicionar o modificar el simulador de conducción vehicular debe los enlaces externos proporcionados en la sección de recursos de conocimientos.

# **BIBLIOGRAFIA**

(20 de 03 de 2015). Obtenido de Gamemediax: http://gamemediax.com/10-motoresgraficos-con-los-que-hacer-tu-juego/

(16 de 06 de 2016). Obtenido de Unity: https://unity3d.com/es

(16 de 06 de 2016). Obtenido de Unreal Engine: www.unrealengine.com

(16 de 06 de 2016). Obtenido de CryEngine: www.cryengine.com

Gonzalez, M. (2013). Creacion de un dispositivo de simulacion que permita un analisis de fliujo de caja de la empresa BJ Services de Venezuela C.C.P.A.

Gonzalez, S. (2014). Diseño y desarrollo de un videojuego educativo con tecnicas de inteligencia artifical para la plataforma Android aplicando la metodología OOHDM. Caso de estudio: Laberinto en 3D. Sangolquí.

Ramos, A., Aquino, F., & Lara, F. (2013). Aplicación de software de Modelado 3D y Edicion de video, para la elaboracion de identidad corporativa, en pymes del sector servicio automotriz en el municipio de cuscatancingo. Cuscatancingo.

Real academia española. (2014). Diccionario de la lengua española (24.a ed.) Recuperado de: http://dle.rae.es/?id=Xw14yph.

Sudarmilah, E. (2013). Tech Review: Game Platform for Upgrading Counting Ability on Preschool Children.

Thorn, A. (2011). Game Engine Design and Implementation. Jones & Bartlett Learning.

Venega, Y. (2016). Videojuegos serios como herramientas para la enseñanza. La Habana, Cuba.

Videojuego de tipo Arcade para Dispositivos Móviles sobre motor Unity 3D (Tesis de grado, Universidad de Cantabria)2014

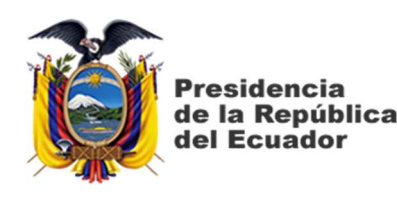

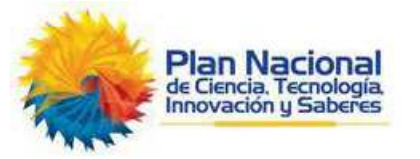

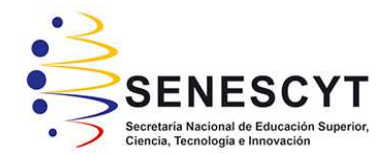

# **DECLARACIÓN Y AUTORIZACIÓN**

Nosotros, **Sarabia Lúa, Ginnio Andrés, con C.C: # 1204433344 y Guananga Bernabé, Jairo Alejandro con C.C: #0930975438**, autores del trabajo de titulación: **Diseño e implementación de un simulador de conducción vehicular utilizando un motor de videojuegos** previo a la obtención del título de **INGENIERO EN SISTEMAS COMPUTACIONALES** en la Universidad Católica de Santiago de Guayaquil.

1.- Declaramos tener pleno conocimiento de la obligación que tienen las instituciones de educación superior, de conformidad con el Artículo 144 de la Ley Orgánica de Educación Superior, de entregar a la SENESCYT en formato digital una copia del referido trabajo de titulación para que sea integrado al Sistema Nacional de Información de la Educación Superior del Ecuador para su difusión pública respetando los derechos de autor.

2.- Autorizamos a la SENESCYT a tener una copia del referido trabajo de titulación, con el propósito de generar un repositorio que democratice la información, respetando las políticas de propiedad intelectual vigentes.

Guayaquil, **22** de Septiembre de 2016

 $\int_{\partial I}$ mus  $\int$ f. \_\_\_\_\_\_\_\_\_\_\_\_\_\_\_\_\_\_\_\_\_\_\_\_\_\_\_\_

**Sarabia Lúa, Ginnio Andrés** C.C: **1204433344** 

f.  $\overline{a}$ 

**Guananga Bernabé, Jairo Alejandro** C.C: **0930975438** 

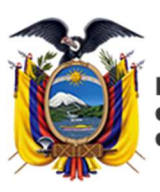

**Presidencia** de la República del Ecuador

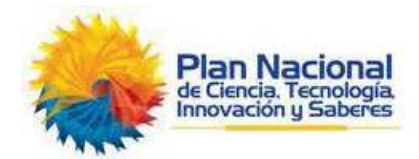

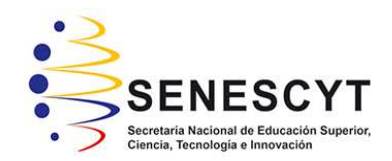

## **REPOSITORIO NACIONAL EN CIENCIA Y TECNOLOGÍA**  FICHA DE REGISTRO DE TESIS/TRABAJO DE TITULACIÓN **TÍTULO Y SUBTÍTULO: Diseño e implementación de un simulador de conducción vehicular utilizando un motor de videojuegos AUTOR(ES) Sarabia Lúa, Ginnio Andrés ; Guananga Bernabé, Jairo Alejandro REVISOR(ES)/TUTOR(ES)** | Ing. Salazar Tovar, Cesar Adriano, Mgs **INSTITUCIÓN:** Universidad Católica de Santiago de Guayaquil **FACULTAD: Facultad de Ingeniería CARRERA: Carrera de Ingeniería en Sistemas Computacionales TITULO OBTENIDO: Ingeniero(a) en Sistemas Computacionales FECHA DE PUBLICACIÓN: No. DE PÁGINAS: 103 ÁREAS TEMÁTICAS: Hardware, Software, Redes y Comunicaciones PALABRAS CLAVES/ KEYWORDS: Simulador, motor de videojuegos, videojuego, software**

**RESUMEN/ABSTRACT** (150-250 palabras):

La presente tesis tiene como objetivo el diseño e implementación de un simulador de conducción vehicular utilizando un motor de videojuegos. El tema fue propuesto debido a que en la facultad de ingeniería, carrera de Ingeniería en sistemas computacionales no existen hasta el momento proyectos de esta índole. El proceso de elaborar videojuegos requiere diversos conocimientos como diseño gráficos (Elaboración de texturas y modelos 3D) y programación, los motores de videojuegos son herramientas de programación utilizadas para la elaboración de proyectos de videojuegos. Con el desarrollo propuesto se espera que los docentes de la carrera sistemas computacionales del área de programación, utilicen el simulador como base para trabajos de tutoría.

El simulador de conducción vehicular cuenta con señales de tránsito las cuales son validadas y penalizar al usuario en caso de cometer infracciones según las leyes ecuatorianas.

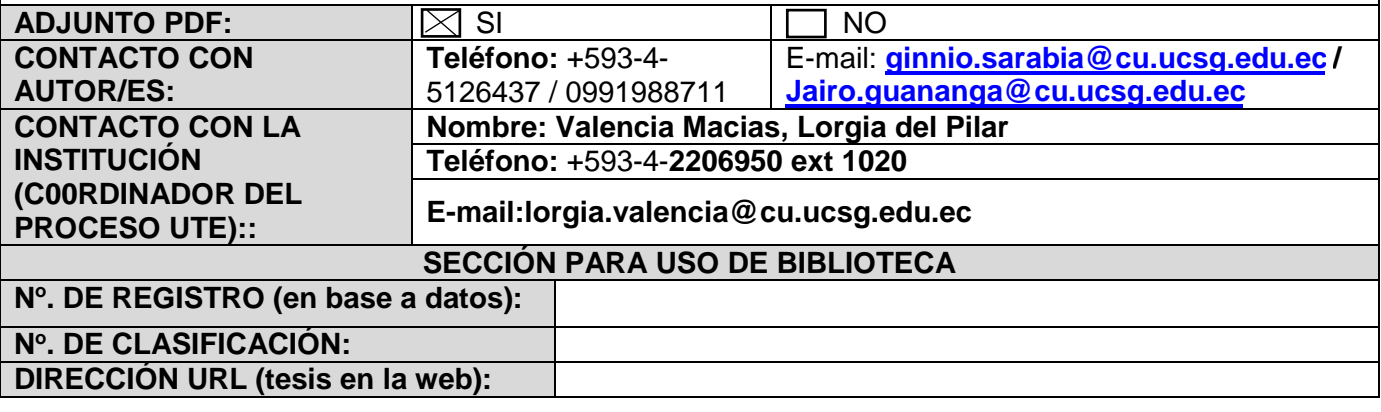